République Algérienne Démocratique et Populaire Ministère de l'Enseignement Supérieur et de la Recherche Scientifique

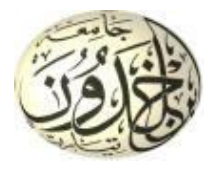

Université Ibn Khaldoun de Tiaret Faculté des Sciences Appliquées Département de Génie Mécanique

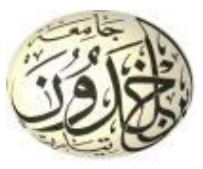

# **MÉMOIRE DE FIN D'ETUDES**

Pour l'obtention du Diplôme de Master

**Domaine :** Sciences et Technologie **Filière :** Génie Mécanique **Parcours :** Master **Spécialité :** Construction Mécanique

**Thème**

# **STRATÉGIE D'USINAGE DES SURFACES GAUCHES**

Préparé par :

### *TAIBI Mohamed Amine LAKEHAL Akila*

Soutenu publiquement le : 18 / 10 / 2020, devant le jury composé de :

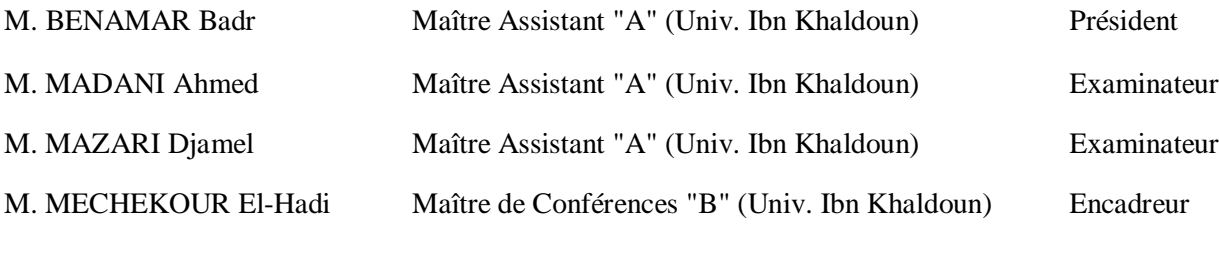

Année universitaire : 2019 - 2020

### *Dédicace*

*Je dédie ce modeste travail aux êtres les plus chers au monde.*

*Ma mère(MALIKA) et mon père en témoignage de l'amour, du respect Et de la gratitude que je leur porte ;*

*À mes frères ( Benaouda, Selim et Bilal ) et mes sœurs ( Zohra, Nour et Mounia ) ;*

*À ma Grand-mère , ma Tante Keltoum et mon ancle Amar ;*

*À ma main dans la vie (Ridha) ;*

*À Mes amis et tous ceux qui m'ont aidé de loin et de près, et plus particulièrement Rania, Amel, Ines, Manel et Mayza ;*

*À toute la promotion de génie mécanique 2O19/2020 ;*

*Et surtout mon binôme Taibi Mohamed Amine .* 

# *AKILA LAKEHAL*

### *Dédicace*

*Je dédie ce modeste travail aux êtres les plus chers au monde.*

*Ma mère et mon père en témoignage de l'amour, du respect Et de la gratitude que je leur porte ;*

*À mes frères (Abdo et Sofiane) et ma sœur (Hadjer) ;*

*À ma Grand-mère et mes ancles ;*

*À Mes amis et tous ceux qui m'ont aidé de loin et de près, et plus particulièrement Zakaria, Ilyes, Abdo, Sid-Ahmed, Oussama ;*

*À toute la promotion de génie mécanique 2O19/2020 ;*

*Et surtout ma binôme Lakehal Akila.*

## *Remerciements*

*Nous tenons tout d'abord à remercier ALLAH tout puissant pour nous avoir guidés et aidés durant toute notre vie et durant ce travail.* 

*Nous tenons aussi à remercier vivement notre promoteur Mr. MECHEKOUR Elhadi pour son encadrement, ces conseils et sa disponibilité.* 

*Nos remercîments aux membres de jury qui ont accepté de juger ce travail.* 

*Nos remercîments vont également à tous nos enseignants, les responsables et personnel du département de Génie mécanique de l'université de IBN KHALDOUN de Tiaret.* 

*Nous adressons nos plus vifs remerciements à tous ceux qui ont contribué de près ou de loin à la réalisation de ce modeste travail et à nos familles sur tout.* 

*Enfin nous remercions tous nos amis.* 

## **SOMMAIRE**

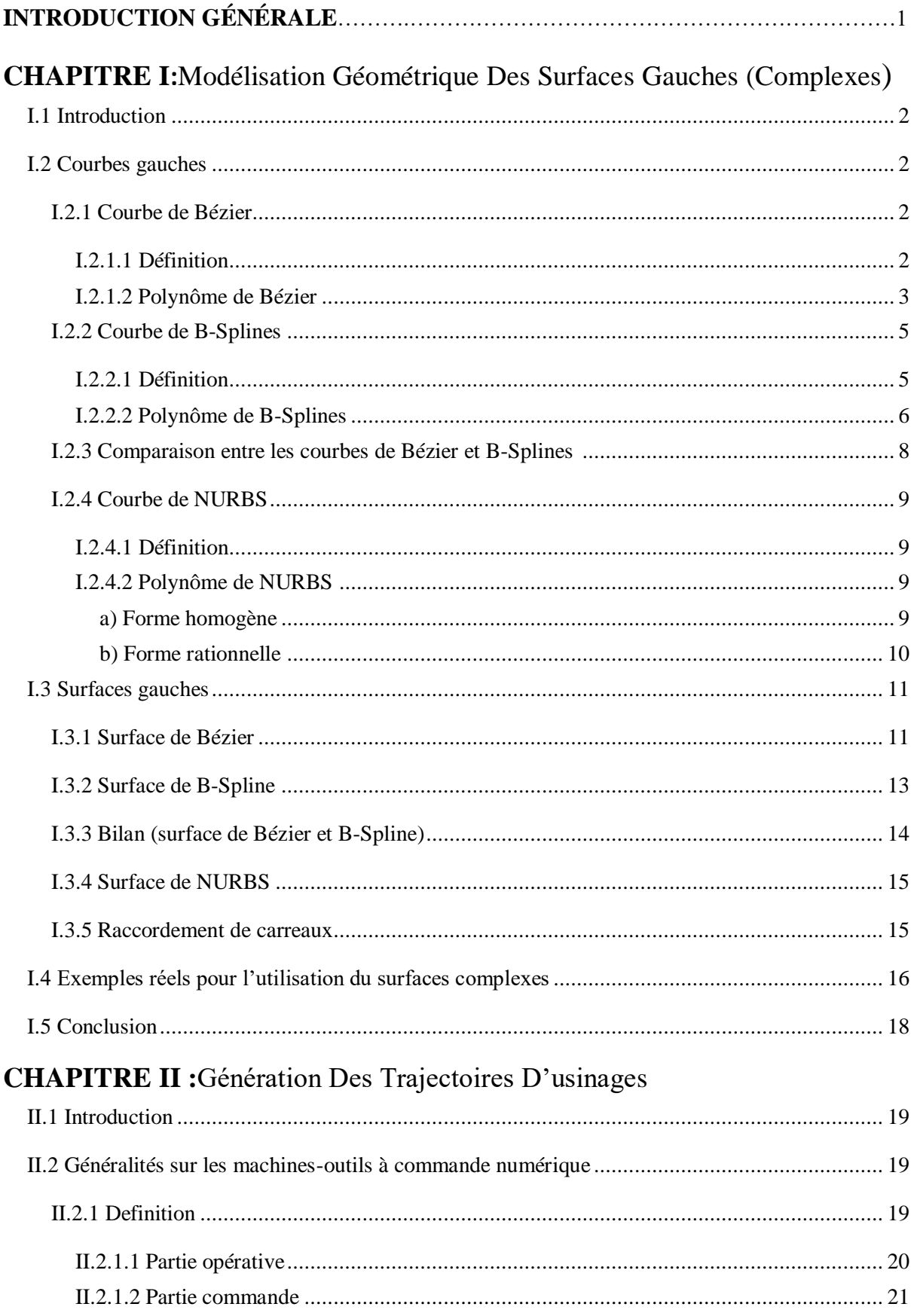

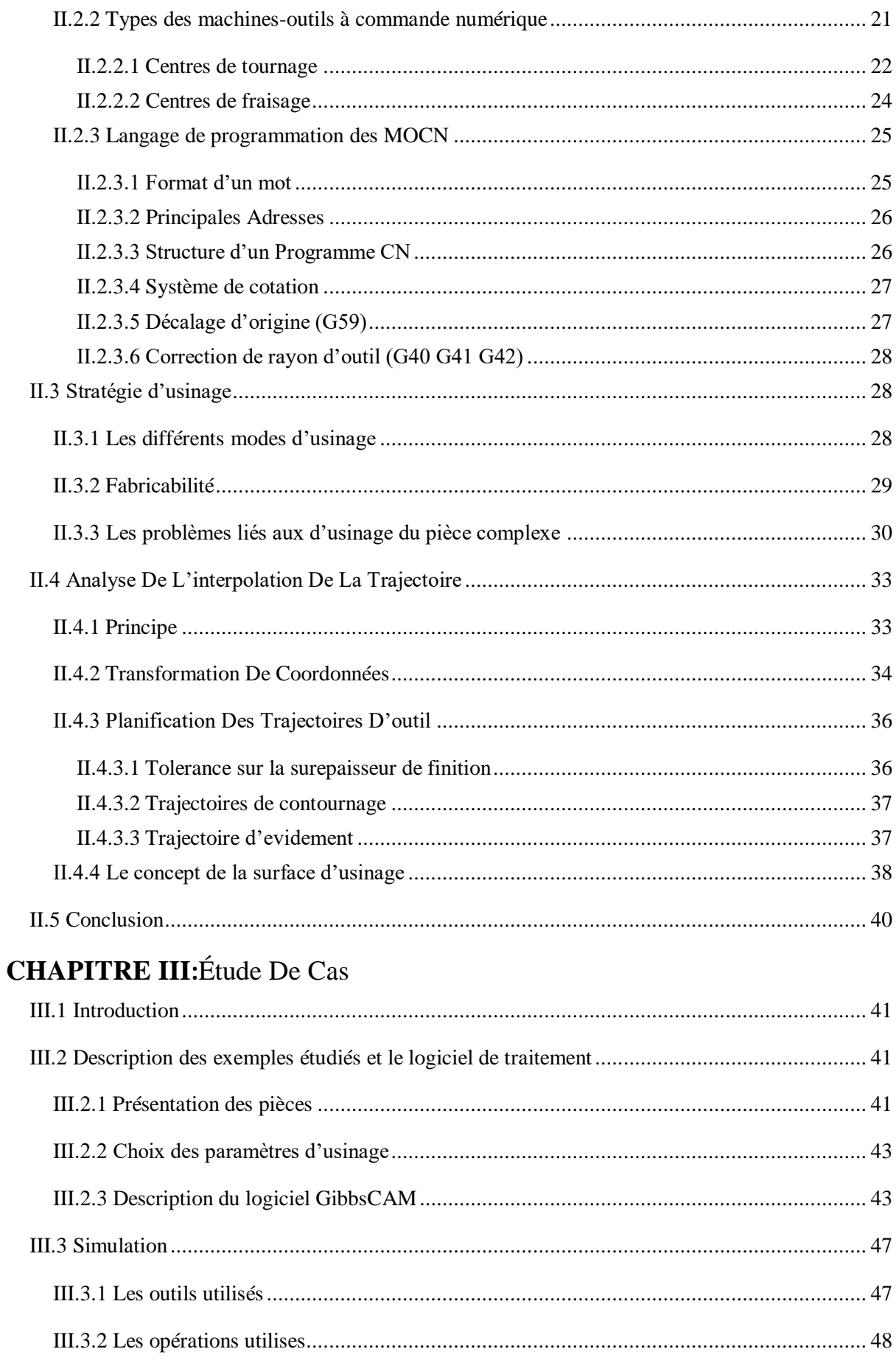

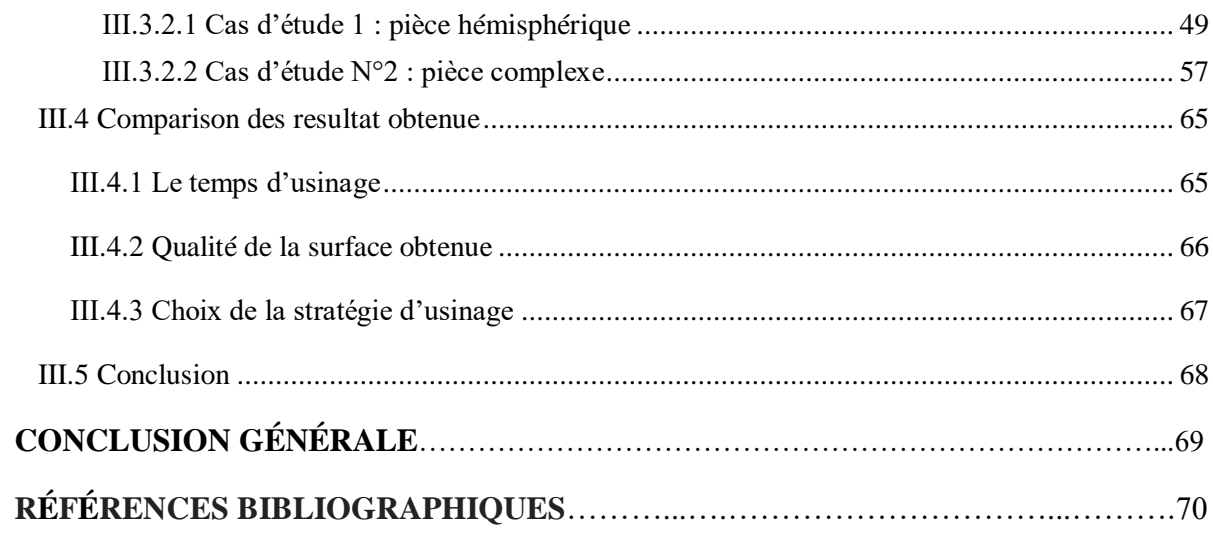

## **LISTE DES ABRÉVIATIONS**

**CAO** : Conception Assistée par Ordinateur **FAO** : Fabrication Assistée par Ordinateur **CFAO** : Conception et Fabrication Assistée par Ordinateur **CATIA** : Conception Assistée Tridimensionnelle Interactive Appliquée **NURBS**: Non-Uniform Rational Basis-Spline **B-Spline** : Basis Splines **MOCN** : Machine-Outil à Commande Numérique **CNC** : Computer Numerical Control **CN** : commande numérique **ISO** : Organisation internationale de normalisation **UEB** : Usinage en bout **UEF** : Usinage en flanc **UEFS** : Usinage en flanc simultané **UEBS** : Usinage en bout simultané **UQ**: Usinage quelconque **DFM**: Design for Manufacturing **TGI** : Tribunal de Grande Instance **TSF** : Tolérance sur la Surépaisseur de Finition **Cpm** : copeau taillé minimum conventionnel **CC points** : points de Cutter de contact **HSS** : High Speed Steel (en français, Acier rapide)

## **LISTE DES FIGURES**

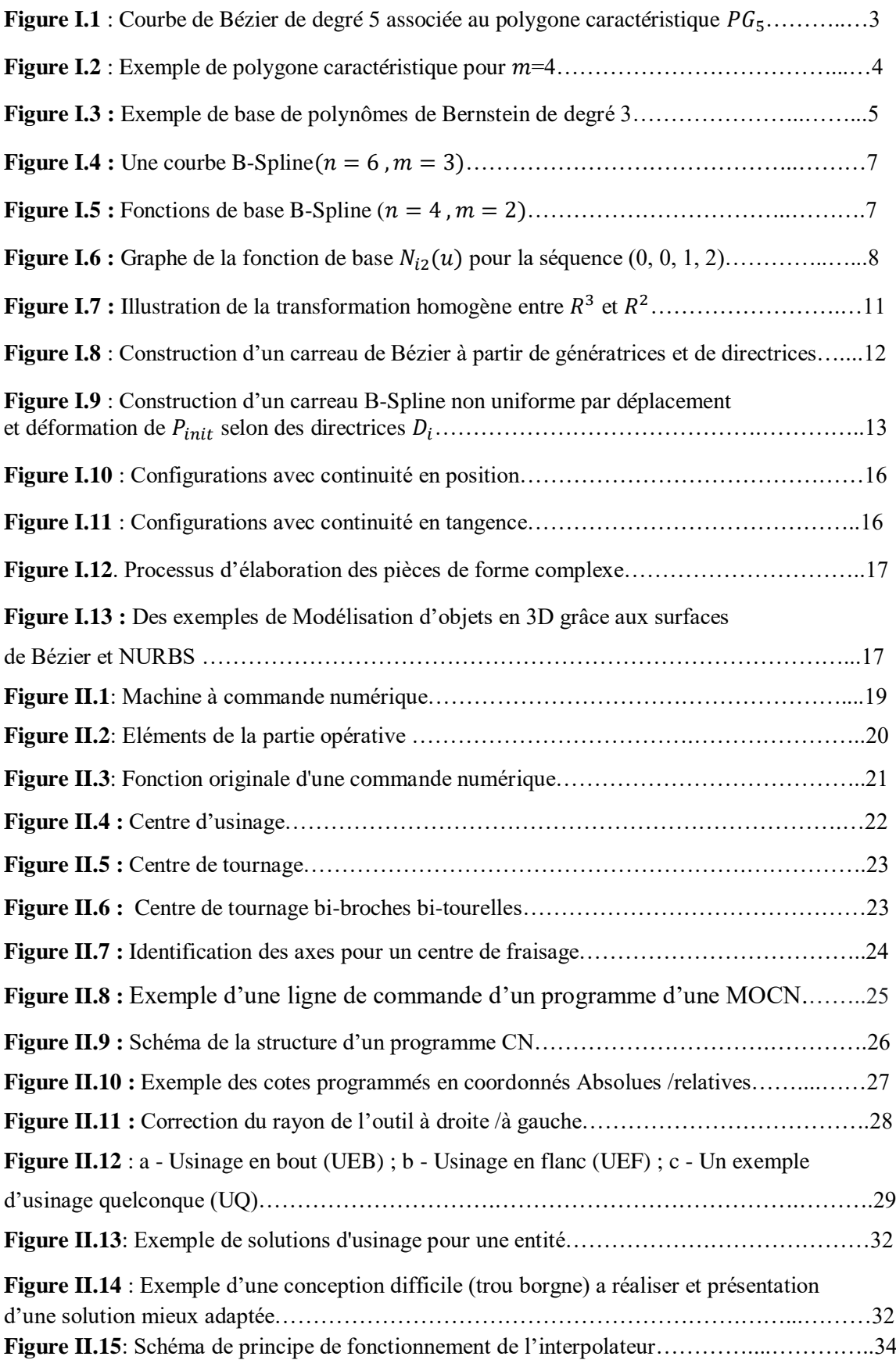

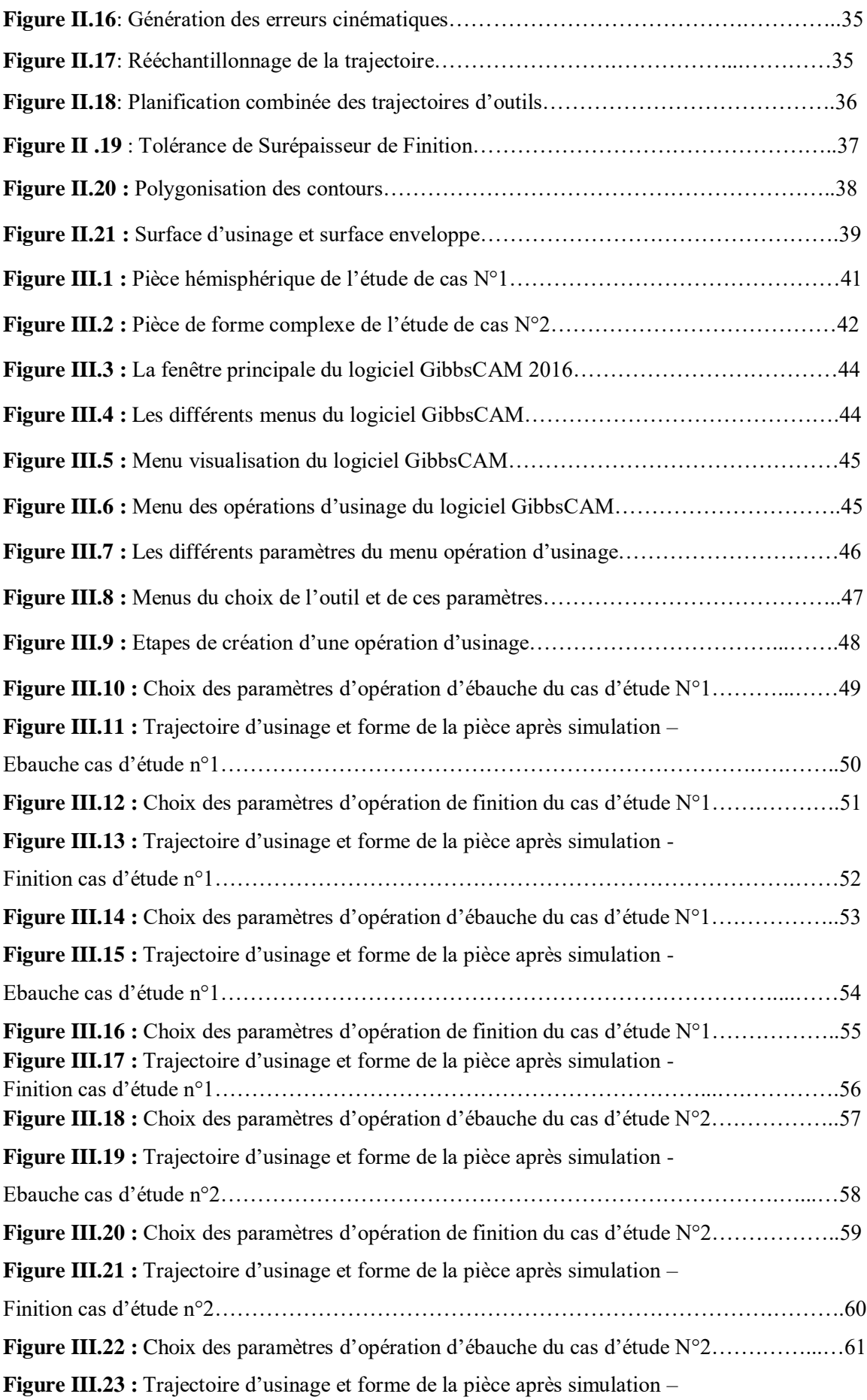

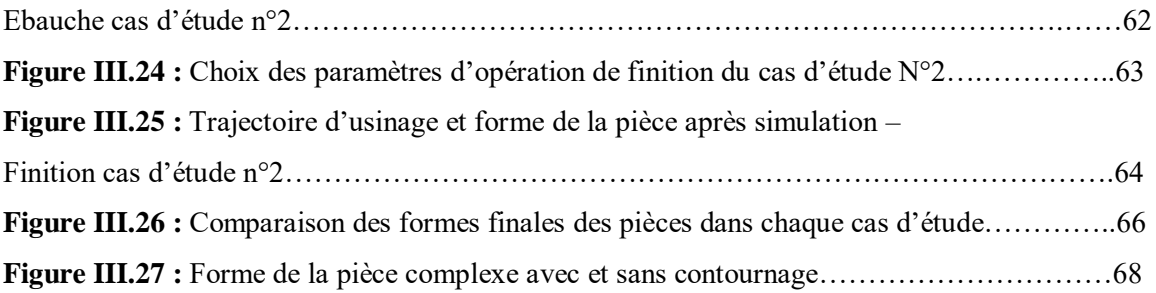

# **INTRODUCTION GENERALE**

#### **Introduction générale**

L'usinage est une technologie qui a subi d'importantes innovations au cours des dernières années. L'amélioration conjointe des outils, des directeurs de commande numérique et des machines-outils en général a permis d'élargir l'éventail des applications de cette technique. Le fraisage avec commande numérique permet la réalisation de pièces de formes complexes tels que les outillages, les matrices d'emboutissage et les moules pour injection plastique, qui constituent ensemble une industrie à très forte valeur ajoutée.

Les surfaces gauches utilisées dans la conception et la fabrication des moules, des matrices, …etc., sont usinées sur des fraiseuses numériques. Le processus d'usinage de ces surfaces passe par trois opérations : ébauchage pour enlever le maximum de matière, demifinition pour s'approcher de la forme finale et finition pour obtenir la forme finale avec un bon état de surface et un temps d'usinage minimum.

Les travaux menés dans le cadre de ce mémoire portent sur la mise en place d'une stratégie d'usinage des surfaces gauches (complexes). L'objectif principale de notre travail consiste à mettre en lumière les paramètres clés d'une stratégie d'usinage des surfaces gauches pour faciliter le choix aux ingénieurs du bureau de méthode.

La structure du notre mémoire comprend essentiellement trois parties :

 Tout d'abord, nous avons présentés d'une manière détaillée les méthodes de description et de modélisation géométrique des modèles (courbes et surfaces) complexes. Une définition mathématique qui s'appuie sur des polynômes utilisés pour l'approximation polynomiale des fonctions.

 Dans le deuxième chapitre nous menons une démarche d'une identification des méthodes de génération des trajectoires d'usinage présentant la machine-outil à commande numérique le moyen de production le plus important des pièces mécaniques complexes.

 Finalement, une étude de cas est abordée, ayant pour objectif la mise en évidence des paramètres clés d'une stratégie d'usinage des surfaces gauches. La simulation d'usinage ainsi que la génération des trajectoires d'outil ont été réalisé avec le logiciel de CFAO GibbsCAM. Une étude comparative des résultats obtenus dans l'étude de cas est présentée pour clôturer le chapitre.

# <span id="page-13-0"></span>**CHAPITRE I MODÉLISATION GÉOMÉTRIQUE DES SURFACES GAUCHES (COMPLEXES).**

#### <span id="page-14-0"></span>**I.1 Introduction**

Les courbes et les surfaces interviennent dans la description géométrique des produits industriels. À titre d'exemple, la modélisation de voitures dans un logiciel de CAO (Conception Assistée par Ordinateur) comme CATIA se fait avec des surfaces. De même, la trajectoire d'un objet, le tracé d'une route et bien d'autres exemples encore se modélisent par des courbes.

Il y a plusieurs types des surfaces mais les plus complexes sont les surfaces gauches.

Une surface gauche est une surface engendrée par le mouvement d'une ligne, elle est réglée non développable dont tous les points ne sont pas dans le même plan, et elle est susceptible de porter de nombreuses structures géométriques compatibles avec sa structure analytique.

Dans ce chapitre nous allons détaillés chacun des modèles géométriques : Bézier, B-Spline et NURBS en traitant distinctement courbes et carreaux (surfaces). Nous allons faire une définition classique des courbes complexes qui s'appuie sur des polynômes utilisés couramment en mathématique pour l'approximation polynomiale des fonctions.

 Enfin, nous allons finir notre chapitre par des exemples réelles qui sont fabriqués à l'aide de ces surfaces.

#### <span id="page-14-1"></span>**I.2 Courbes gauches**

Avant d'étudier les surfaces complexes (gauches), il est nécessaire d'entamer le concept des courbes développer sous la forme polynomiale, qui sont la base de construction des surfaces gauches, dans ce cas en étudiera trois cas de ces courbes, courbes de Bézier, courbes de B-Splines et courbes de NURBS. [1]

#### <span id="page-14-2"></span>**I.2.1 Courbe de Bézier**

#### <span id="page-14-3"></span>**I.2.1.1 Définition**

Les courbes de Bézier sont des courbes paramétrées polynômiales qui ont été découvertes par l'ingénieur français Pierre Bézier (1910-1999) dans les années 60. Elles ont joué un rôle important dans le développement des logiciels de CAO, ont donné naissance à de nombreux objets mathématiques et sont encore utilisées dans des logiciels de dessin vectoriel.

Pierre Bézier a travaillé chez Renault toute sa carrière, Une de sa préoccupation était de créer un moyen simple de modéliser des formes à partir de machines à commande numérique.

La définition classique des courbes de Bézier s'appuie sur les polynômes de Bernstein, utilisés couramment en mathématique pour l'approximation polynômiale des fonctions. Concernant les courbes de Bézier, les polynômes de Bernstein sont utilisés pour calculer les points de la courbe à tracer. [2]

#### <span id="page-15-0"></span>**I.2.1.2 Polynôme de Bézier**

Etant donné un polygone caractéristique  $PG_m$  dans un repère R d'origine O et d'axes  $x, y, z$ , la courbe de Bézier associée à ce polygone est une forme polynomiale paramétrique de degré  $m$  répondant à l'équation de figure 1.1 : [3]

$$
P(u) = \sum_{i=0}^{m} s_i B_{im}(u), \qquad u \in [0,1].
$$
 (1.1)

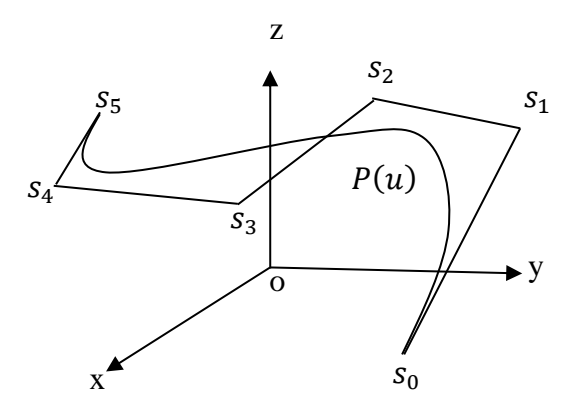

**Figure I.1** : Courbe de Bézier de degré 5 associée au polygone caractéristique  $PG_5$ 

Dans un repère R, d'origine  $0$ , d'axes  $x, y, z$ , un polygone caractéristique est défini par un ensemble ordonné de  $(m + 1)$  points :

$$
s_0
$$
 ,  $s_1$  ,  $s_2$  ,  $\ldots$  ,  $s_i$  ,  $\ldots$  ,  $s_m$  .

Les points  $s_i, i \in \{0, 1, ..., m\}$  forment les sommets du polygone caractéristique.

A chaque sommet est associé un vecteur  $\boldsymbol{O}s_i$ qui sera noté par la suite  $s_i$  (voir figure 1.2).

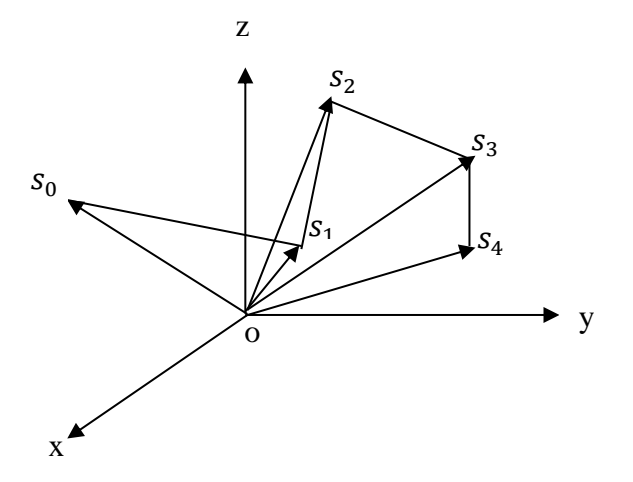

Figure I.2 : Exemple de polygone caractéristique pour  $m=4$ 

Les fonctions  $B_{im}(u)$  sont les polynômes de Bernstein dont l'équation est :

$$
B_{im}(u) = \binom{m}{i} u^i (1-u)^{m-i} \t\t, \t\t i \in \{0, 1, ..., m\},
$$
\n(1.2)

Où les  $\binom{m}{i}$  $\binom{n}{i}$  sont les coefficients du binôme de Newton :

$$
\frac{!m}{!i! \;j-m} = \; \tilde{J}_i^n \; \left( \tag{1.3} \right)
$$

Le graphe des fonctions de base  $B_{im}(u)$ est conforme à la figure 1.3

A titre d'exemple, pour une courbe de degré 3, les polynômes  $B_{i3}(u)$  prennent la forme :

$$
B_{03}(u) = {3 \choose 0} (1 - u)^3 = (1 - u)^3,
$$
\n(1.4)

$$
B_{13}(u) = \binom{3}{1} u(1-u)^2 = 3u(1-u)^2, \tag{1.5}
$$

$$
B_{23}(u) = {3 \choose 2} u^2 (1 - u) = 3u^2 (1 - u), \qquad (1.6)
$$

$$
B_{33}(u) = \binom{3}{3}u^3 = u^3. \tag{1.7}
$$

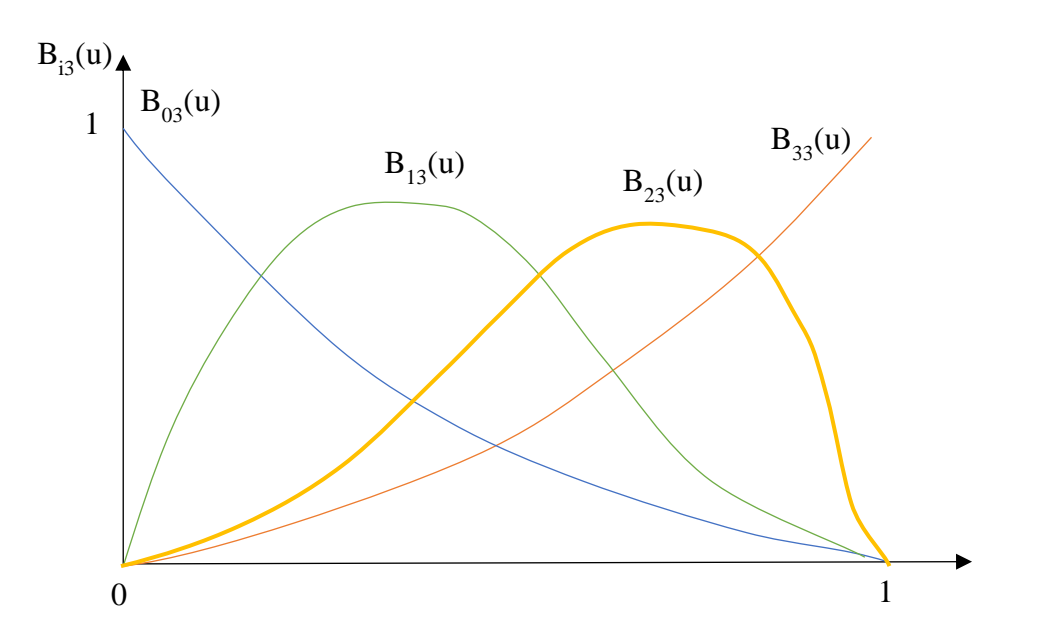

**Figure I.3 :** Exemple de base de polynômes de Bernstein de degré 3

Lorsque le degré  $m$  est fixé, les polynômes de Bernstein sont complètement définis. De plus, si le polygone caractéristique  $PG_m$ , associé à la courbe, est connu, alors :

 $\Box$  le nombre de sommets du polygone caractéristique fixe le degré  $m$  des polynômes de Bernstein et donc de la courbe de Bézier.

 \_ les coordonnées des sommets du polygone caractéristiques définissent l'ensemble des coefficients de la courbe.

Finalement, la seule donnée du polygone caractéristique  $PG<sub>m</sub>$  définit complètement une courbe de Bézier puisque le paramètre  $u$  évolue systématiquement dans l'intervalle[0,1].

#### <span id="page-17-0"></span>**I.2.2 Courbe de B-Splines**

#### <span id="page-17-1"></span>**I.2.2.1 Définition**

Le modèle B-Spline qui vient de (Basis Splines) est la généralisation logique de l'interpolation polynomiale cubique d'Hermite appelée Splines naturelles. Physiquement le mot "Spline" (ou latte en français) désigne un instrument utilisé depuis des siècles dans les chantiers pour la conception et le tracé des coques de bateaux ainsi que dans les industries aéronautiques.

Ce modèle qui utilise les Splines comme fonction de base fut utilisé pour la première fois en CAO par Riesenfeld. Il permet d'accroître considérablement la souplesse de manipulation des courbes et des surfaces.

Les courbes B-Splines sont une nouvelle classe de courbes polynomiales par morceaux ; ayant toutes les propriétés des courbes de Bézier mais se distinguant par le fait que ses points de contrôle soient indépendants de son degré. Ainsi, on pourra choisir librement le nombre de points de contrôle, sans condition aucune, et sans se soucier du degré de la courbe, qui lui, reste inchangé. [4]

#### <span id="page-18-0"></span>**I.2.2.2 Polynôme de B-Splines**

Soit un polygone caractéristique  $PG_n$  défini dans un repère Rd'origine O et d'axes x, y, z, une courbe B-Spline de degré m et de séquence nodale  $u_j$ ,  $j \in \{0, 1, ..., (n + m + 1)\}\$ répond à l'équation : [3]

$$
P(u) = \sum_{i=0}^{n} s_i N_{im}(u), \quad n \ge m, \qquad u \in [u_0, u_{n+m+1}]. \tag{1.8}
$$

L'équation (1.8) montre la similitude de cette expression avec (1.1) d'une courbe de Bézier.

On note cependant les différences suivantes :

- Le degré m des fonctions de base  $N_{im}(u)$  n'est pas imposé par le nombre de sommets n lié au polygone caractéristique  $PG_n$ , alors qu'une courbe de Bézier impose l'égalité :  $n = m$ ,
- Les fonctions de base  $N_{im}(u)$  sont des Splines de degré  $m$  définies sur l'intervalle  $u \in$  $[u_0, u_{n+m+1}]$ ,
- L'intervalle de définition n'est plus restreint à [0,1] comme pour les courbes de Bézier. La dénomination B-Spline provient de l'équation (1.8) car  $P(u)$  s'exprime à partir de fonctions de base de type Spline.

Les  $N_{im}(u)$  constituent une base de fonctions Splines soit Basic – Spline et sous forme contractée : B-Spline.

Les figures I.4 et I.5 représente un exemple de courbe B-Spline non uniforme avec  $m =$ 2

Et  $n = 4$  en fournissant simultanément l'allure des fonctions de base et de la courbe  $P(u)$ .

```
6
```
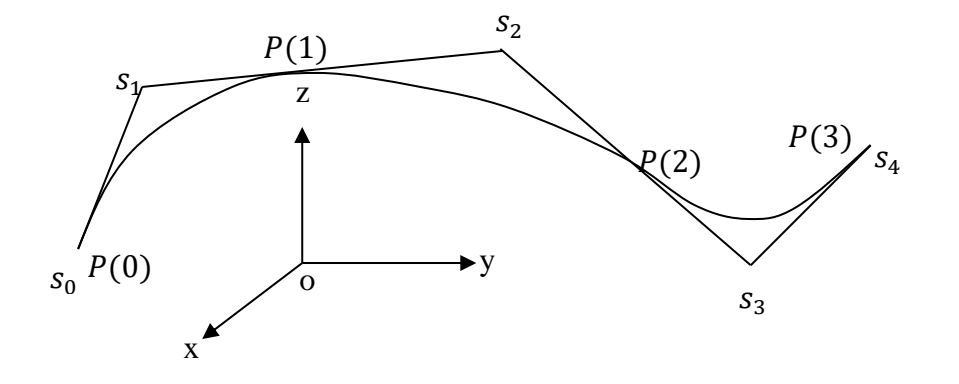

**Figure I.4 :** Une courbe B-Spline( $n = 6$ ,  $m = 3$ )

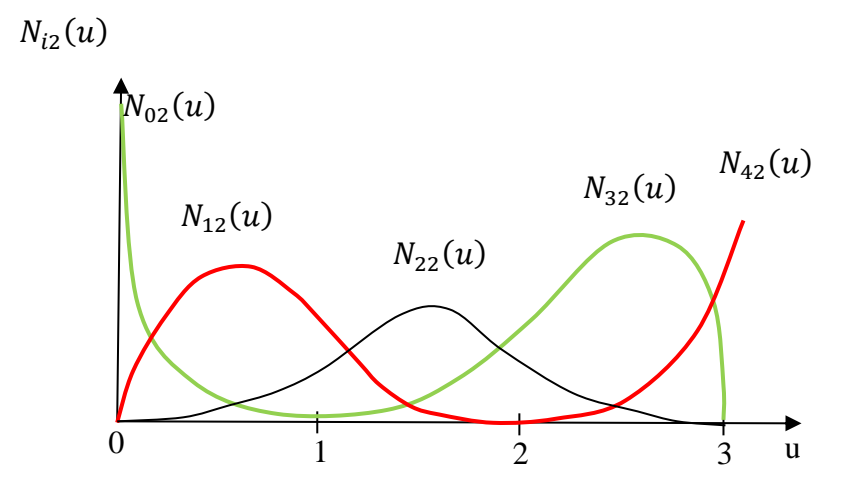

**Figure I.5 :** Fonctions de base B-Spline ( $n = 4$ ,  $m = 2$ )

A partir des deux notions (fonction puissance tronquée et différences fractionnées) précédentes, les fonctions de base  $N_{im}(u)$  s'expriment sous la forme :

$$
N_{im}(u) = (u_{i+m+1} - u_i) \{ [u_i, u_{i+1}, \dots, u_{i+m+1}] (U - u)_+^m \}, \quad \forall u \in R.
$$
 (1.9)

Les fonctions de base  $N_{im}(u)$  représentent la différence fractionnée d'ordre  $(m + 1)$ de la fonction :

 $f(U) = (U - u)_+^m$  Par rapport aux abscisses  $u_i$ , ...,  $u_{i+k}$ . (1.10)

 $f(U)$  Est la fonction puissance tronquée de degré  $m$  par rapport au paramètre  $U$ .

U Est un paramètre muet de  $N_{im}(u)$ .

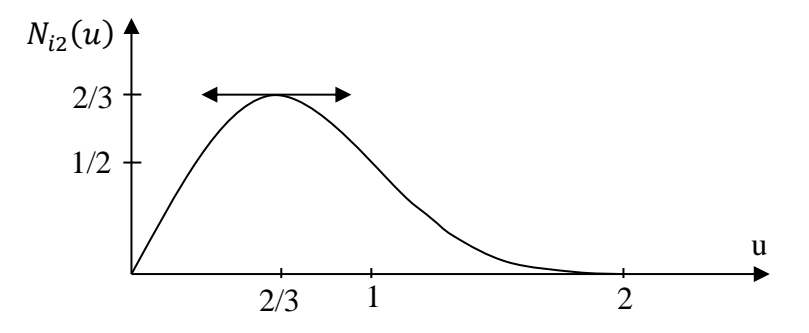

**Figure I.6 :** Graphe de la fonction de base  $N_{i2}(u)$  pour la séquence  $(0, 0, 1, 2)$ 

En utilisant l'équation (1.9), l'expression d'une fonction de base de degré 2 pour une séquence nodale :

$$
\begin{array}{ccccc}\n0 & 0 & 1 & 2, \\
u_i & u_{i+1} & u_{i+2}u_{i+3},\n\end{array}
$$

La figure I.6 représente le graphe de  $N_{i2}(u)$ , constitué d'arcs de paraboles. Etant donné la définition de la fonction puissance tronquée, quatre situations sont à distinguer :

> $u \sim 0, \quad 0 \leq u$  $1 \leq u \leq 2, \qquad 2 \leq u.$ ˂ 1,

#### <span id="page-20-0"></span>**I.2.3 Comparaison entre les courbes de Bézier et B-Splines [5]**

- Les courbes de Bézier sont des B-Spline de degré n avec n+1 points de contrôle.
- Les B-Splines (Basis Splines) sont des fonctions définies par morceaux qui peuvent avoir un nombre arbitraire de points de contrôle et qui vous permettent de spécifier le degré du polynôme qui va les interpoler.

#### <span id="page-21-0"></span>**I.2.4 Courbe de NURBS**

#### <span id="page-21-1"></span>**I.2.4.1 Définition**

Il y a quatre types de séquences nodales présentent un intérêt pour la modélisation géométrique, chacun d'entre eux conduisant à une dénomination particulière des courbes construites à partir de ces séquences. Ainsi, on parle de B-Splines :[3]

- Uniformes,
- Périodiques,
- Non uniformes,
- NURBS.

Les courbes NURBS (Non Uniform Rational B-Spline) sont comme leur nom l'indique, des courbes B-Splines non uniformes rationnelles, elles sont le modèle géométrique le plus générale utilisé jusqu'aujourd'hui dans les systèmes CAO et CFAO.

Les NURBS correspondent à une généralisation des B-Splines car ces fonctions sont définies avec des points en cordonnées homogènes. Le principal intérêt de ces courbes est qu'elles parviennent même à ajuster des courbes (cercle, conique…).

#### <span id="page-21-2"></span>**I.2.4.2 Polynôme de NURBS** [3]

#### <span id="page-21-3"></span>**a) Forme homogène**

La formulation du modèle B-Spline rationnel s'exprime à partir du modèle B-Spline appliqué dans l'espace homogène associé à  $R^3$  puis transformé par l'application projectif H. L'expression d'une courbe  $P(u)$ , de degré m, définie par le polygone caractéristique  $P G n$ , la séquence de coordonnées homogènes  $hi, i \in \{0,1,...,n\}$ et la séquence nodale

 $ui, i \in \{0,1,...,(n+m+1)\}$  S'écrit :

$$
P(u) = H\{P^{h}(u)\} = H\{\sum_{i=0}^{n} s_{i}^{h} N_{im}(u)\}, u \in [u_{0}, u_{n+m+1}],
$$
\n(1.11)

Avec :

$$
s_i^h = (hs)_i = \begin{bmatrix} s_{ix}h_i \\ s_{iy}h_i \\ s_{iz}h_i \\ h_i \end{bmatrix}
$$
 (1.12)

#### <span id="page-22-0"></span>**b) Forme rationnelle**

La forme rationnelle d'une courbe  $P(u)$  s'obtient en exprimant (1.11) à l'aide de la définition de l'application  $H$ ; soit :

$$
P(u) = \sum_{i=0}^{n} \frac{s_i h_i N_{im}(u)}{\sum_{j=0}^{n} h_j N_{jm}(u)}, \quad u \in [u_0, u_{n+m+1}].
$$
\n(1.13)

L'approche utilisée est issue de la géométrie projective dont un des aspects concerne l'application, dite application projective homogène, définie comme suit :

 $H: R^{L+1} \rightarrow R^L$ 

$$
P_{L+1} = \begin{pmatrix} x_1 \\ x_2 \\ \vdots \\ x_L \\ h \end{pmatrix} \rightarrow P_L = \begin{pmatrix} x_1/h \\ x_2/h \\ \vdots \\ x_L/h \end{pmatrix} = H(P_{L+1}). \tag{1.14}
$$

Un point  $P_{L+1}$  de  $R^{L+1}$  de coordonnées  $(x_1, x_2, ..., x_L, h)$  est transformé en un point  $P_L$  de  $R^L$  obtenu en divisant les  $L$  premières coordonnées de  $P_{L+1}$  par la dernière,  $h$ .

Parmi les propriétés de cette transformation, il faut remarquer que tous les points situés sur une droite passant par le point  $P_{L+1}$  et par l'origine  $O_H$  du repère se projettent dans  $R^L$  en un point unique  $P_L$  (voir la figure I.7) :

$$
P_L = H(P_{L+1}) = H(\lambda P_{L+1}), \ \forall \lambda \in R^*.
$$
\n(1.15)

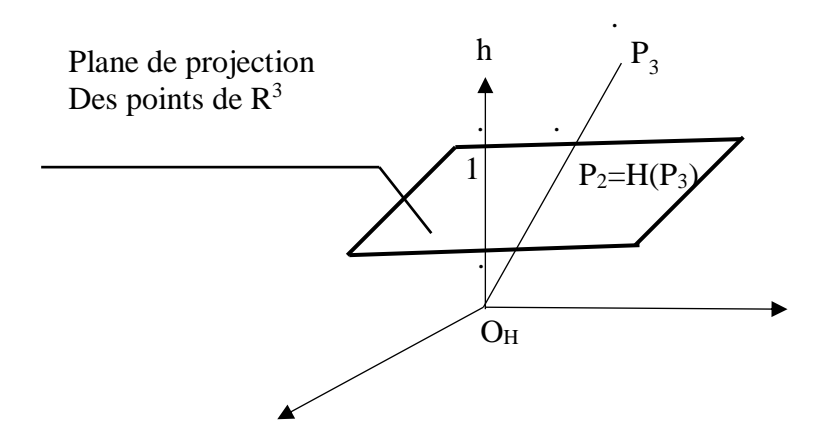

**Figure I.7 :** Illustration de la transformation homogène entre  $R^3$  et  $R^2$ 

#### <span id="page-23-0"></span>**I.3 Surfaces gauches**

En relation avec un principe de base de la modélisation des surfaces, qui sera développé dans les titres suivants, les surfaces des objets doivent être décomposées en carreaux.

Les carreaux sont les éléments de base à partir desquels une surface est élaborée.

La construction de carreaux est une des dernières étapes avant d'aboutir à la représentation complète d'une surface.

La suite aborde successivement la définition de Bézier, B-Spline et NURBS aux carreaux et quelques techniques de raccordement. [3]

#### <span id="page-23-1"></span>**I.3.1 Surface de Bézier**

Une surface peut être considérée comme le lieu géométrique d'une courbe  $C_{init}$ subissant un déplacement et une déformation. Les surfaces de révolution sont obtenues en appliquant un mouvement de rotation à une courbe  $C_{init}$ , appelée génératrice. Un autre exemple : la combinaison de déplacements et de déformations permet d'engendrer des surfaces évolutives à l'aide d'un mouvement de translation et d'une déformation pour passer d'une section circulaire à une section elliptique (voir figure I.8).

Ramenée dans le cadre de la modélisation géométrique, la génératrice  $C_{init}$  est une courbe de Bézier déterminée par son polygone caractéristique  $PG_m$ . Au cours du déplacement et de la déformation de  $C_{init}$ , chaque sommets  $s_i$  de  $PG_m$ décrit une trajectoire  $D_i$ , appelée directrice, représentée également par une courbe de Bézier de degré  $n$ .

Le paramètre descripteur d'une trajectoire  $D_i$  est noté  $v$  et son polygone caractéristique  $PG_{in}$ . Les directrices répondent aux équations : [3]

$$
D_i(v) = \sum_{j=0}^n s_{ij} B_{jn}(v), \qquad v \in [0,1], \qquad i \in \{0,1,\dots,m\}
$$
 (1.16)

Les sommets  $s_{i}$  coïncident avec les sommets  $s_i$  de  $PG_m$ . Un point du carreau de Bézier ainsi décrit à partir d'une génératrice et de  $(m + 1)$  directrices, est représenté par l'expression :

$$
P(u, v) = \sum_{i=0}^{m} D_i B_{im}(u) = \sum_{i=0}^{m} \sum_{j=0}^{n} s_{ij} B_{im}(u) B_{jn}(v), \qquad u, v \in [0,1]. \tag{1.17}
$$

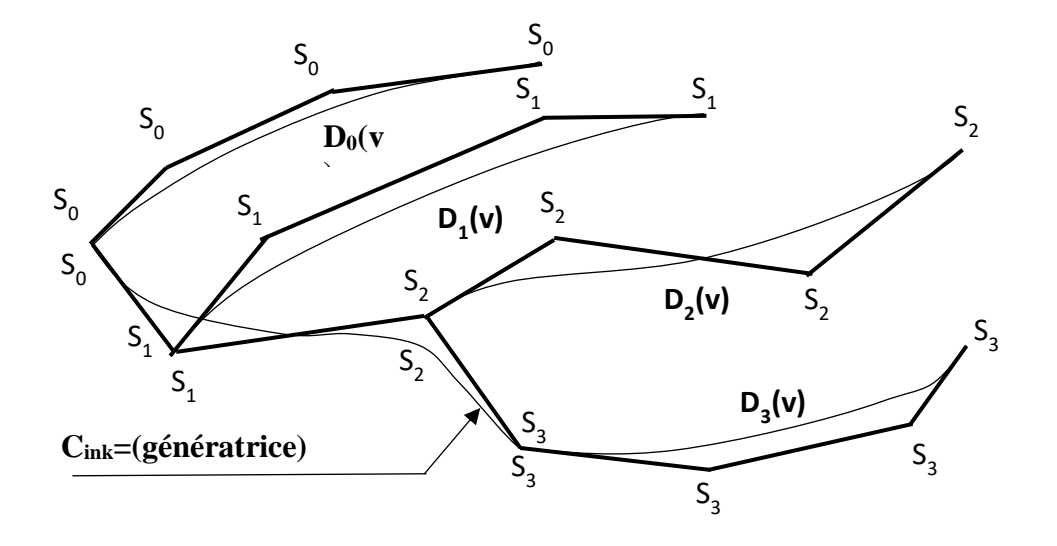

**Figure I.8** : Construction d'un carreau de Bézier à partir de génératrices et de directrices

La figure I.8 illustre les relations entre génératrice et directrices pour un carreau bicubique. Les polynômes de Bernstein  $B_{im}(u)$  et  $B_{in}(v)$  sont entièrement définis par les degrés  $m$  et  $n$ , donc les seules sommets  $s_{ij}$  déterminent complètement un carreau de Bézier et constituent le réseau caractéristique, noté  $RS_{mn}$ , du carreau  $P(u, v)$ .

#### <span id="page-25-0"></span>**I.3.2 Surface de B-Spline**

En adoptant une démarche analogique à celle des carreaux de Bézier², l'équation d'un carreau B-Spline représente le lieu géométrique d'une courbe B-Spline  $C_{init}$  lorsqu'elle subit simultanément un déplacement et une déformation.

Soit  $PG_n$  et  $u_i, i \in \{0, 1, ..., (n + m + 1)\}\$ le polygone caractéristique et la séquence nodale définissant la courbe B-Spline non uniforme  $P_{init}$ , de degré m

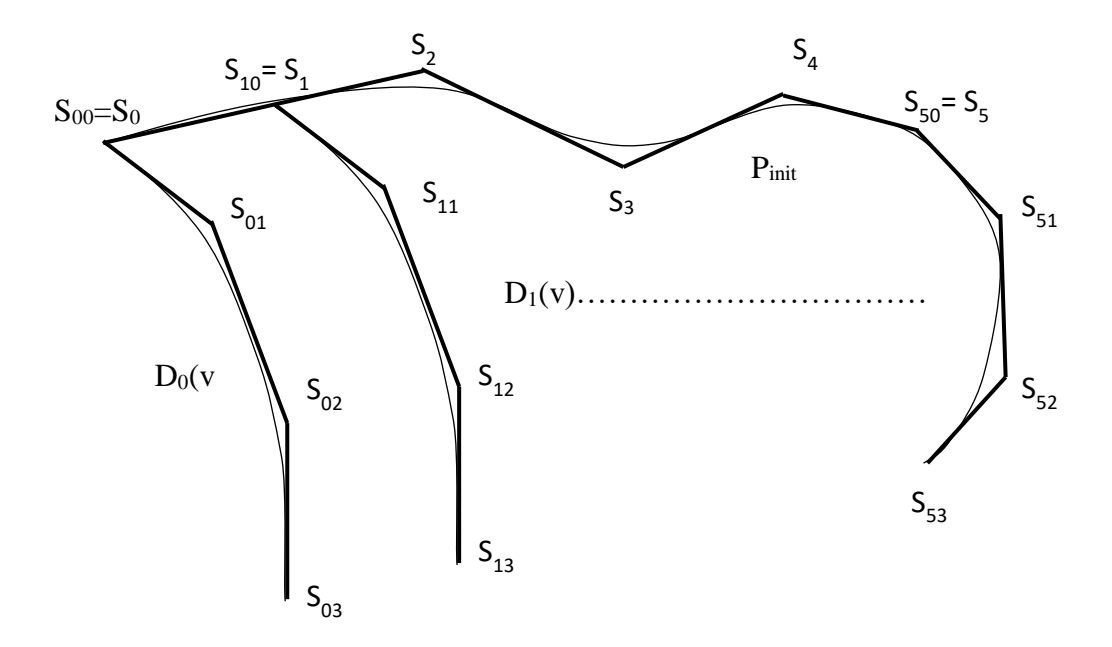

**Figure I.9** : Construction d'un carreau B-Spline non uniforme par déplacement et déformation de  $P_{init}$  selon des directrices  $\boldsymbol{D}_i$ 

et d'équation :

 $P_{init}(u) = \sum_{i=0}^{n} s_i \; N_{im}(u), \qquad u \in [u_0, u_{n+m+1}]$  $(1.18)$ 

Son déplacement et sa déformation sont déterminés par un réseau de directrice  $D_i(v)$ imposant la trajectoire de chacun des sommets  $s_i$  de  $PG_n$ .

Les directrices  $D_i(v)$  sont toutes représentées par des courbes B-Splines de même degré r et de même séquence nodale  $v_j$ ,  $j \in \{0, 1, ..., (t + r + 1)\}\)$ , donc :

$$
D_i(v) = \sum_{j=0}^t s_{ij} N_{jr}(v), \quad v \in [v_0, v_{t+r+1}], \quad i \in \{0, 1, ..., n\}.
$$
 (1.19)

13

Au point  $v = v_0$ , chaque directrice  $D_i(v)$  coïncide avec le sommet  $s_i$  de  $P_{init}(u)$ . L'expression du carreau B-Spline non uniforme  $P(u, v)$  défini par  $P_{init}$  et  $D_i$  est représenté par (voir figure) I.9:

$$
P(u, v) = \sum_{i=0}^{n} D_i(v) N_{im}(u),
$$
\n(1.20)

$$
P(u, v) = \sum_{i=0}^{n} \sum_{j=0}^{t} s_{ij} \quad N_{im}(u)N_{jr}(v),
$$
\n(1.21)

 $u \in [u_0, u_{n+m+1}], \quad v \in [v_0, v_{t+r+1}].$ 

Les sommets  $s_{ij}$ ,  $i \in \{0, 1, ..., n\}$ ,  $j \in \{0, 1, ..., t\}$  constituent le réseau caractéristique  $RS_{nt}$  du carreau.

La conséquence de l'utilisation de I. 9 pour la description de carreaux B-Splines uniformes est la différence de comportement entre les polygones caractéristiques de  $P_{init}$  et ceux de des directrices  $D_i$  puisque les sommets  $s_i$  ne coïncident plus avec les sommets  $s_{i,-r}$ des directrices. La figure I.9 illustre cette situation en employant les relations géométriques entre courbe et polygone caractéristique appliquées selon  $u$  et  $v$ . [3]

#### <span id="page-26-0"></span>**I.3.3 Bilan (surface de Bézier et B-Spline)**

La forme B-Splines est un outil de modélisation plus souple que la forme Bézier. Cette souplesse est due d'une part au caractère 'polynomial par morceaux' et d'autre part à la relative indépendance entre le degré et le nombre de points. La puissance de modélisation des B-Spline est supérieure à celle des Bézier.

La création de surfaces de raccordement est délicate à réaliser quelque soit le type de représentation choisi.

La nature, plus complexe des B-Spline, rend en général les traitements plus coûteux qu'avec les Bézier.

Une stratégie, conservant la puissance des B-Spline et la simplicité des Bézier et de concevoir les objets à l'aide des B-Spline puis lors de traitements délicats (par exemple :calculs d'intersection) de transformer celles-çi en carreaux de Bézier.

Pour conclure, nous pouvons affirmer que l'outil de modélisation le plus général, parmi tous ce que nous venons d'étudier est la forme B-Spline. [6]

#### <span id="page-27-0"></span>**I.3.4 Surface de NURBS**

Deux représentations peuvent être employées pour définir un carreau B-Spline rationnel, qui peut être géométriquement interprété comme le lieu d'une courbe B-Spline rationnelle à laquelle on impose un déplacement et une déformation, l'une définie dans l'espace homogène  $R^4$  et l'autre dans  $R^3$ . Ainsi, les séquences nodales  $u_i$ ,  $i \in \{0, 1, ..., (n + m + 1)\}$  et  $v_j$ ,  $j \in$  $\{0, 1, \ldots, (t + r + 1)\}\$ et le réseau caractéristique  $RS<sub>nt</sub><sup>h</sup>$  définissent complètement un carreau B-Spline rationnel répondant à l'équation :

$$
P(u, v) = H\{P^{h}(u, v)\} = H\{\sum_{i=0}^{n} \sum_{j=0}^{t} s_{ij}^{h} N_{im}(u) N_{jn}(v)\},
$$
\n(1.22)

$$
u \in [u_0, u_{n+m+1}], \qquad v \in [v_0, v_{t+r+1}],
$$

$$
= \frac{\sum_{i=0}^{n} \sum_{t=0}^{t} h_{ij} s_{ij} N_{im}(u) N_{jr}(v)}{\sum_{k=0}^{n} \sum_{l=0}^{t} h_{kl} N_{km}(u) N_{lr}(v)} \qquad h_{ij} > 0, \forall i, j.
$$
 (1.23)

L'évaluation des dérivées partielles premières et de la dérivée mixte à la frontière d'un carreau B-Spline rationnel non uniforme, de degré  $m$  et  $r$  respectivement selon les directions  $u$  et  $v$ et possédant un réseau caractéristique  $RS_{nt}^h$  est conduite à l'aide des relations :

$$
\frac{\partial P}{\partial v}(u,0) = \frac{r}{\overline{u_1 - \overline{u_0}}} \frac{\left(\sum_{k=0}^{n} h_{k1} N_{km}(u)\right)}{\left(\sum_{j=0}^{n} h_{j0} N_{jm}(u)\right)} \left[\frac{\sum_{i=0}^{n} s_{i1} h_{i1} N_{im}(u)}{\sum_{j=0}^{n} h_{j1} N_{jm}(u)} - \frac{\sum_{i=0}^{n} s_{i0} h_{i0} N_{im}(u)}{\sum_{j=0}^{n} h_{j0} N_{jm}(u)}\right],
$$
\n(1.24)  
\n
$$
\frac{\partial^2 P}{\partial u \partial v}(0,0) = \frac{m}{(\overline{u_1} - \overline{u_0})} \frac{r}{(\overline{u_1} - \overline{u_0})} \frac{1}{h_{00}^2} \left[h_{10} h_{01} \left(\left(s_{11} - s_{10}\right) - \left(s_{01} - s_{00}\right)\right) + \left(s_{11} - s_{00}\right) \left(h_{11} h_{00} - h_{10} h_{01}\right)\right].
$$
\n(1.25)

Celles-ci montrent que les propriétés géométriques des dérivées partielles étudiées pour les carreaux Bézier sont reconduites pour le modèle B-Spline. [3]

#### <span id="page-27-1"></span>**I.3.5 Raccordement de carreaux**

La phase de raccordement de carreaux constituent une étape importante de la construction du surface car elles participent grandement à la qualité de la surface finale en écartant la présence de trous ou d'arrêtes partout.

Les carreaux  $C_1$  et  $C_2$  coïncident selon l'une de leur frontière sur la totalité ou bien une partie de manière telle que chaque point de la frontière  $C_1$  coïncide avec un point de  $C_2$  (voir figure I.10)

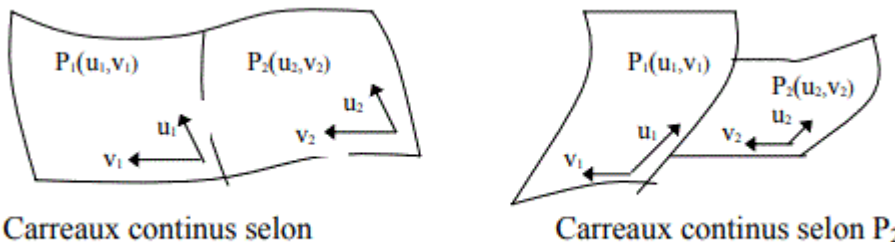

 $P_1(u_1, 0)$  et  $P_2(u_2, 1)$ 

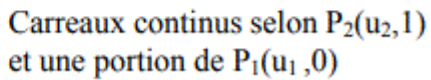

**Figure I.10** : Configurations avec continuité en position

La continuité du plan tangent en un point  $P_1(u_1, 0)$  de la frontière d'un carreau  $C_1$ traduit la coïncidence du plan tangent au point  $P_2(u_2, 0)$ , confondu avec le point  $P_1$  du carreau  $C_2$ , ceci est équivalent à imposer la colinéarité des vecteurs normaux  $C_1$  et  $C_2$  en un point de leur frontière commune (voir figure I.11). [1]

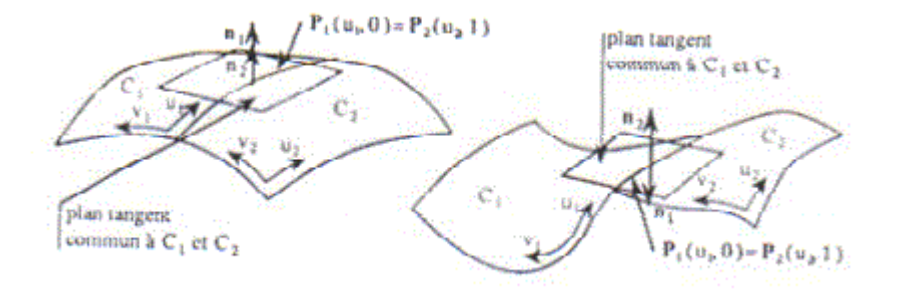

**Figure I.11** : Configurations avec continuité en tangence

#### <span id="page-28-0"></span>**I.4 Exemples réels pour l'utilisation du surfaces complexes**

Les surfaces complexes peuvent être trouvées dans de nombreuses applications industrielles telles que les pièces d'automobiles, les coques de bateaux et les pièces en aérospatial…le but était d'offrir au dessinateur un moyen simple et puissant pour créer des formes et pour faciliter la programmation des machines à commande numérique. Afin d'utiliser concrètement les courbes et surfaces. Voici quelques exemples qui sont fabriqués à l'aide des surfaces complexes :

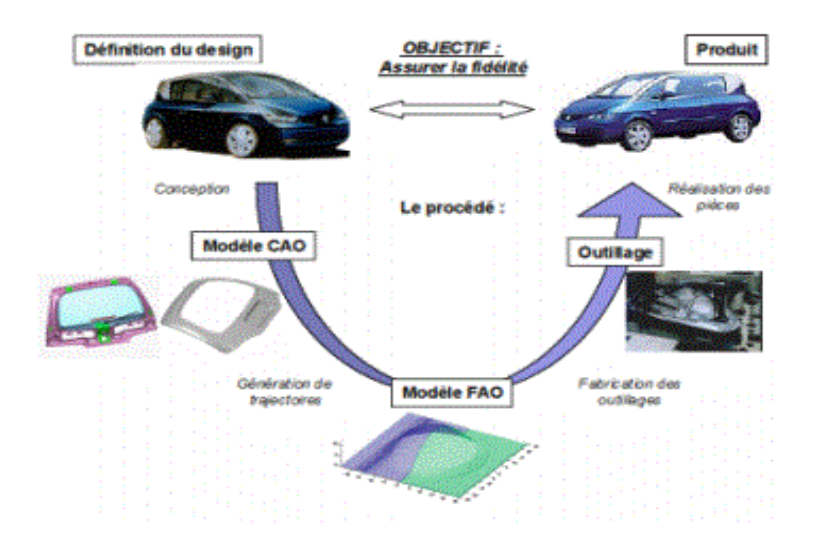

**Figure I.12**. Processus d'élaboration des pièces de forme complexe

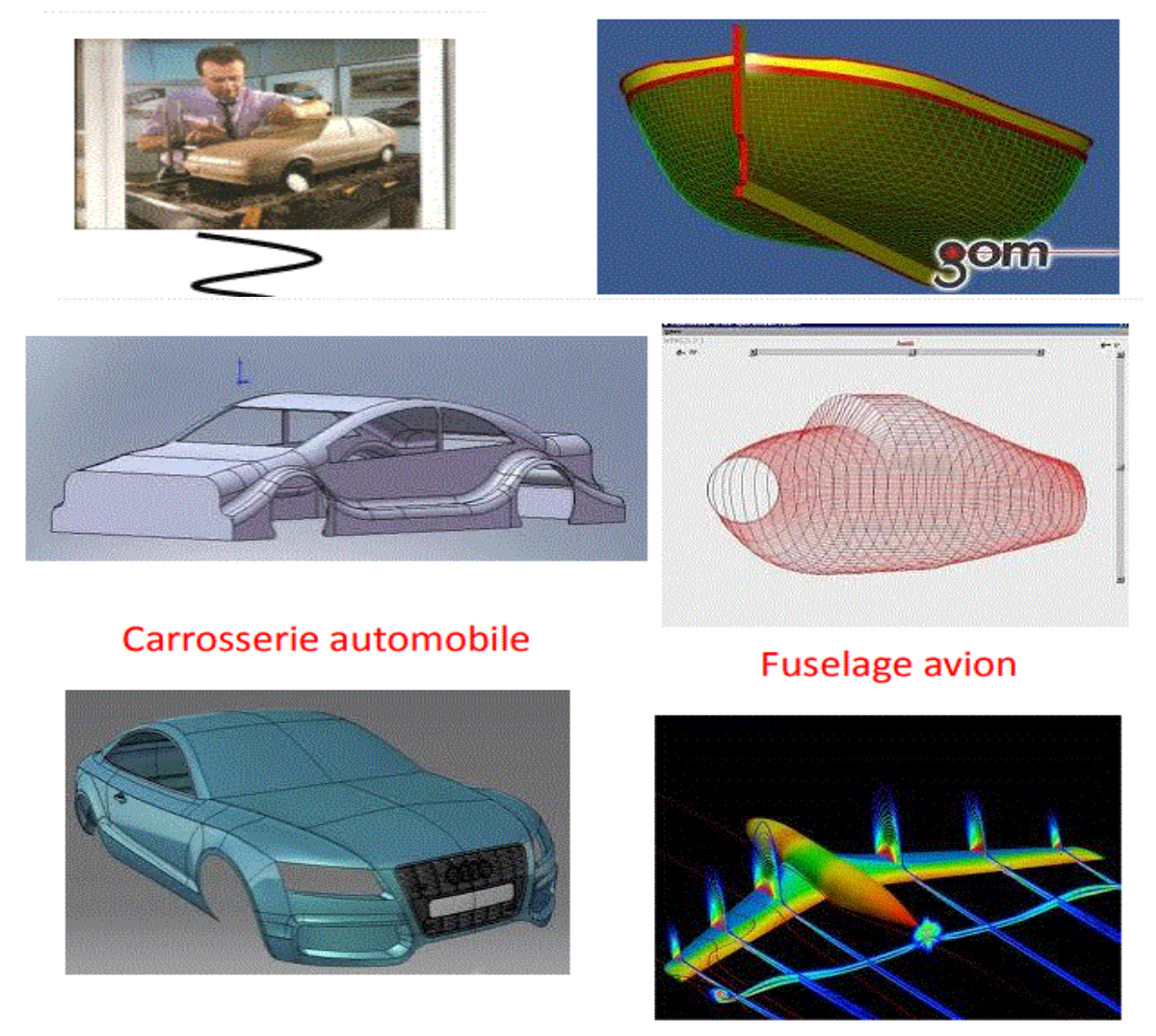

**Figure I.13 :** Des exemples de Modélisation d'objets en 3D grâce aux surfaces de Bézier et NURBS.

#### <span id="page-30-0"></span>**I.5 Conclusion**

Dans ce chapitre nous avons passé en revue les principes fondamentaux de la construction des surfaces gauches à l'aide des courbes de Bézier, B-Spline et NURBS, une surface complexe est généralement construite à l'aide d'éléments appelés carreaux.

La compréhension de ces courbes et surfaces gauches est très importante pour la suite de notre mémoire. Les déplacements des outils de MOCN doit suivre la même description géométrique des surfaces à usiner. L'utilisation de logiciels de CFAO est nécessaire pour la génération de trajectoires et des programmes des MOCN vue la complexité des géométries manipulées.

# <span id="page-31-0"></span>**CHAPITRE II GÉNÉRATION DES TRAJECTOIRES D'USINAGES**

#### <span id="page-32-0"></span>**II.1 Introduction**

La machine-outil et son évolution actuelle, la machine-outil à commande numérique représentent encore le moyen de production le plus important des pièces mécaniques. De par l'avancée des techniques, la machine-outil a subi des modifications, et le couple outil machine-outil s'est adapté aux exigences de productivité moderne.

Dans la première partie, ce chapitre a pour but de présenter un aperçu général sur la technologie des MOCN, citant les différents types, la programmation, les stratégies et la trajectoire d'usinage pour cette machine.

La seconde partie, nous allons analyser l'interpolation de la trajectoire avec une petite discussion sur les différents problèmes qui sont liées à l'usinage des surfaces gauches.

#### <span id="page-32-1"></span>**II.2 Généralités sur les machines-outils à commande numérique**

#### <span id="page-32-2"></span>**II.2.1 Definition**

Une machine-outil à commande numérique (voir figure II.1) est une machine d'usinage à cycle automatique programmable appelée communément MOCN, est un système automatisé. Elle est composée d'une partie commande (PC) : le DCN (directeur de commande numérique) et d'une partie opérative (PO) comprenant la structure de la machine-outil, le porte-outil, l'outil et le porte-pièce ; la matière d'œuvre est la pièce. [7]

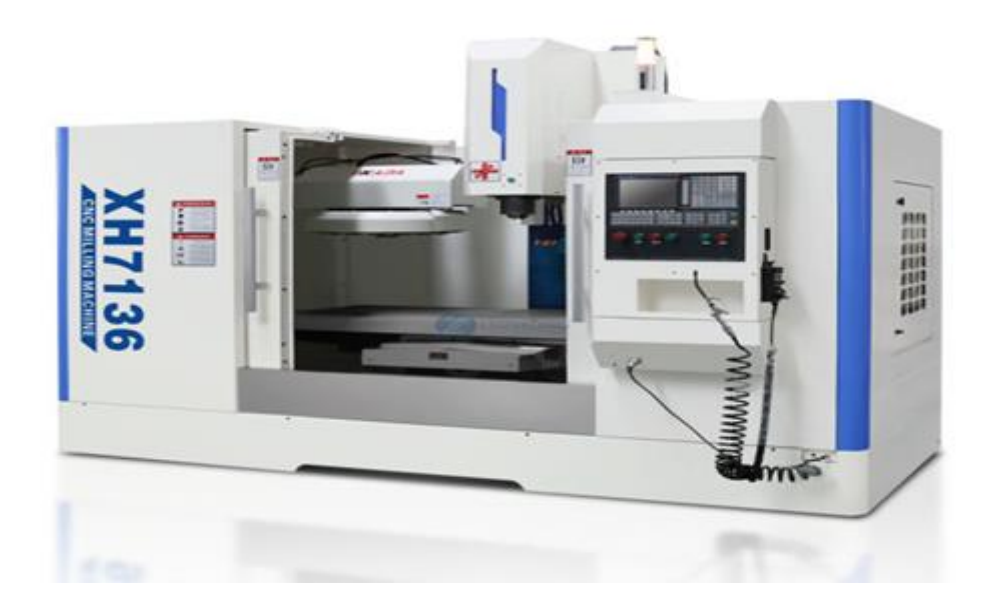

**Figure II.1**: Machine à commande numérique

La machine-outil à commande numérique forme un ensemble comprenant :

#### <span id="page-33-0"></span>**II.2.1.1 Partie opérative**

Les mouvements sont commandés par des moteurs (voir figure II.2) presque comparable à une machine-outil classique, et elle comprend :

- Un socle, très souvent en béton hydraulique vibré, assurant l'indépendance de la machine au sol.
- Un bâti, un banc, dont les larges glissières sont en acier traité.
- \* Un support outil (broche, torche, laser, jet d'eau ...).
- Une table support pièce, mobile selon 2 ou 3 axes, équipée de système de commande à vis et écrou à bille. Le granit, ou le granit reconstitué, est utilisé pour la fabrication des tables et des bâtis des machines à mesurer tridimensionnelles des rectifieuses et de certains tours.
- Des moteurs chargés de l'entraînement de la table
- Un élément de mesure ou capteur de position renseignant à tout moment sur la position du mobile sur chaque axe.
- Une dynamo tachymétrie assurant la mesure de la vitesse de rotation. [8]

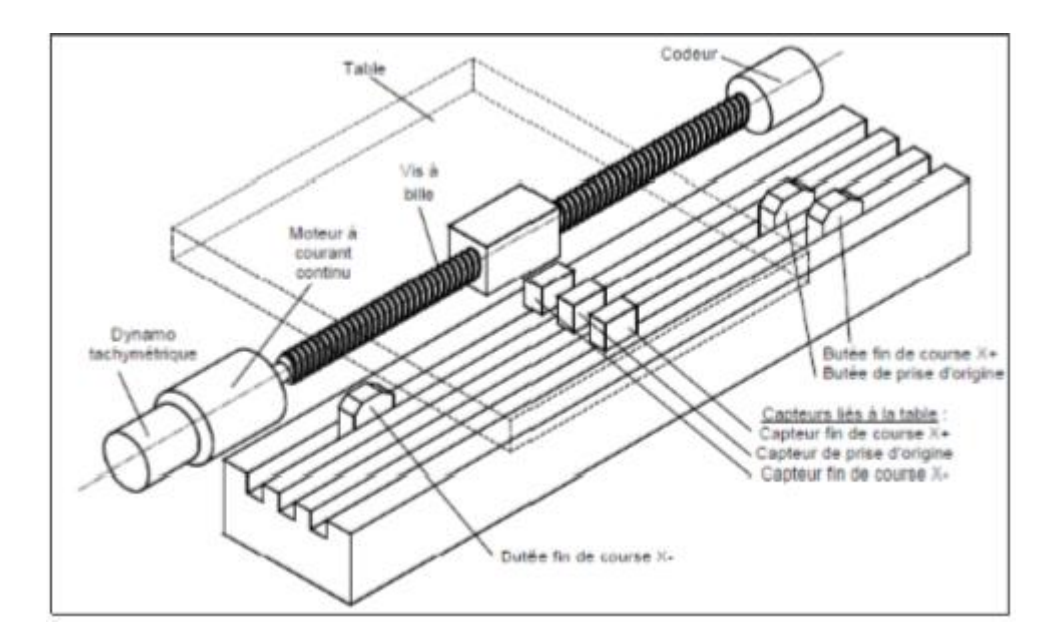

**Figure II.2**: Eléments de la partie opérative

#### <span id="page-34-0"></span>**II.2.1.2 Partie commande**

Différente d'une machine conventionnelle et constituée d'une armoire dans laquelle on trouve :

- Le pupitre permettant de rentrer les commandes à l'aide d'un clavier
- Le lecteur de données (ce lecteur peut être une option lors de l'achat de la machine)
- La sortie RS 232 pour les liaisons avec les Périphériques externes
- L'écran de visualisation de toutes les données enregistrées
- Le calculateur
- Les cartes électroniques (commandes d'axes, mémoire ...)

La partie commande est alimentée par un courant faible et ne peut donc pas alimenter en direct les moteurs de la machine (voir schémas de la figure II.3 ci-dessous).

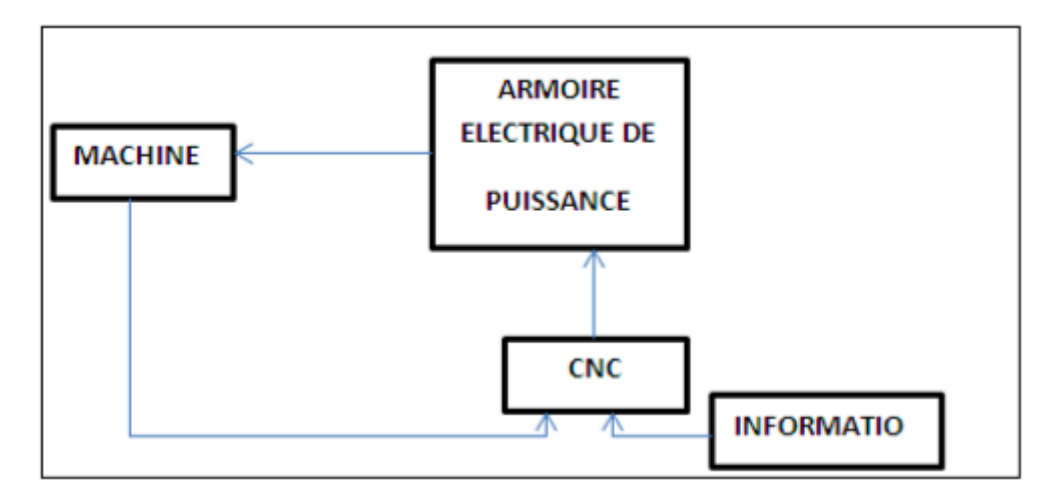

**Figure II.3**: Fonction originale d'une commande numérique

#### <span id="page-34-1"></span>**II.2.2 Types des machines-outils à commande numérique**

Les centres d'usinage (voir figure II.4) sont des machines-outils qui travaillent par enlèvement de matière et permettent de réaliser automatiquement des opérations de fraisage, alésage, perçage, taraudage. Elles possèdent un magasin d'outils avec changeur automatique et peuvent être équipées d'un dispositif automatique de chargement des pièces. L'ensemble de ces fonctions est géré par un ou plusieurs systèmes électroniques programmables (commande numérique (CN), ordinateur, automate programmable...).

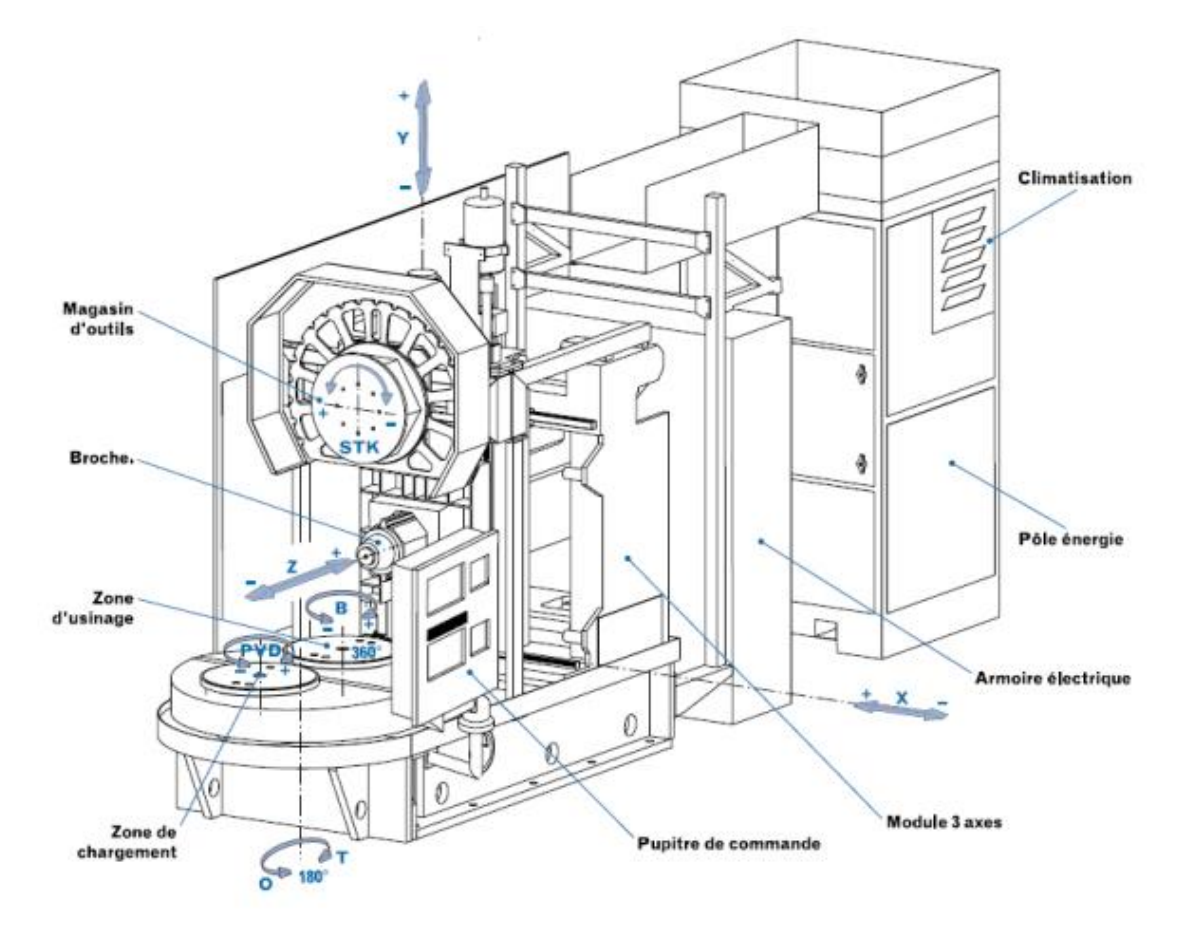

**Figure II.4 :** Centre d'usinage

Le centre d'usinage est une MOCN équipée d'équipements périphériques qui assurent :

- Le changement automatique d'outils stockés dans les magasins d'outils,
- Le changement automatique de pièces (palettisation),
- Éventuellement le convoyage des copeaux (convoyeur).

Il est dédié à des fabrications variées de pièces différentes.

#### <span id="page-35-0"></span>**II.2.2.1 Centres de tournage**

#### **a) Centre de tournage à trois axes**

Centre de Tournage : 3 axes (X, Z, C) [commande de la rotation et contrôles de la vitesse et de la position de la broche porte-pièce (broche asservie, interpolable avec les autres axes) permettant des perçages différents de l'axe de la broche et des fraisages grâce à des outils motorisés montés sur la tourelle].
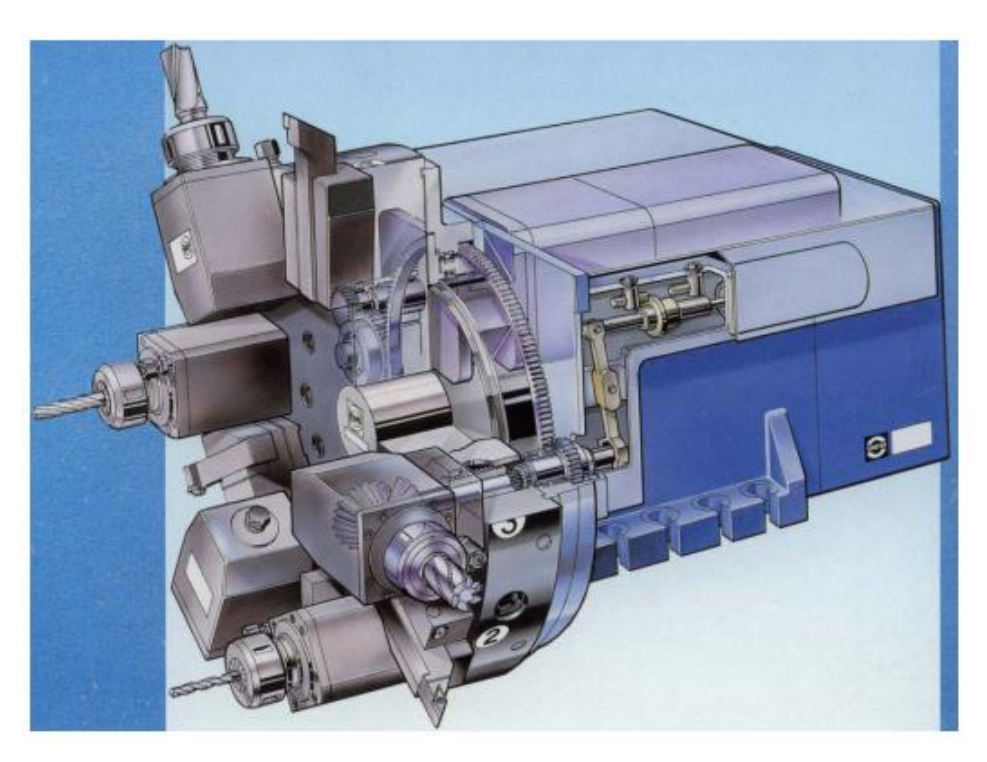

**Figure II.5** : Centre de tournage

### **b) Centre de tournage à cinq axes**

Centre de Tournage à 2 tourelles : 5 axes (X, Z, U, W, C)

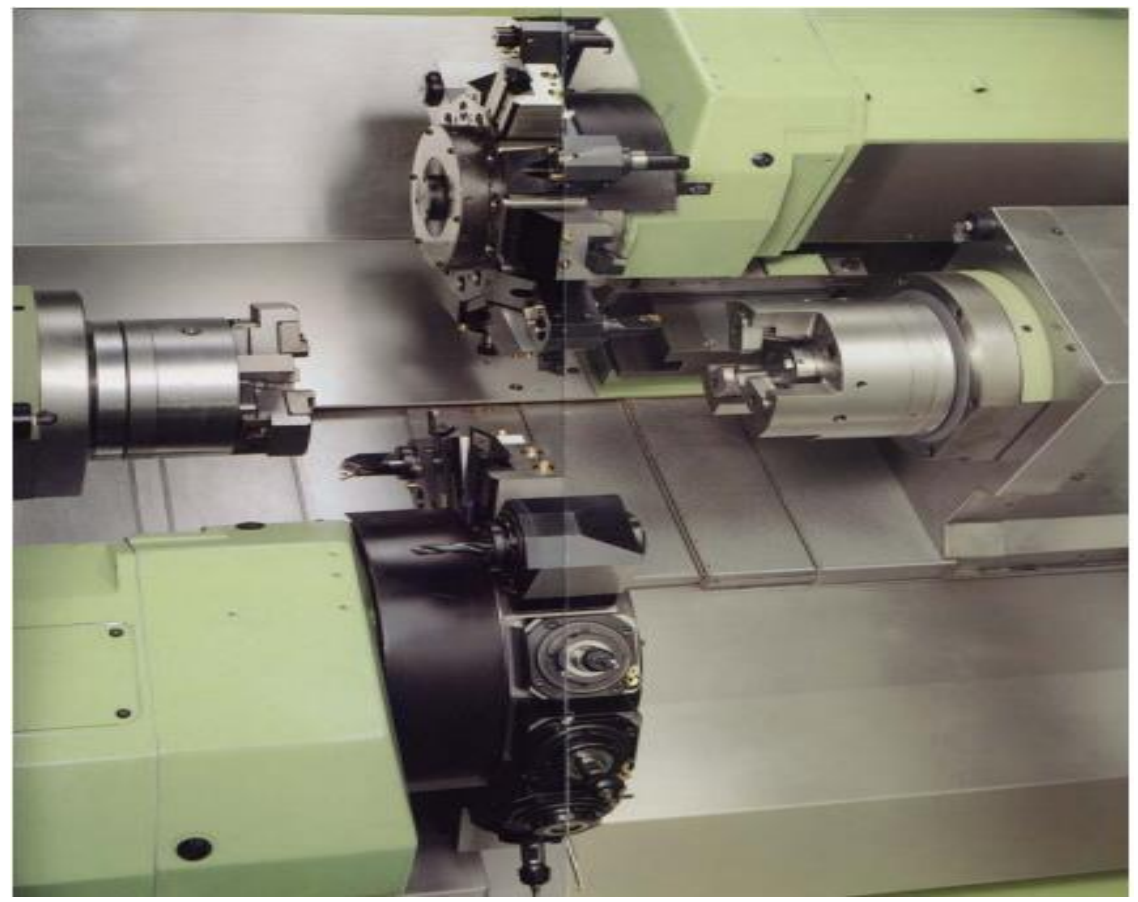

**Figure II.6 :** Centre de tournage bi-broches bi-tourelles

#### **II.2.2.2 Centres de fraisage**

- Centre de fraisage : Fraiseuse avec changement automatique d'outils
- Centre d'Usinage : Fraiseuse avec changement automatique d'outils, changement automatique de pièces et convoyeur de copeaux.

Attention à la nature de l'axe de rotation :

- rotation rapide par incrément (axe indexé = axe positionné = axe de positionnement).

- positionnement en rapide en l'absence d'usinage rotation (lente ou rapide) en continu (axe continu = vrai axe) généralement 360 000 positions pour un tour.

2 axes 1/2 :

3 axes asservis mais seulement 2 axes interpolables. Par exemple (X, Y) et Z sur fraiseuse verticale : le déplacement de l'outil peut être interpolé suivant les axes X et Y; le déplacement en Z n'a lieu qu'en l'absence de déplacement dans le plan (X, Y).

- $-3$  axes  $(X, Y, Z)$
- $-4$  axes par ex  $(X, Y, Z, B)$
- $-5$  axes par ex  $(X, Y, Z, A, C)$

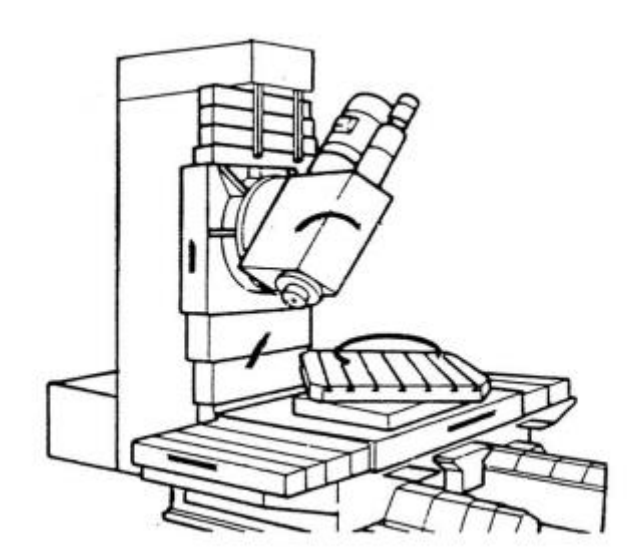

**Figure II.7 :** Identification des axes pour un centre de fraisage

#### **II.2.3 Langage de programmation des MOCN**

La programmation consiste à décrire les opérations d'usinage dans un langage codé (appelé code G) assimilable par le calculateur de la machine. C'est le langage de programmation des MOCN. Ce langage est normalisé (Norme ISO 1056) où certains codes utilisés ont les mêmes fonctionnalités pour différents contrôleurs de machines-outils (NUM, FANUC, SIEMENS...).

Les autres codes peuvent avoir une interprétation différente d'un contrôleur à un autre. Le langage de programmation des MOCN possède les caractéristiques suivantes :

- la chronologie des actions,
- l'appel des outils,
- la sélection des vitesses de coupe et d'avance,
- la formulation des trajectoires,
- la définition des coordonnées de fin de trajectoire et
- les mises en ou hors fonction d'organes de la machine.

L'ensemble des instructions nécessaire pour l'usinage d'une pièce constitue le programme CN. Ce programme est un ensemble de blocs ou lignes de programme. Chaque bloc est composé de mots (les mots clefs du langage CN). [9]

#### **II.2.3.1 Format d'un mot**

Un mot du langage CN est constitué d'une lettre appelée adresse et d'un certain nombre de chiffres (de 0 à 9) avec éventuellement un signe + ou - ainsi qu'un point décimal. Le format de chaque mot est l'une des caractéristiques des directeurs de commande. Il faut donc consulter le manuel pour respecter le format autorisé. [9]

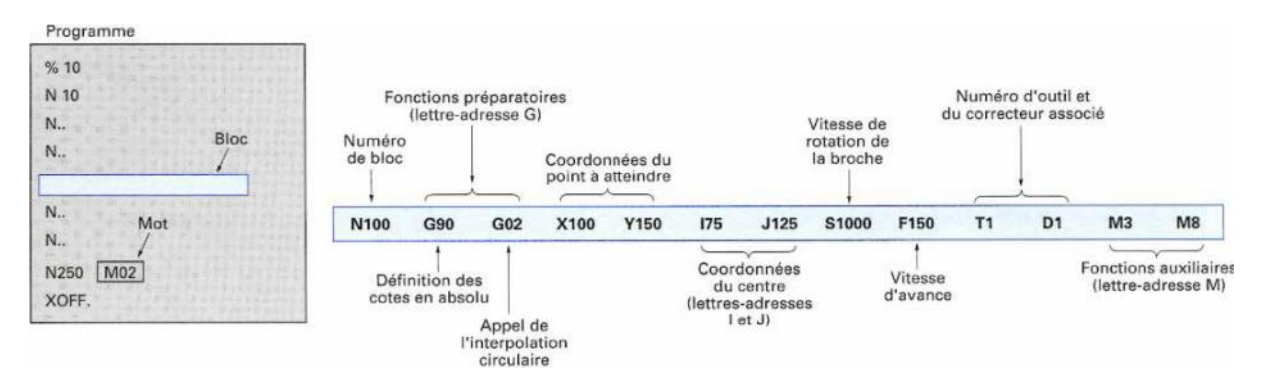

**Figure II.8 :** Exemple d'une ligne de commande d'un programme d'une MOCN

### **II.2.3.2 Principales Adresses**

- %... Désigne le numéro de programme
- N... Numéro de ligne : repérage chronologique en début de ligne
- G... Fonctions préparatoires définissant la forme et les conditions de déplacement
- M... Fonctions auxiliaires donnent les changements d'état de la machine
- X... Y... Z... Axes principaux désignant les coordonnées des points d'arrivé
- I... J... K... Paramètres définissant les trajectoires circulaires (position du centre)
- R.… paramètres définissant les trajectoires circulaires (rayon)
- S... Précise la vitesse de rotation de la broche
- F... Précise la vitesse d'avance
- T... Symbole du numéro d'outil
- D... Correcteur d'outil (Dimension)

### **II.2.3.3 Structure d'un Programme CN**

Pour réaliser les différentes opérations nécessaires à l'usinage d'une pièce un programme CN peut être écrit de différentes manières. Selon la nature de la pièce à usiner et sa complexité différentes structures de programme CN peuvent être proposées :

- un programme principal,
- un programme principal contenant des appels de séquences internes,
- un programme principal et des sous programmes structurés sur deux ou trois niveaux.

Pour l'usinage d'une pièce simple ne nécessitant pas des cycles d'ébauche, un programme CN peut être structuré de la manière suivante :

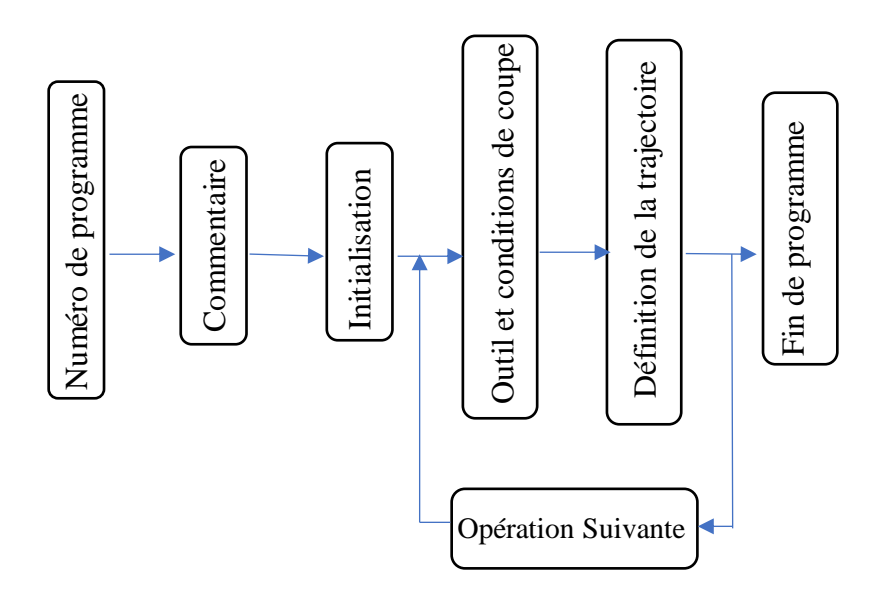

**Figure II.9 :** Schéma de la structure d'un programme CN

#### **II.2.3.4 Système de cotation**

Les cotes programmées peuvent exprimées dans les formes suivantes : [9]

- Programmation absolu (G90) : la cote est repérée par rapport à l'origine programme
- Programmation relative (G91) : la cote est repérée par rapport à la position précédente.
- Programmation absolue en cote mesure (G52) : la cote est repérée par rapport à l'origine mesure.

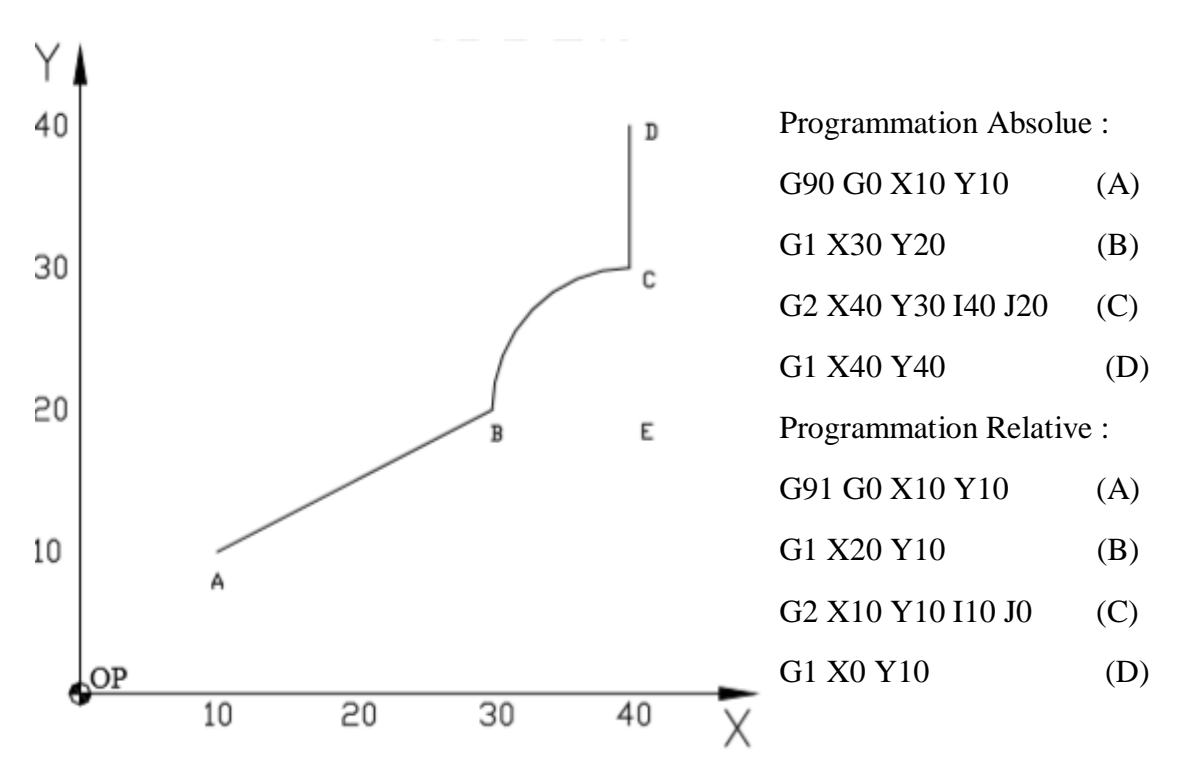

**Figure II.10 :** Exemple des cotes programmés en coordonnés Absolues /relatives

#### **II.2.3.5 Décalage d'origine (G59)**

C'est un décalage programmé qui peut être utiliser pour déterminer les origines de plusieurs parties de pièce (exemple : formes répétitives) ou de plusieurs pièces montées sur un même porte pièces.

Pour annuler la ou les décalages appliqués en G59, en programmation absolue, il faut programmer G59 X0 Y0 Z0. En programmation relative, il est conseillé de repasser en programmation absolue G90 et de programmer G59 X0 Y0 Z0. [9]

#### **II.2.3.6 Correction de rayon d'outil (G40 G41 G42)**

Le contrôleur de la machine pilote un point fixe de l'outil (Point Piloté). Le point piloté est situé sur l'axe de la fraise en fraisage et sur la pointe de l'outil en tournage. Cependant, pour usiner une pièce, le point de l'arête tranchante générant le profil de la pièce n'est pas fixe. Dans le cas du fraisage, ce point est situé sur la périphérie de la fraise alors que le point piloté est situé sur l'axe. Pour rendre la programmation plus facile on utilise les fonctions G41 (correction du rayon à gauche du profil) et G42 (correction du rayon à droite du profil). Ainsi, on programme le profil de la pièce et c'est le contrôleur de la machine qui calcule la position du point piloté. [9]

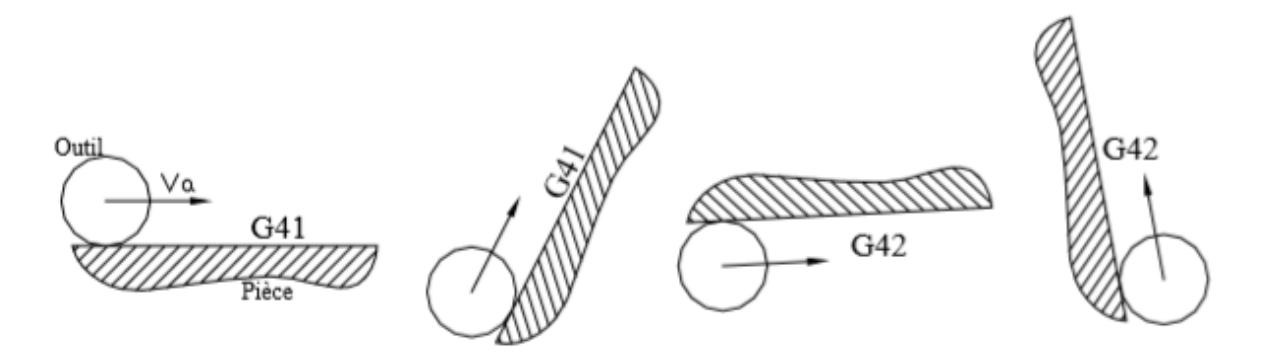

**Figure II.11 :** Correction du rayon de l'outil à droite /à gauche

#### **II.3 Stratégie d'usinage**

#### **II.3.1 Les différents modes d'usinage**

Les différents types d'usinage sont l'usinage en bout (nommé par la suite UEB), l'usinage en flanc (UEF), l'usinage en flanc simultané (UEFS), l'usinage en bout simultané (UEBS) et l'usinage quelconque (UQ) :

- **L'usinage en bout (UEB)** : la face usinée est obtenue en travail d'enveloppe par la denture du bout de la fraise. La direction de la fraise est normale à la face.
- **L'usinage en flanc (UEF)** : la face usinée est obtenue en travail de forme par la denture latérale de la fraise. L'axe de la fraise est contenu dans une surface offset de la face de départ. L'offset a pour valeur le rayon de la fraise.
- **L'usinage simultané (US)** : la face est obtenue par l'usinage simultané de 2 faces dont l'une est usinée en flanc et l'autre en bout

 **L'usinage quelconque (UQ)** : ce mode est utilisé lorsqu'aucun des modes ci-dessus ne conviennent. Il comporte entre autres l'usinage par balayage ou par fraise de forme [10]

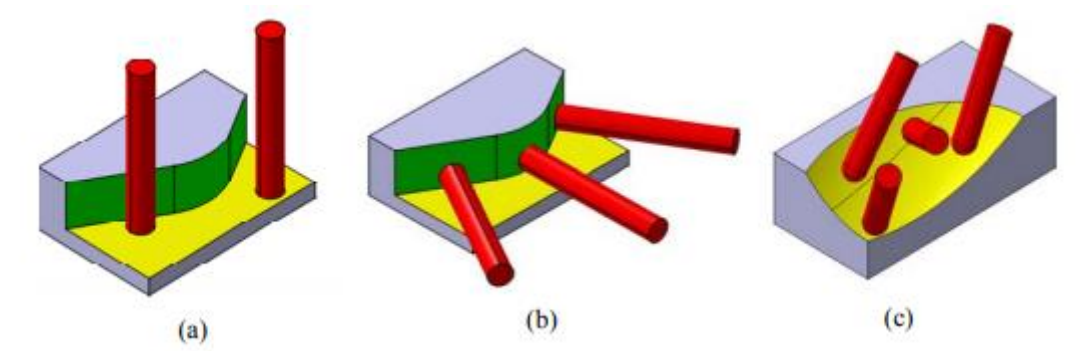

**Figure II.12** : a - Usinage en bout (UEB) ; b - Usinage en flanc (UEF) ; c - Un exemple d'usinage quelconque (UQ) [4]

#### **II.3.2 Fabricabilité**

Il y a longtemps la fabricabilité signifiait l'impossibilité de réalisation d'une pièce. Maintenant et après tous les progrès atteints dans les procédés d'usinage conventionnels ou non conventionnels, on peut réaliser des pièces très complexes et avec des tailles allant du micron à plusieurs mètres. Mais les entreprises ne peuvent pas se doter de toutes les technologies possibles. Donc elles sont obligées de choisir la technologie la plus optimale pour leur domaine d'activité.

Pour l'aéronautique, et pour les pièces de structure, le fraisage reste le moyen le plus productif et le moins cher par rapport aux autres technologies. Devant l'ambiguïté des termes et des notions, il était nécessaire de clarifier ces points et leur donner les définitions adéquates à notre contexte.

La fabricabilité signifie la facilité de réalisation d'une pièce. C'est à dire fabriquer la pièce la moins chère possible, en un minimum de temps tout en respectant les qualités exigées. Donc pour deux pièces qui ont la même fonction, mais pas la même conception, celle qui coûte plus cher et prend plus de temps de fraisage, est dite : « moins fabricable que l'autre »

Une analyse de fabricabilité a pour but de définir la fabricabilité d'une pièce et détecter les problèmes d'usinage, qui peuvent être dus à 4 causes principales :

- 1. L'accessibilité, qui caractérise tous les obstacles, dus à la pièce et son environnement, qui empêchent l'accès de l'outil à la zone à usiner. L'accès est relatif à l'outil utilisé, le mode d'usinage et la nature de la trajectoire. Une forme non accessible pour l'usinage en bout par une fraise cylindrique peut être usinée en balayage avec une fraise boule. Or ce mode est très coûteux en temps d'usinage, et sera retenu lorsque les autres solutions ne semblent pas possibles.
- 2. La capacité de réalisation des formes et des dimensions. Cela signifie que la pièce ne comporte pas de formes qui exigent l'utilisation d'un procédé non conventionnel. Il faut que toutes les formes de la pièce soient réalisables par des outils de fraisage. Il peut y avoir des formes spéciales inévitables, comme des rainures internes de clavettes.
- 3. La capacité d'obtention de la qualité. Bien que la majorité de ces pièces ne possèdent pas une qualité très serrée, les problèmes de comportement mécaniques de la pièce et de l'outil risquent de générer des pièces de mauvaise qualité. Ces pièces possèdent des parties très minces facilement déformables, donc les conditions de coupe sont allégées et par conséquent le temps d'usinage est allongé. Quant à l'outil, l'obligation d'utilisation de fraises longues de petits diamètres risque de donner lieu à des déformations et vibrations qui endommageront la pièce et l'outil.
- 4. Le respect des coûts et des délais. Tous les éléments cités auparavant ont une influence directe sur les coûts et les délais de réalisation. Leur combinaison permet d'avoir le prix et le délai d'usinage optimal.

L'étude menée par la suite prend en compte ces éléments pour l'analyse de la fabricabilité des pièces aéronautiques de structure. [11]

#### **II.3.3 Les problèmes liés aux d'usinage du pièce complexe**

L'entité d'usinage a été définie par le groupe GAMA comme étant "une forme géométrique et un ensemble de spécifications pour lesquels il existe au moins un processus d'usinage. Ce processus est quasi indépendant du processus d'usinage des autres entités de la pièce". Cette quasi-indépendance des processus permet une définition et optimisation locale des processus d'usinage et une planification et optimisation globale sans remise en cause des choix pris au départ.

Les approches et les outils pour la modélisation et l'extraction des entités d'usinage de haut niveau, ont été validés en fraisage 3-axes. Ces entités ont montré une efficacité pour la préparation de la gamme, en supportant le choix des ressources, la planification et l'ordonnancement des opérations d'usinage et le regroupement en phases. Cette efficacité qui a été éprouvée pour des pièces dites de mécanique classique, comme les pièces d'un moteur de voiture par exemple, n'est pas applicable directement aux pièces de structure aéronautiques, essentiellement pour les raisons suivantes :

Premièrement, ces pièces sont composées de multiples poches et alvéoles avec des formes complexes de type 5-axes. Les limites entre les formes sont difficiles à identifier et la géométrie gauche ainsi que la présence de zone en contre dépouille rendent la reconnaissance d'entités d'usinage très difficile voire même impossible. Des algorithmes d'identification d'entités de type 5-axes ont été développés surtout dans le domaine de la forge ou l'usinage des moules, mais jusqu'à présent il n'y a pas d'algorithmes robustes pour identifier ces entités sur des pièces complexes comme les pièces aéronautiques

Deuxièmement, la présence des parois minces augmente les risques de déformations et implique des interactions entre des parties de la pièce qui ne sont pas directement voisines et qui n'ont aucun lien direct entre elles. Ces interactions génèrent des dépendances entre les différentes opérations d'usinage de ces parois minces.

Troisièmement, les orientations très variables des faces imposent de multiples directions d'usinage en finition et conduisent à gérer les usinages localement face par face. Les stratégies d'usinage adoptées pour ces pièces consistent donc à déterminer les modes d'usinage face par face en adaptant les outils et respectant les contraintes d'usinage liées à l'accessibilité, conditions de coupe et au comportement mécanique de l'ensemble.

Ce mode de raisonnement par faces élémentaires permet de répondre aux problèmes d'usinage des pièces aéronautiques liés essentiellement à l'accessibilité et la complexité des formes, en offrant plus d'alternatives d'usinage pour la conception des posages. Mais en contre partie, cette stratégie pose un énorme problème d'indépendance entre les processus d'usinage des entités. Vus le bas niveau de découpage et la faible sémantique portée par ces faces, il est difficile de définir les frontières entre les entités et donc il n'est pas évident de garantir cette quasi indépendance des processus d'usinage. L'agrégation de beaucoup de faces voisines conduit à la formation d'entités de type poche, très complexes et impossible à identifier et à gérer. Il fallait trouver les artifices qui permettent une décomposition non-régressive de la pièce avec le minimum d'indépendance nécessaire à la génération et l'optimisation de la gamme.

Ce découpage doit donc garantir :

• Des alternatives d'usinage. Une des caractéristiques d'un modèle d'entité d'usinage performant c'est la possibilité d'avoir des alternatives de solutions d'usinage. Ce qui permet une meilleure optimisation de la gamme. Notre modèle donne cette possibilité en générant le maximum de solutions "pertinentes" pour chaque entité.

• L'affectation des choix inéluctables de solutions d'usinage aux entités. Vus le niveau de découpage et les processus et stratégies d'usinage possibles, le choix d'une solution parmi d'autres nécessite la définition de certains paramètres et règles issus des connaissances et du savoir-faire pour permettre de faire le bon choix pour chaque entité d'une façon générique (voir figure II.13).

• Assurer un minimum d'indépendance entre les entités d'usinage permettant la conception et l'optimisation de la gamme. Ce minimum garanti la non remise en cause de la totalité de la gamme si une ou des entités sont modifiées. C'est cette condition d'indépendance qui va conditionner le développement de notre modèle. [11]

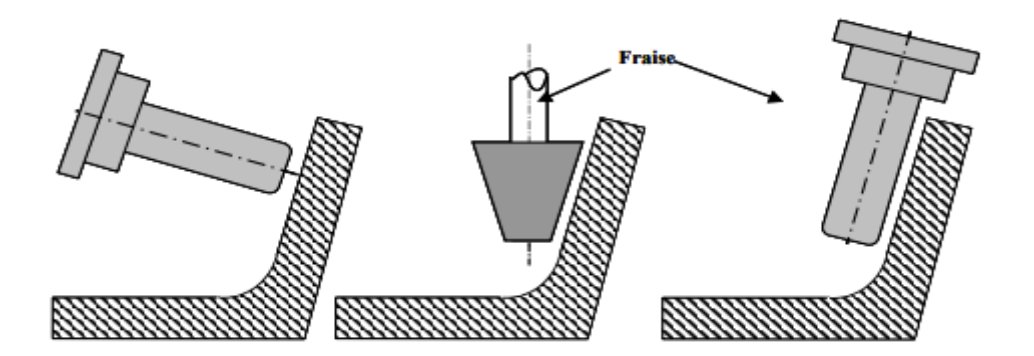

**Figure II.13**: Exemple de solutions d'usinage pour une entité

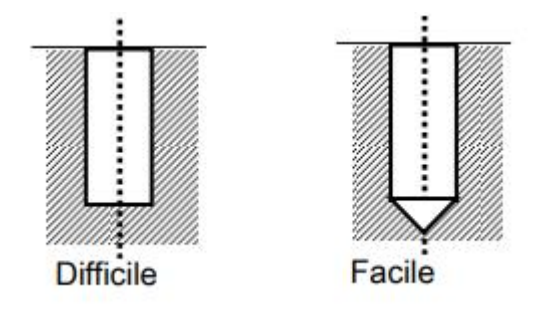

**Figure II.14** : Exemple d'une conception difficile (trou borgne) a réaliser et présentation d'une solution mieux adaptée

L'analyse de fabricabilité dans un système de CAO classique est une activité préliminaire pour réussir l'intégration de la fabrication dans la conception. Explique que, traditionnellement, la FAO est vue comme le processus de passage d'une géométrie théorique spécifiée à une géométrie usinée conforme. Aujourd'hui, dans un contexte de compétition industrielle, le processus de passage engendre des coûts et des délais de fabrication inacceptables. Explique que ce processus de passage est séquentiel et itératif. Le passage de la phase de conception conceptuelle au produit final à fabriquer se fait par itérations entre les concepteurs et les ingénieurs de fabrication. Les cycles de production, séquentiels, entraînent de nombreux aller-retour d'informations entre les acteurs CAO et FAO. En mettant en place la démarche Concurrent Engineering, le monde industriel cherche à intégrer l'activité de FAO dans l'activité de CAO pour satisfaire les exigences qui sont de fabriquer en un temps court des produits à bas coût ayant une bonne fiabilité.

La méthodologie DFM (Design For Manufacturing, Concevoir pour Fabriquer) apporte une réponse aux exigences industrielles. Cette méthodologie concerne le concepteur qui a la charge d'affiner la définition d'un produit CAO pour assurer sa faisabilité, sa fabricabilité et réduire les coûts de production. Explique que la démarche DFM, consiste dans un premier temps à faire une analyse du produit afin de rendre compatibles la définition du produit et la définition de son processus de fabrication. La méthodologie DFM s'assimile généralement à évaluer la faisabilité d'industrialisation du produit. Énonce que l'analyse de fabricabilité d'une conception proposée implique de déterminer si cette conception est fabricable ou pas. [11]

### **II.4 Analyse De L'interpolation De La Trajectoire**

#### **II.4.1 Principe**

Le rôle de la phase d'interpolation de la trajectoire est de délivrer des consignes de positions pour chaque axe de manière échantillonnée suivant la période de la boucle de position. Ces consignes sont calculées à partir du programme d'usinage (positionnements outils et vitesse d'avance) et de paramètres permettant de contrôler les écarts à la trajectoire.

Les tâches effectuées lors de l'interpolation peuvent être découpées en deux parties : La première consiste à transformer la trajectoire outil-pièce en une trajectoire articulaire coordonnant les positions des axes de la machine. Cette transformation réalise le passage de l'espace à 5 dimensions dans lequel est définie la trajectoire (espace de la pièce : (Xp, Yp, Zp, I, J, K), k étant redondant si le vecteur directeur de l'axe outil est unitaire) vers l'espace articulaire de la machine comportant N dimensions (Xaxe1, Xaxe2……, XaxeN) ou N est le nombre d'axes, nécessairement supérieur ou égal à 5.

Une fois la trajectoire articulaire calculée, il faut réaliser la coordination entre l'espace géométrique et l'espace temporel. Cette coordination est effectuée de manière échantillonnée, pour délivrer à intervalles réguliers les consignes de positions aux cartes d'axes.

L'objectif est de délivrer les consignes de position des axes permettant d'atteindre la vitesse outil-pièce programmée. Cependant cette coordination doit respecter les limitations 22 des axes. Pour cela, il est nécessaire d'adapter la géométrie de la trajectoire ainsi que la vitesse d'avance pour que les consignes de position des axes soient physiquement réalisables, figure II.15 illustre un schéma de principe de fonctionnement de l'interpolateur.

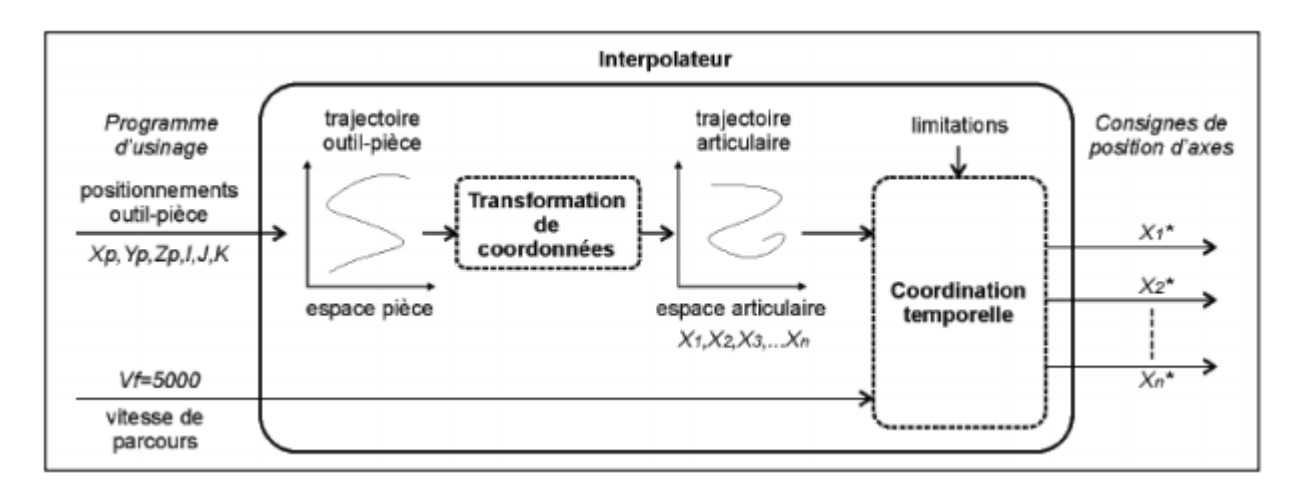

**Figure II.15**: Schéma de principe de fonctionnement de l'interpolateur

#### **II.4.2 Transformation De Coordonnées**

Le calcul de la trajectoire articulaire à partir du programme d'usinage nécessite deux étapes : la première consiste à déterminer les configurations articulaires correspondant aux positionnements outils définis par chaque bloc du programme ; puis la seconde porte sur la traduction de l'interpolation linéaire de ces positionnements de l'espace pièce vers l'espace articulaire.

Le calcul des configurations articulaires correspondant aux positionnements outils est réalisé par la TGI. Ce calcul fait intervenir la cinématique de la machine-outil. Sa résolution, plus ou moins complexe suivant l'architecture (parallèle ou sérielle), peut présenter certaines spécificités tels les points singuliers, le choix d'une solution parmi un ensemble de solutions.

Cependant, le seul calcul des configurations articulaires correspondant aux positionnements outils est insuffisant pour réaliser un suivi correct de la trajectoire. En effet, entre deux consignes de positions envoyées aux cartes d'axes, le trajet articulaire peut être assimilé à un segment ; ce qui se traduit par une courbe dans l'espace pièce, d'où l'apparition d'écarts à la trajectoire programmée, figure II.16 illustre la génération des erreurs cinématiques.

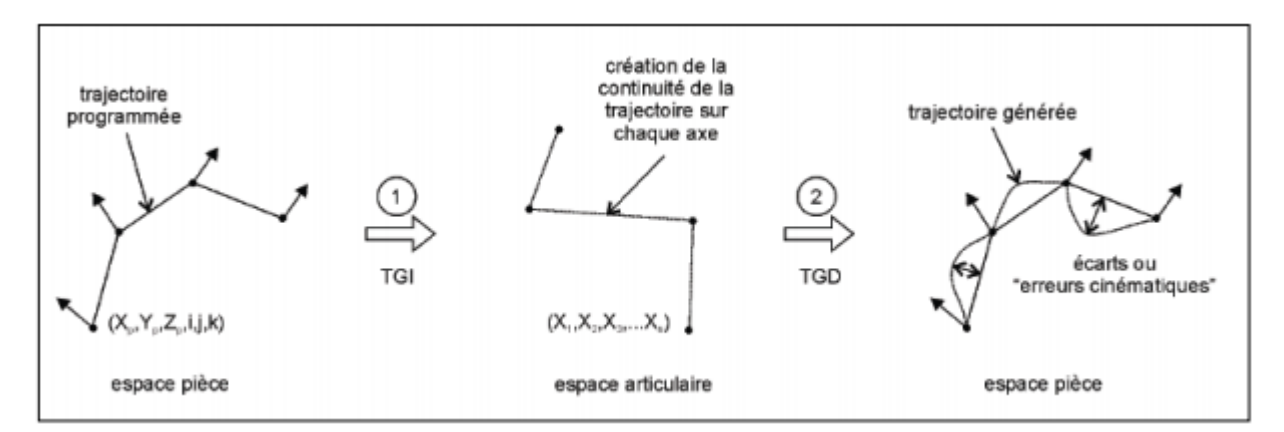

**Figure II.16**: Génération des erreurs cinématiques

Ces écarts, également nommés « erreurs cinématiques » dans la littérature, sont fonctionnés de nombreux paramètres tels que la géométrie de la trajectoire, l'architecture de la machine, le posage de la pièce dans l'espace de travail de la machine, etc.….

La précision de la trajectoire générée est contrôlée par un rééchantillonnage de la trajectoire effectuée en temps réel : de nouveaux positionnements outils sont calculés dans l'espace pièce par interpolation des positionnements outils écrits dans le programme CN ; après la TGI, les configurations articulaires correspondantes permettent ainsi de réduire les erreurs cinématiques, la figure II.17 présente le rééchantillonnage de la trajectoire.

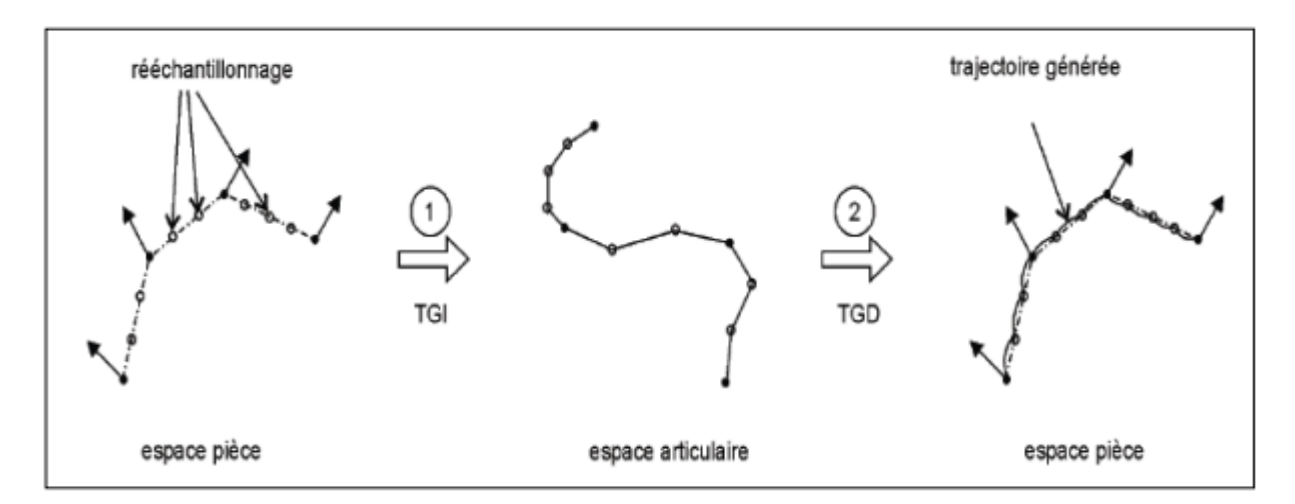

**Figure II.17**: Rééchantillonnage de la trajectoire

La TGI des positionnements des outils définis dans le programme CN et le rééchantillonnage en temps réel permettent ainsi de calculer la trajectoire articulaire, dans un espace à N dimensions. Pour créer un mouvement sur chaque axe, il reste maintenant à paramétrer cette trajectoire en fonction du temps. [12]

#### **II.4.3 Planification des trajectoires d'outil**

L'ébauche d'une surface gauche telle que proposée ici consiste à utiliser des trajectoires parallèles en zigzag, avec optimisation des déplacements à vide pour l'évidemment de matière en tenant compte de la puissance machine et de la tolérance sur la surépaisseur de finition, et les trajectoires en spirales par décalage ou réduction de contours pour les opérations de contournage en tenant compte du copeau taillé minimum ou cpm (voir figure II.18).

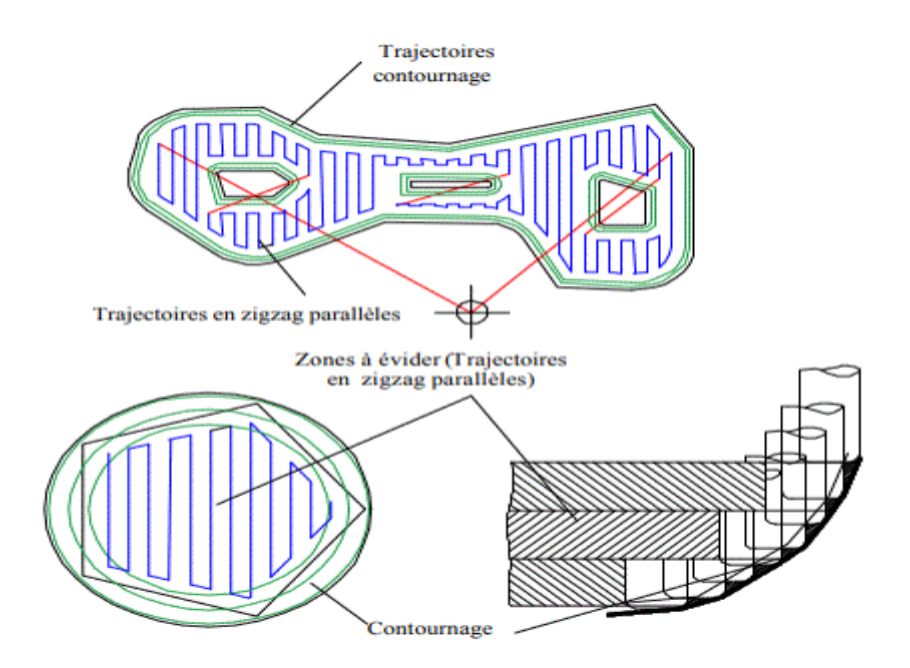

**Figure II.18**: Planification combinée des trajectoires d'outils

#### **II.4.3.1 Tolérances sur la surépaisseur de finition**

Pour l'optimisation des calculs de trajectoires d'outils et du pas de plongée, nous introduisons le critère de « tolérance sur la surépaisseur de finition (TSF) ». Cette tolérance représente la surépaisseur de finition maximale admissible, outre le « copeau taillé minimum (cpm) » conventionnel, (voir figure II.19), qui permet de minimiser le temps de coupe par une utilisation optimale de la puissance de la machine pour dégager un volume maximal de copeaux d'une part, et l'élimination de la passe de demi-finition d'autre part, tout en garantissant le respect de la qualité requise en finition.

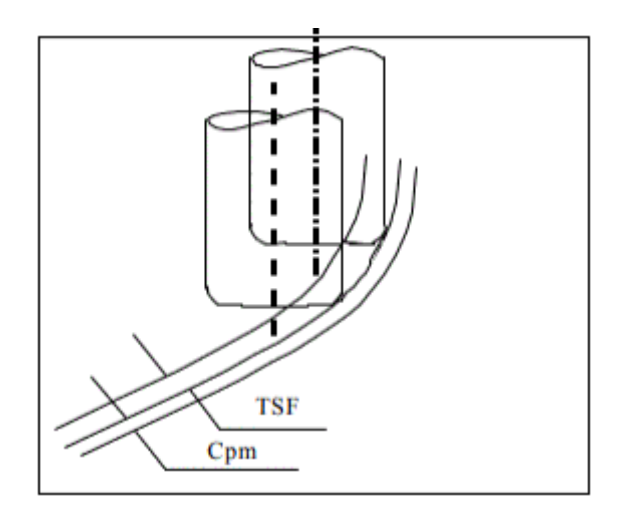

**Figure II .19** : Tolérance de Surépaisseur de Finition

#### **II.4.3.2 Trajectoire de contournage**

Les plans de coupe, respectivement le pas de plongée, sont optimisés en fonction de cette TSF. Les points de contacts « outil/pièce » correspondant à chaque plan de coupe sont ensuite déterminés par le calcul des points d'intersection de ces derniers avec le modèle de surface. Nous obtenons ainsi les différents contours qui seront la base de construction des points de passage du centre de l'outil. Dans le cas particulier de l'usinage d'ébauche par plans parallèles, il convient d'orienter ces contours extérieurs et ceux des îlots en sens opposés. La convention de l'outil à droite du contour impose une orientation des contours extérieurs dans le sens horaire et ceux des îlots dans le sens trigonométrique, dans le cas contraire, les contours extérieurs seront orientés dans le sens trigonométrique et ceux des îlots dans le sens horaire.

#### **II.4.3.3 Trajectoires d'évidement**

La polygonisation des contours permet de simplifier la géométrie des contours et facilite ainsi la génération des trajectoires d'évidement en zigzag parallèles sur des plans perpendiculaires à l'axe de l'outil (voir figure II.20) ; La profondeur de passe est optimisée en fonction de la puissance maximale disponible sur la broche de la machine et de la tolérance sur la passe de finition TSF

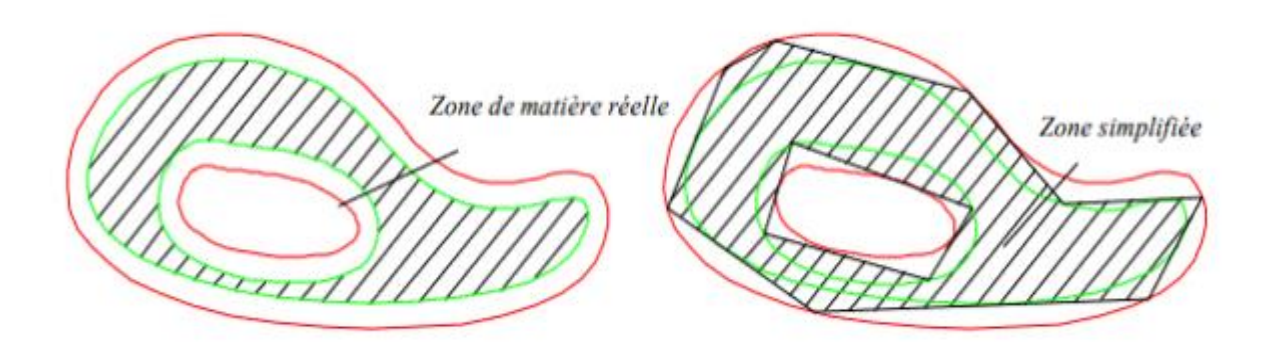

**Figure II.20 :** Polygonisation des contours

Le choix d'un rayon d'outil doit tenir compte du recouvrement de matière tolérée entre deux passages successifs.

L'opération d'évidement étant un usinage combiné, la valeur du coefficient de recouvrement permettra d'apprécier la prédominance de fraisage en roulant ou en bout. [13]

#### **II.4.4 Le concept de la surface d'usinage**

Le concept de la surface a été développé dans le but d'améliorer la qualité du surfaces usinées en associant une représentation surfacique aux trajets d'usinage. Les gains qualitatifs proviennent tout d'abord de l'intégration des contraintes fonctionnelles de conception dans la construction de la surface d'usinage de sorte que la surface usinée répondent aux contraintes du concepteur. Du point de vue de la génération de trajectoires, les améliorations proviennent de la représentation surfacique et continue du trajet de l'outil, contrairement aux approches conventionnelles où le trajet est une représentation discrète. La définition de la surface d'usinage est la suivante : la surface d'usinage est surface qui contient l'ensemble des caractéristiques géométriques nécessaires au pilotage de l'outil, telle que la surface enveloppe du mouvement de l'outil couvrant cette surface donne la forme attendue (voir figure II.21).

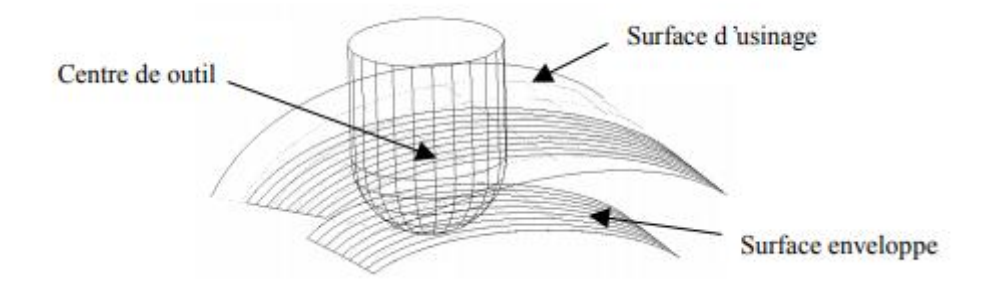

**Figure II.21 :** Surface d'usinage et surface enveloppe

A chaque géométrie d'outil et pour chaque type d'usinage, 03 ou 05 axes, en bout ou sur le flanc, correspond une définition plus précise de la surface d'usinage. Dans le cadre du fraisage à trois axes avec outil hémisphérique, la définition de la surface d'usinage correspond à la surface parallèle si le point fixe considéré est le centre de la sphère modélisant la partie active de l'outil.

La génération de la trajectoire à l'aide de la surface parallèle à déjà fait l'objet de travaux. Parmi les problèmes rencontrés, les plus contraignants sont les problèmes de boucles et de précision. Le problème de boucles où d'auto intersection des surfaces parallèles provient de l'utilisation d'un outil dont le rayon est plus grand que le rayon de courbure concave de la surface. Aussi, afin de nous affranchir des problèmes de boucles, nous utilisons des outils dont le rayon est plus petit que le plus petit rayon de courbure concave de la surface à usiner. Ceci parait cohérent dans le cadre de l'usinage de finition dans lequel nous nous plaçons pour générer des trajets iso-crêtes. Les problèmes de précision proviennent du modèle de représentation des surfaces parallèles. En effet dans la majorité des cas, il n'est pas possible de modéliser ces surfaces par une surface paramétrée de type NURBS sans approximation. C'est pourquoi nous adopterons dans notre étude une représentation implicite de la surface d'usinage :  $(u, v) = s_n(u, v) + R \cdot N(u, v)$ 

L'intérêt d'utiliser la surface d'usinage pour générer des trajets à hauteur de crête constante avec un outil hémisphérique vient du fait que l'on pilote directement le point centre de l'outil. En effet la distance entre le centre de l'outil et le point de crête associé est constante et égale au rayon de l'outil, alors que la distance entre le point de contact et le point de crête varie. Aussi le passage du centre de l'outil au point de crête en utilisant la surface d'usinage

est direct contrairement aux méthodes usuelles pour lesquelles le point piloté est le point de contact outil surface  $C_c$ . [14]

#### **II.5 Conclusion**

Nous avons présenté dans ce chapitre une recherche bibliographique sur Les machinesoutils à commande numérique (MOCN), les types, langage et programmation des MOCN et les différentes stratégies d'usinage. Ensuite nous avons Analyser l'interpolation de la trajectoire en discutant sur les différents problèmes qui sont liées à l'usinage des surfaces gauches

L'utilisation des MOCN présente un grand intérêt pour la fabrication en petite et moyenne série ainsi que pour les formes complexes des pièces à usiner.

# **CHAPITRE III ÉTUDE DE CAS**

#### **III.1 Introduction**

L'augmentation de la productivité sur machines à commande numérique passe, entre autres, par l'amélioration de la programmation de celles-ci. Cette dernière présente certains inconvénients aux vues des nouvelles stratégies d'usinage et crée une rupture de la chaine numérique au niveau de la fabrication. Notre travail a pour objectif de présenté ces nouvelles stratégies d'usinage basé sur l'interpolation des courbes des Bézier, B-Spline et NURBS. Des exemples en été illustré ainsi qu'une étude comparative des résultats obtenus.

Nous allons commencer notre chapitre par la description de ces exemples ainsi que le logiciel de CFAO « GibbsCam » qui va nous permettre de réaliser notre étude de cas. Par la suite, nous allons simuler des trajectoires d'outil suivant la stratégie d'usinage. Et enfin, nous allons finir notre étude par une comparaison des résultats obtenus.

#### **III.2 Description des exemples étudiés et le logiciel de traitement**

#### **III.2.1 Présentation des pièces**

**Étude de cas N°1** : Il s'agit d'une pièce de forme hémisphérique (voir figure III.1), le brut qui enveloppe la pièce est de dimension 130x130x65 (en Acier Allier 4140 dureté 300-350H). C'est une forme qui nécessite l'utilisation d'une machine-outil à commande numérique pour pouvoir générer des trajectoires d'outil combinées pour usiner la forme sphérique.

Pour cette pièce la forme n'est pas considérée comme complexe mais la stratégie d'usinage suit la même logique que pour une surface complexe.

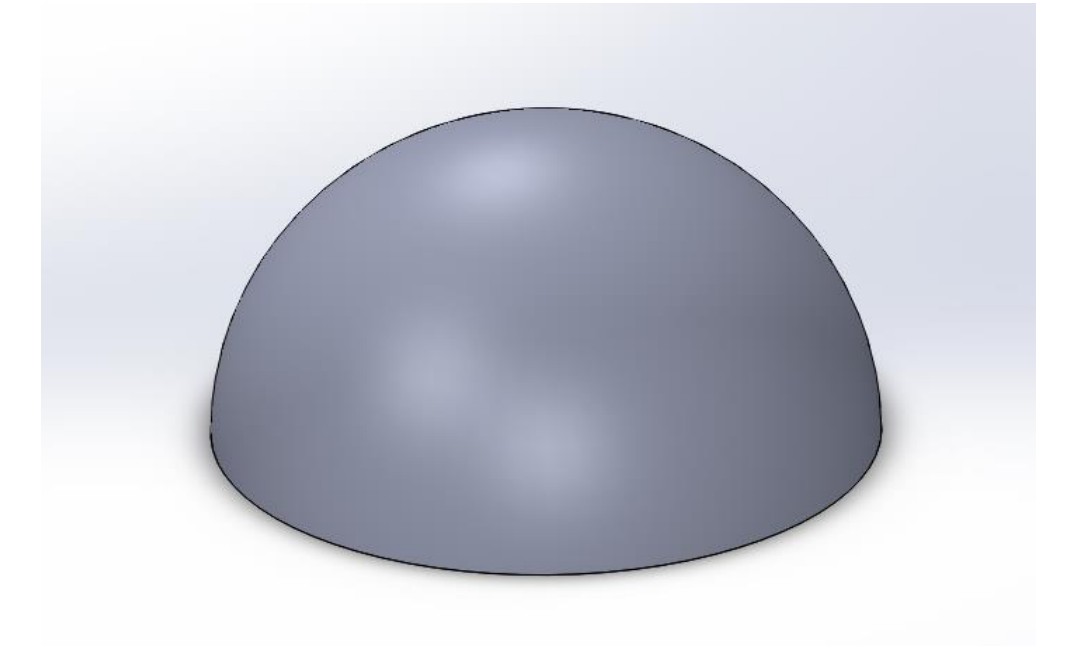

**Figure III.1 :** Pièce hémisphérique de l'étude de cas N°1

**Étude de cas N°2** : Il s'agit d'une surface complexe obtenue avec des surfaces de type « spline » (voir figure III.2), le brut qui enveloppe la pièce est de dimension 240x225x70 (en Acier Allier 4140 dureté 300-350H). Comme pour la première pièce, l'utilisation d'une machine-outil à commande numérique est obligatoire pour pourvoir l'usiner.

Selon le choix de la machine-outil et son nombre d'axes le temps et la qualité de la pièce obtenue peuvent être sensiblement différents d'après ce que l'on va voir par la suite dans ce chapitre. D'où l'importance de connaître les paramètres qui influencent le choix de la stratégie d'usinage de ces surfaces complexes.

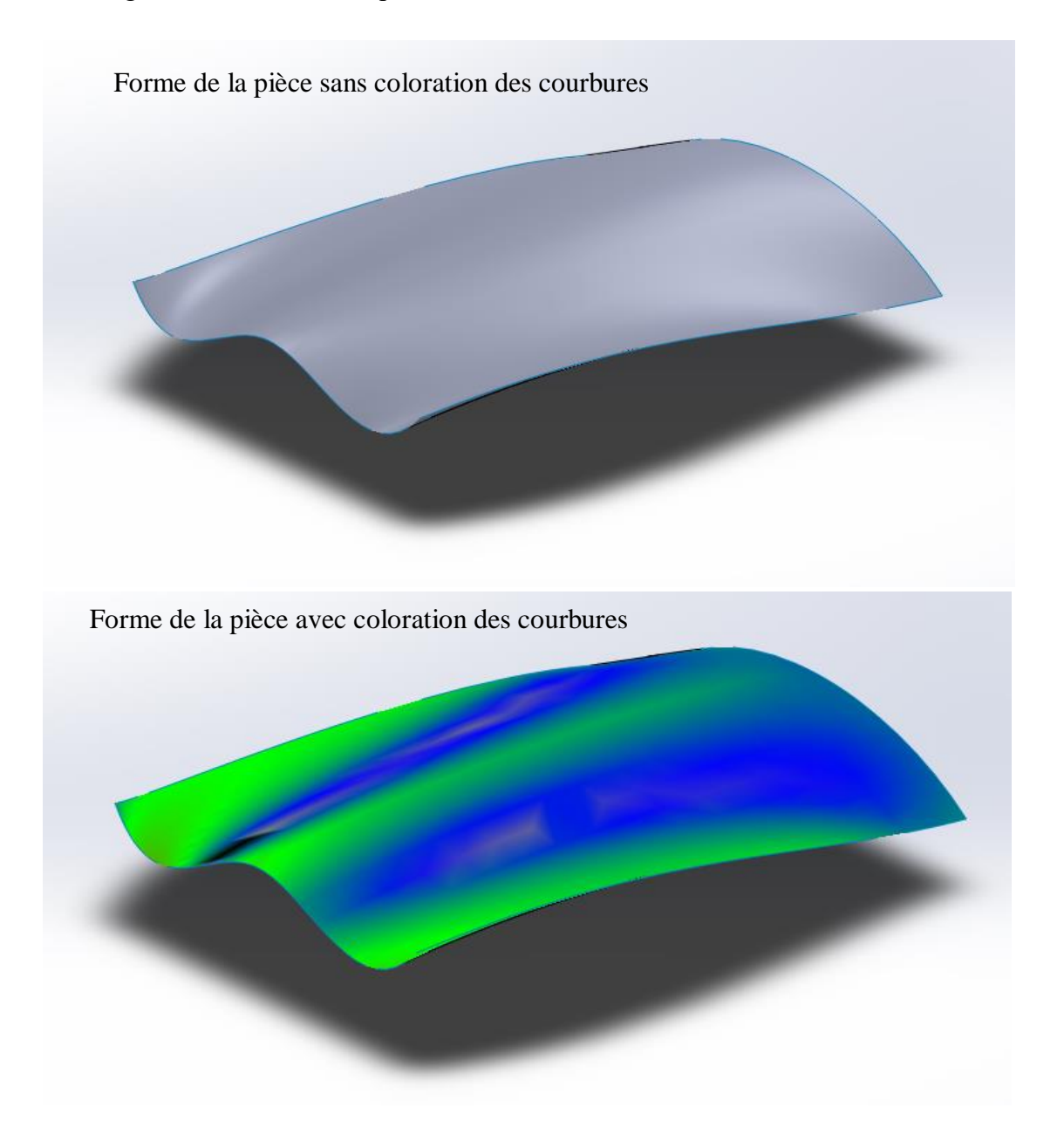

**Figure III.2 :** Pièce de forme complexe de l'étude de cas N°2

#### **III.2.2 Choix des paramètres d'usinage**

Pour réaliser nos études de cas nous allons nous baser sur un certain nombre de paramètres qui nous permettrons par la suite de faire une comparaison des résultats obtenus.

Globalement, nous allons générer la trajectoire d'usinage des pièces décrites précédemment avec deux machines-outils différentes et effectuer l'usinage en deux étapes seulement.

Ces paramètres sont les suivants :

- Choix de deux types de MOCN : 3 axes et 5 axes
- Nous allons réaliser l'usinage de ces pièces en deux étapes : ébauche et finition.
- Usinage en bout de l'outil (l'usinage en flan n'est pas adapté pour les pièces choisies)
- Choix des paramètres d'outil (suivant l'opération d'ébauche et finition)
- Choix des paramètres de coup (suivant la base de données des matériaux du logiciel GibbsCAM)

#### **III.2.3 Description du logiciel GibbsCAM**

GibbsCAM est un puissant système de conception et de fabrication assistée par ordinateur (CFAO) basé sur PC pour la programmation de machines-outils à commande numérique par ordinateur (CAM). GibbsCAM est structuré comme une seule application (voir figure III.3).

Les fonctionnalités du module de base peuvent au besoin être complétées par l'addition de modules parfaitement intégrés. Grâce à ce principe, le système peut être configuré initialement en fonction de vos besoins, pour être complété progressivement au fur et à mesure de vos besoins évolutifs, assurant ainsi la pérennité de votre investissement. L'interface utilisateur de GibbsCAM a été conçue par des usineurs pour des usineurs, reproduisant un environnement à la fois familier et rationnel. Axées vers la fabrication, les performantes fonctionnalités de GibbsCAM sont aussi conviviales que faciles à apprendre (voir figure III.4 et III. $5$ ).

Le mode d'interaction à formes libres de GibbsCAM permet de naviguer librement entre la création de géométries, la génération de parcours outils, la visualisation/vérification des processus et le post-processing. Grâce à sa convivialité, son efficacité de programmation, sa vitesse et sa brève période de formation, GibbsCAM est devenu le leader de l'industrie CFAO, l'outil de prédilection pour la programmation de pièces. [15]

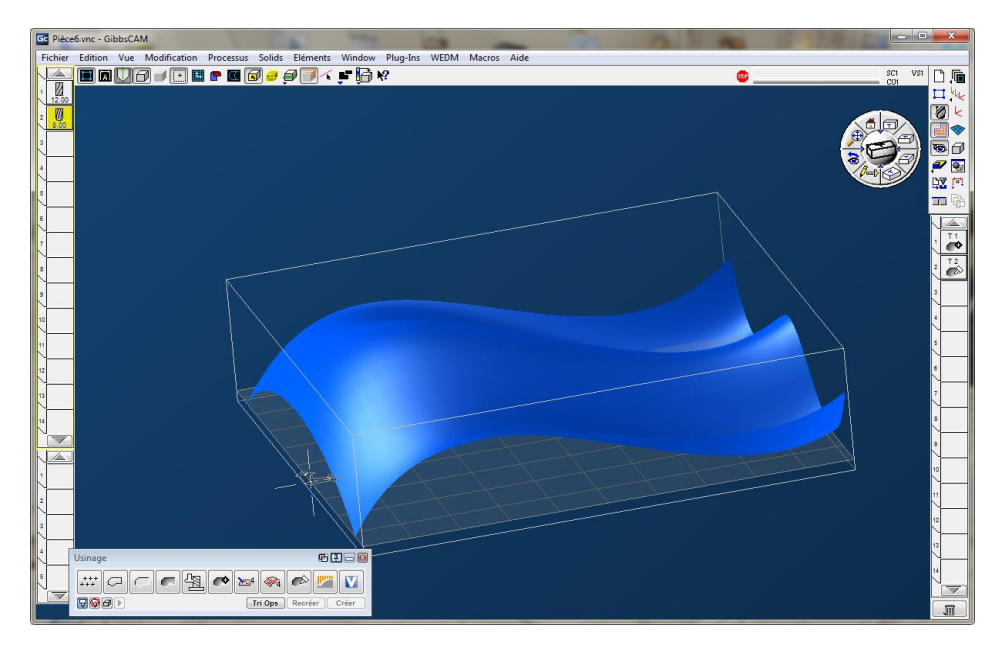

**Figure III.3 :** La fenêtre principale du logiciel GibbsCAM 2016

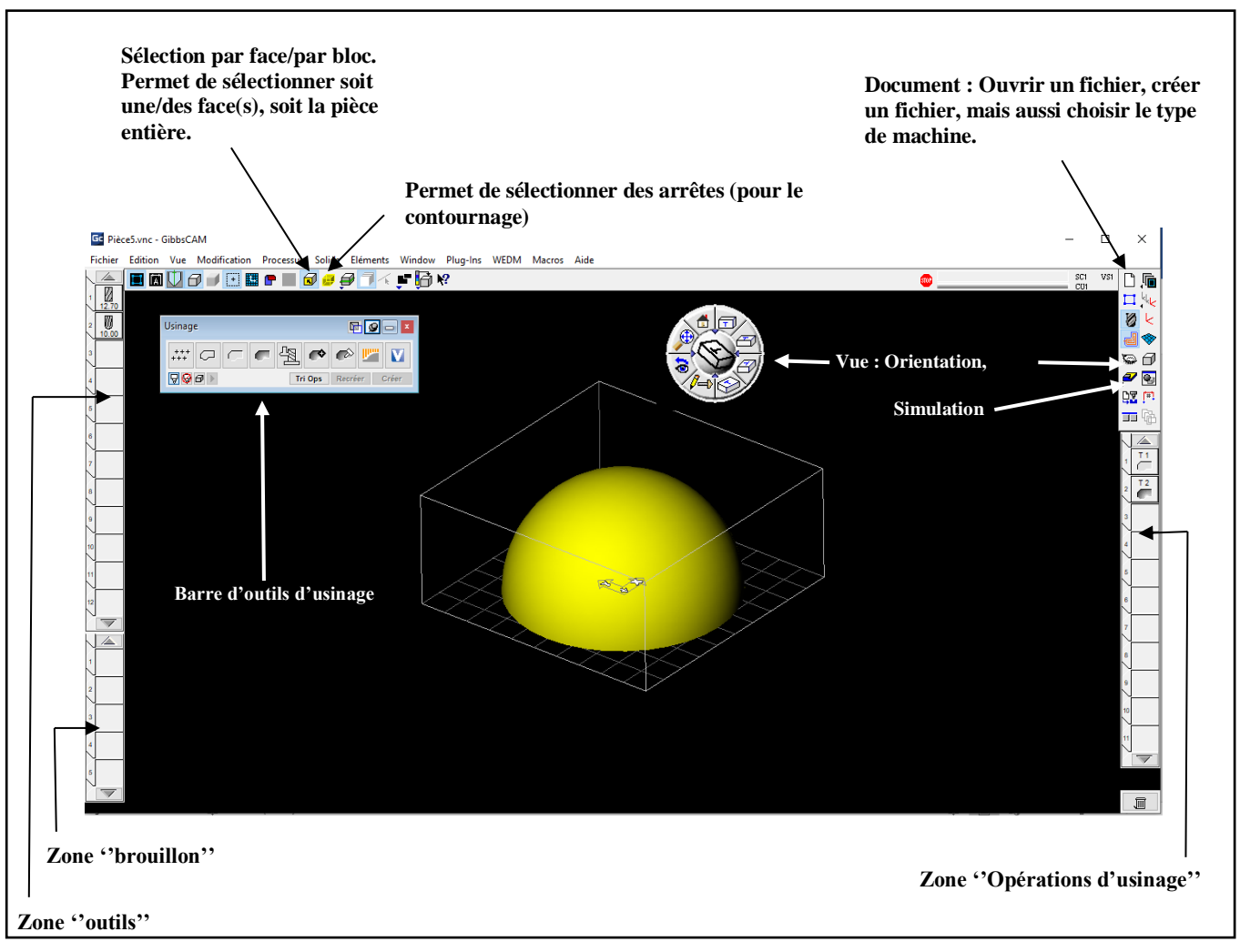

**Figure III.4 :** Les différents menus du logiciel GibbsCAM

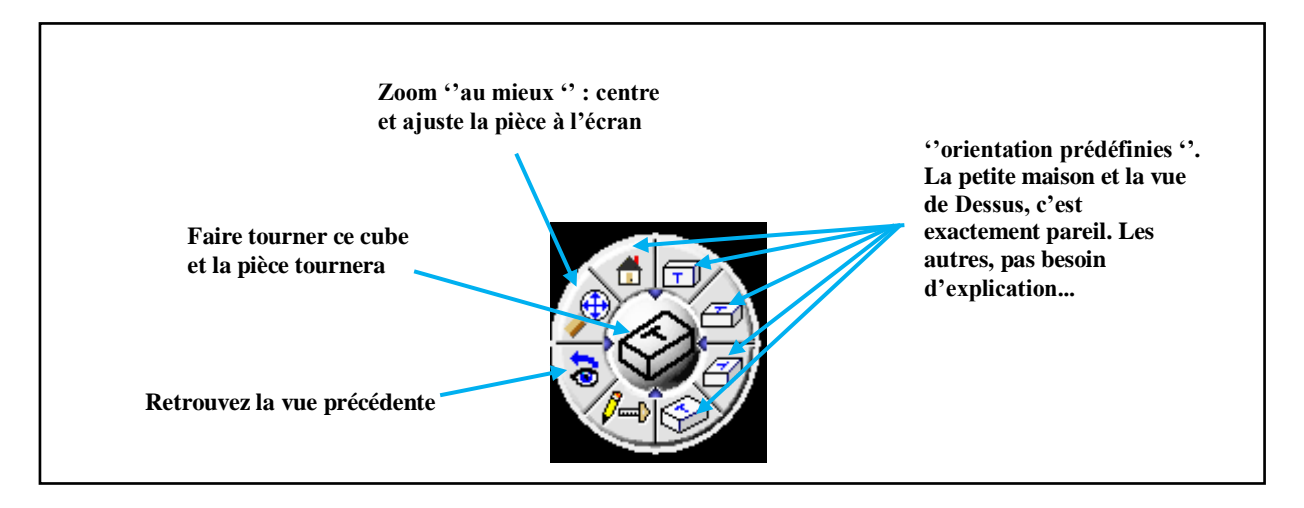

**Figure III.5 :** Menu visualisation du logiciel GibbsCAM

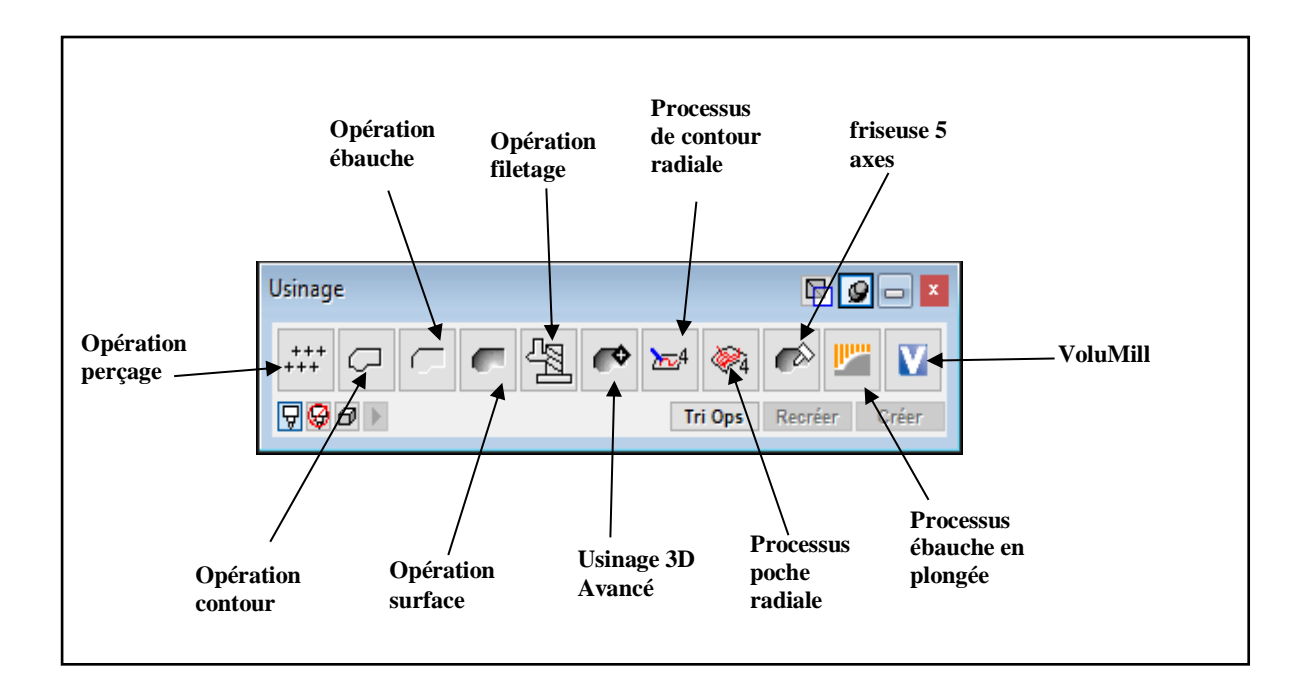

**Figure III.6 :** Menu des opérations d'usinage du logiciel GibbsCAM

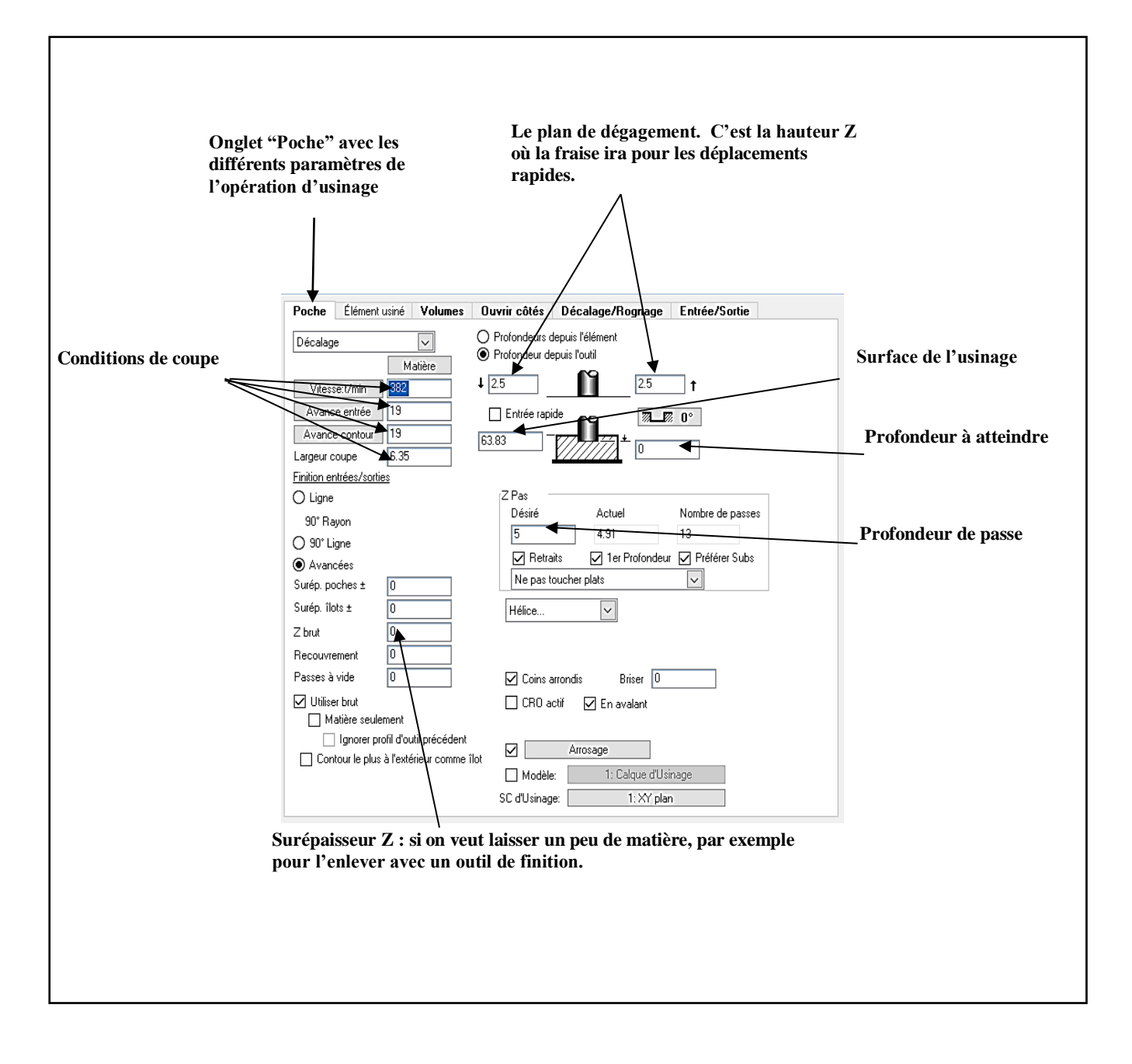

**Figure III.7 :** Les différents paramètres du menu opération d'usinage

#### **III.3 Simulation**

#### **III.3.1 Les outils utilisés**

Nous allons définir tous les outils avant de commencer notre simulation. Pour faire apparaître le menu des paramètres de l'outil nous avons besoin de faire un double clic sur une case de la zone ''outils''.

Pour les exemples que nous allons étudier dans ce chapitre (2 pièces et 2 machines « fraiseuse 3 axes et fraiseuse 5 axes ») nous prendrons une fraise d'ébauche (voir figure III.8.a) pour enlever le maximum de matière, ensuite nous allons effectuer l'opération de finition avec l'outil de type fraise boule (à tête hémisphérique) (voir figure III.8.b).

Les deux outils sont définis par les caractéristiques suivantes :

- Matériaux utilise : Plaquette carbure
- Nombre des dents : 2
- Diamètre : 12 mm pour l'ébauche et 8 mm pour la finition
- Langueur d'outil : 40 mm
- Langueur de la tête d'outil : 26 mm

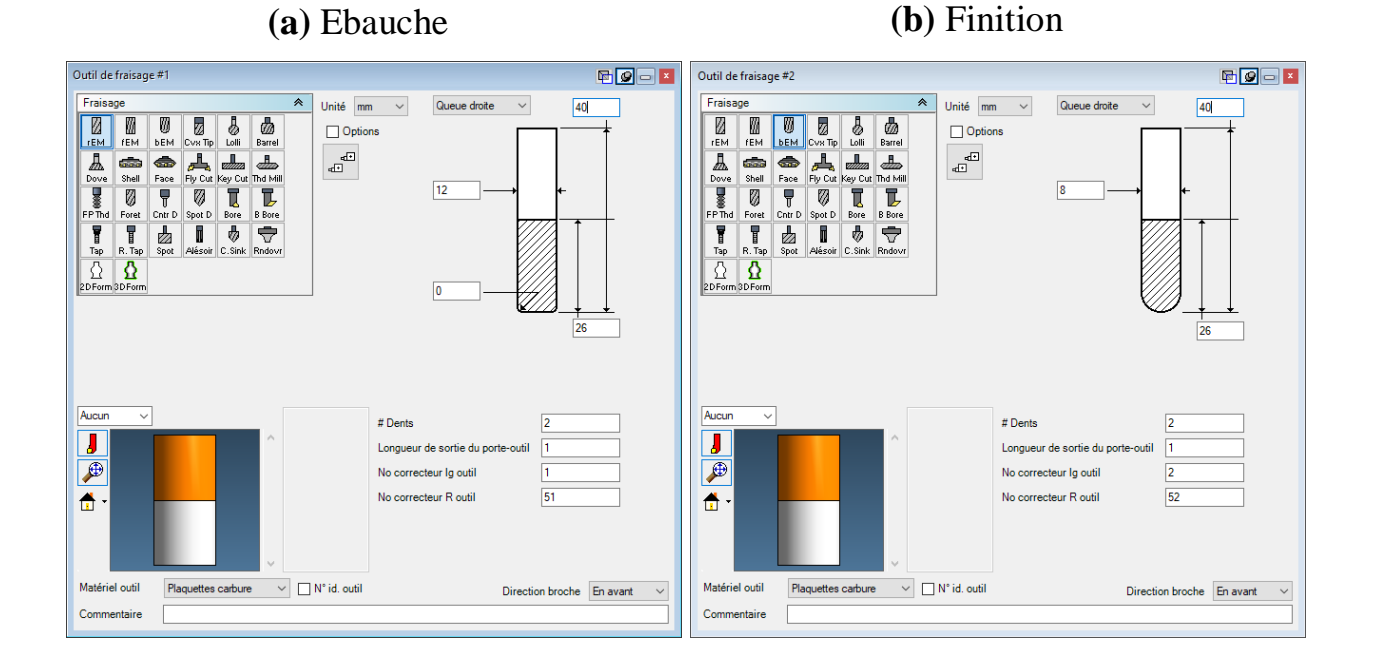

**Figure III.8 :** Menus du choix de l'outil et de ces paramètres

#### **III.3.2 Les opérations utilises**

Pour la création d'une opération d'usinage dans le logiciel GibbsCAM, il faut suivre un certain nombre d'étapes que nous allons décrire pour faciliter la compréhension de la simulation qui va suivre dans ce chapitre (voir figure ci-dessous).

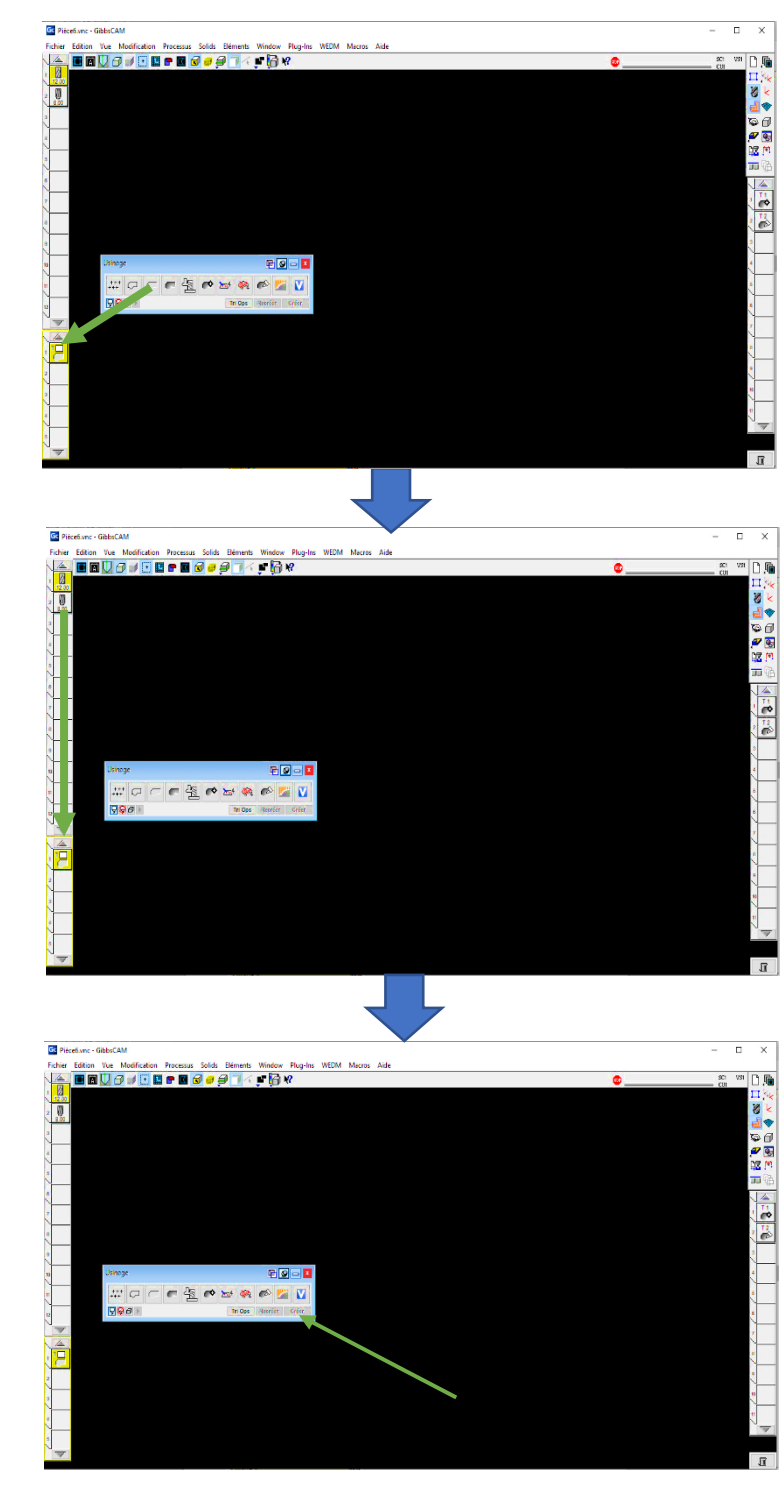

On prend une opération et on la fait glisser dans ''Brouillons''.

On prend un outil et on le fait glisser sur l'opération.

On sélectionne la géométrie qui servira pour l'opération et on clique sur "créer".

**Figure III.9 :** Etapes de création d'une opération d'usinage

#### **III.3.2.1 Cas d'étude 1 : pièce hémisphérique**

**a) Cas de la fraiseuse 3 axes**

#### **Opération ébauche**

- Trajectoire d'usinage : décalage
- Conditions de coupe :

Vitesse t/min :455

Avance entrée :45

Avance contour :45

- Profondeur de passe : 4.724 mm

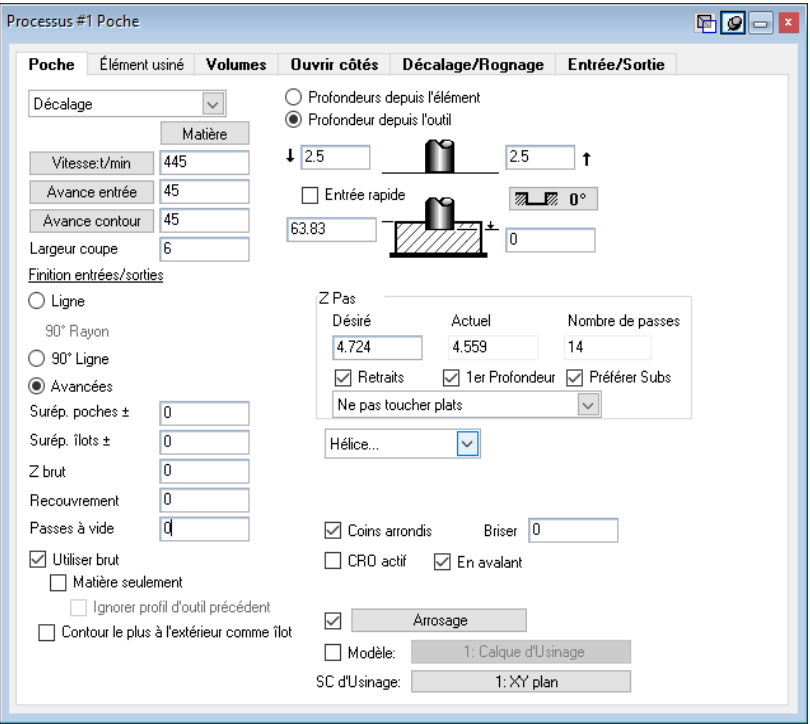

**Figure III.10 :** Choix des paramètres d'opération d'ébauche du cas d'étude N°1

Après création de l'opération d'ébauche avec le logiciel GibbsCAM, il nous génère une trajectoire d'outil (voir figure III.11.a). Cette trajectoire doit être vérifiée par une simulation d'usinage pour voir la forme de la pièce après usinage (voir figure III.11.b).

La forme de la pièce de la figure III.9.b nous montre que la pièce a besoin d'une finition pour enlever la forme d'escalier obtenue avec le mouvement de l'outil d'ébauche.

Nous remarquons aussi que la trajectoire de l'outil est para-axiale, cela est dû au choix de la machine 3 axes.

## **(a)** Trajectoire

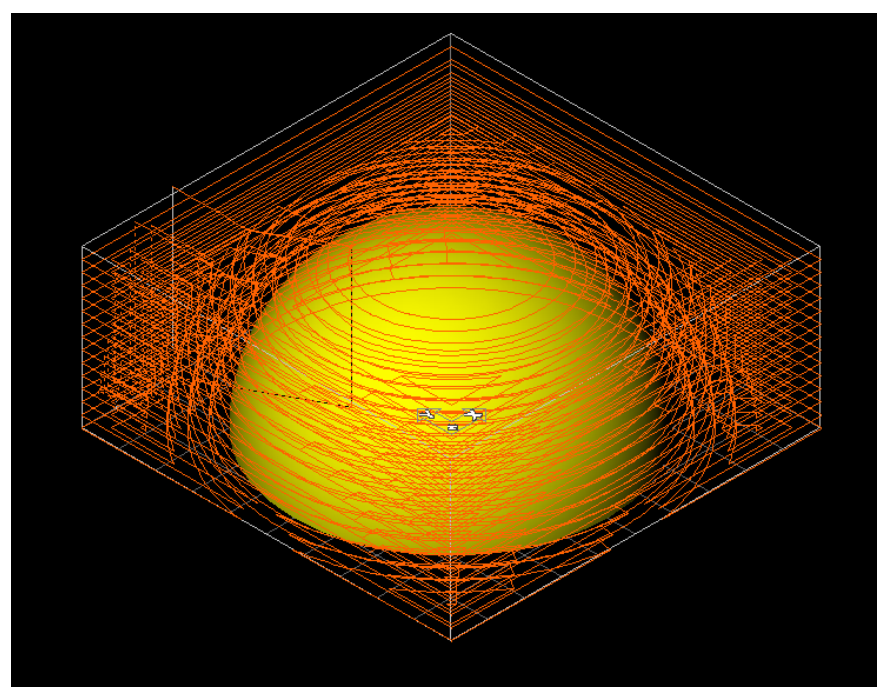

**(b)** Simulation

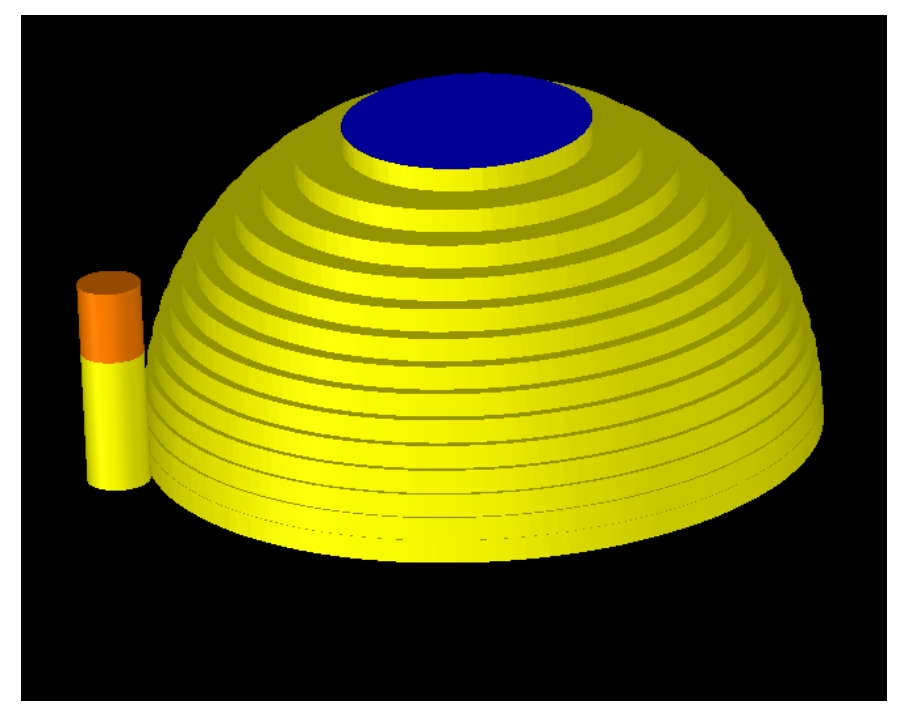

**Figure III.11 :** Trajectoire d'usinage et forme de la pièce après simulation –

Ebauche cas d'étude n°1

#### **Opération finition**

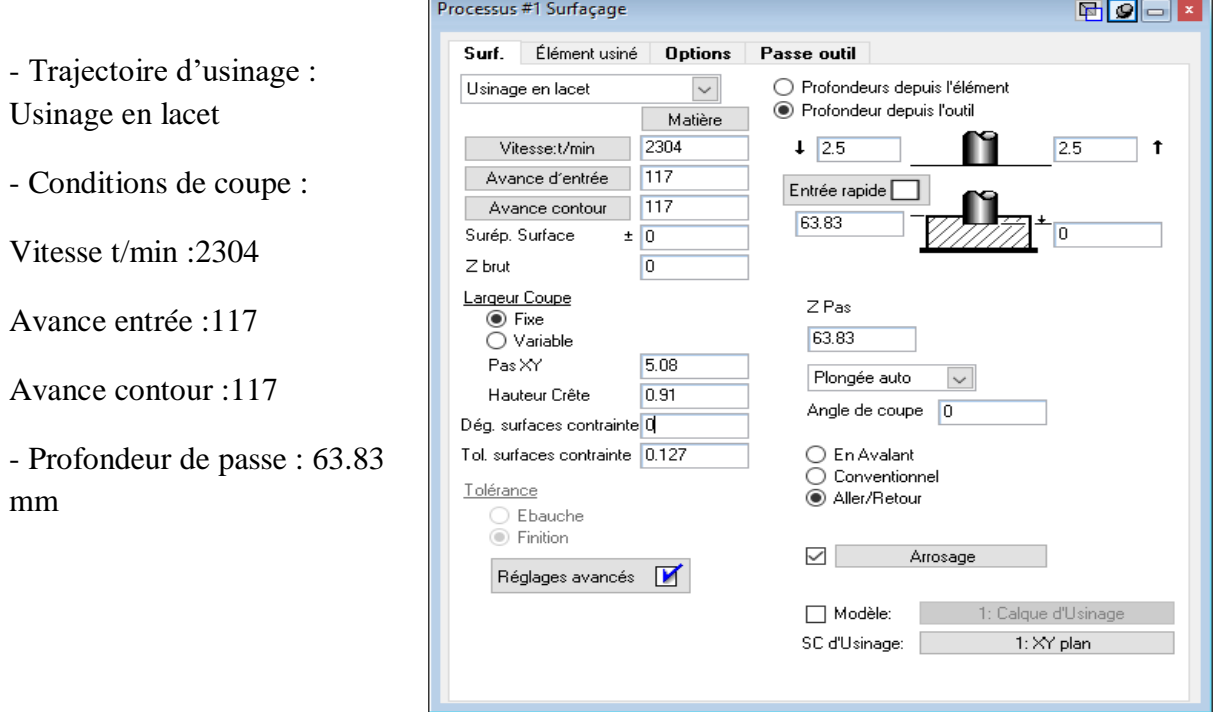

**Figure III.12 :** Choix des paramètres d'opération de finition du cas d'étude N°1

Après avoir introduit tous les paramètres de l'opération de finition avec le logiciel GibbsCAM. Il nous génère une trajectoire d'outil qui suit la forme de la pièce finale (voir figure III.13.a).

Comme pour l'opération précédente, la trajectoire générée doit être vérifiée par une simulation d'usinage pour voir la forme de la pièce après usinage (voir figure III.13.b).

Nous remarquons que la forme de la pièce obtenue contient des crêtes plus au moins importantes suivant leurs positions (voir figure III.13.b). Ces crêtes sont influencées par le mouvement de l'outil (cinématique de la machine, pas d'usinage, la forme de balayage, etc.) ainsi que la géométrie de ce dernier.

Aussi la trajectoire de l'outil est para-axiale, cela est dû au choix de la machine 3 axes.

## **(a)** Trajectoire

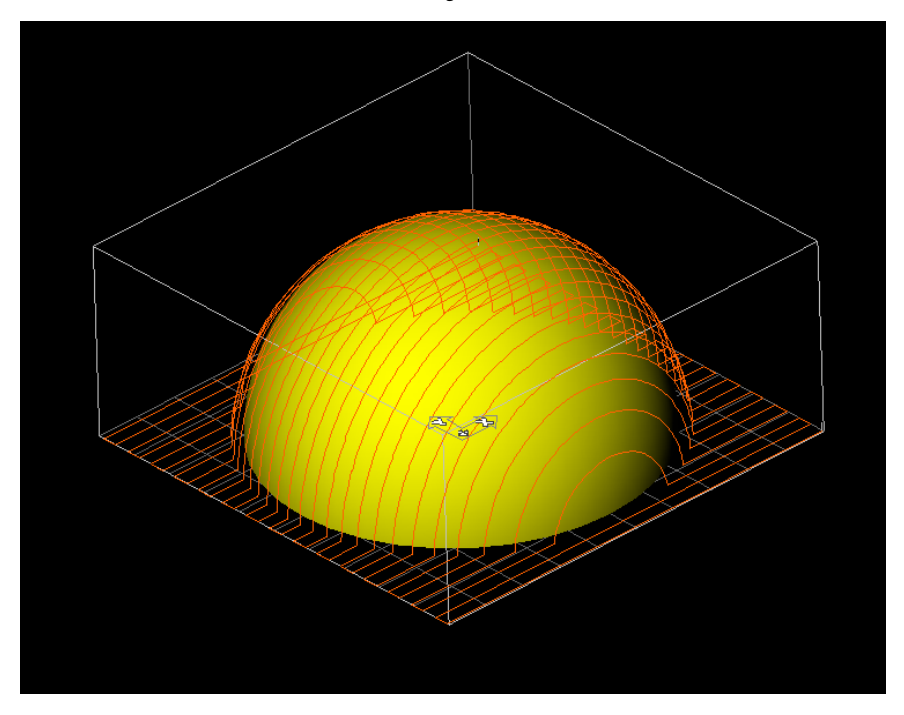

### **(b)** Simulation

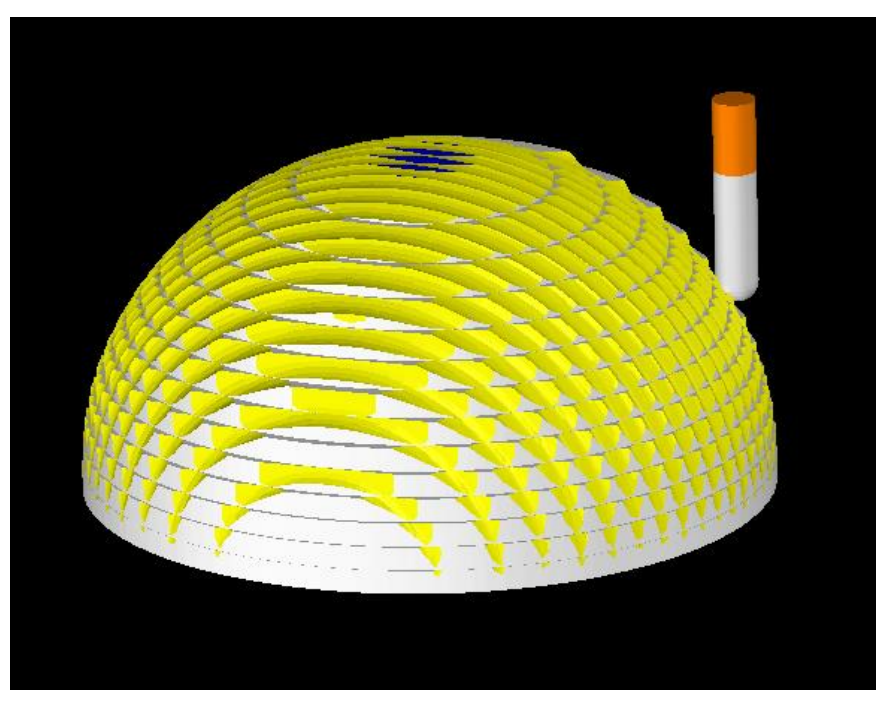

**Figure III.13 :** Trajectoire d'usinage et forme de la pièce après simulation - Finition cas d'étude n°1

#### **b) -fraiseuse 5 axes**

#### **Opération ébauche**

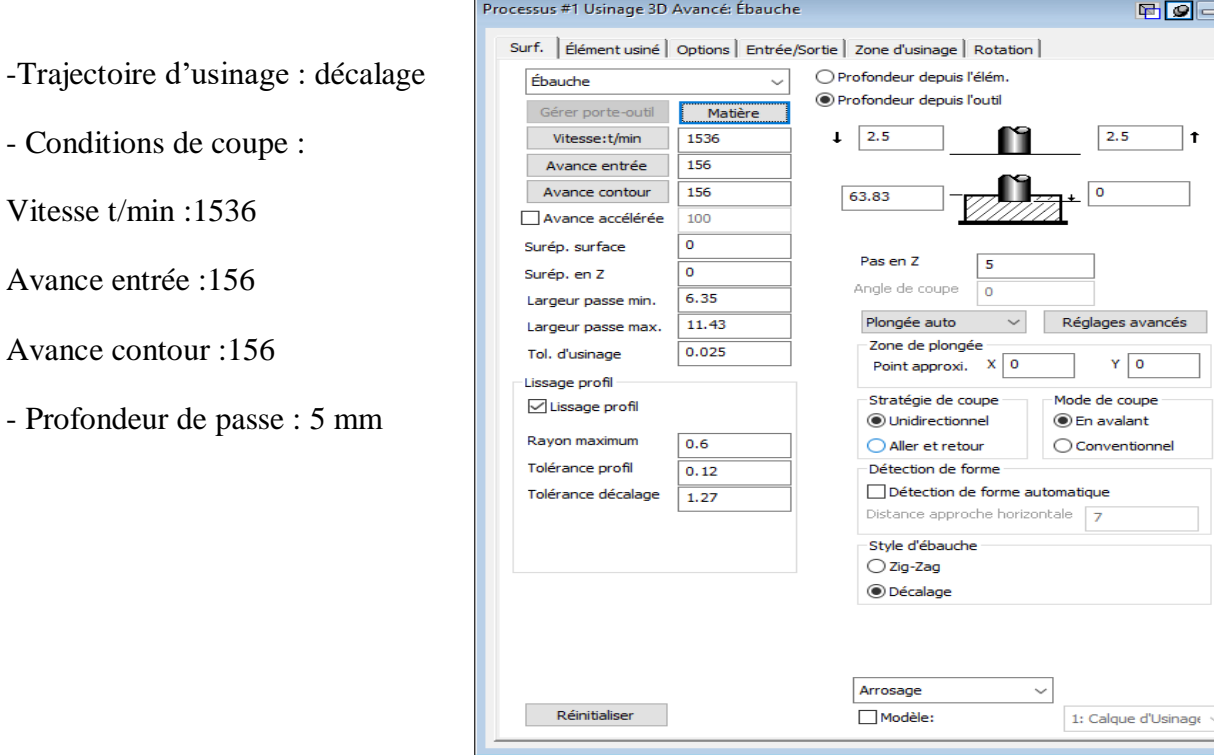

**Figure III.14 :** Choix des paramètres d'opération d'ébauche du cas d'étude N°1

Les mêmes étapes sont effectuées sur le logiciel GibbsCAM pour réaliser la simulation. Donc après création de l'opération d'ébauche avec le logiciel GibbsCAM, il nous génère une trajectoire d'outil (voir figure III.15.a). Cette trajectoire doit toujours être vérifiée par une simulation d'usinage pour voir la forme de la pièce après usinage (voir figure III.15.b).

La forme de la pièce de la figure III.15.b nous montre que la pièce à besoin d'une finition pour enlever la forme d'escalier obtenue avec le mouvement de l'outil d'ébauche comme dans le cas 3 axes.

Nous remarquons que cette fois la trajectoire de l'outil n'est pas seulement para-axiale comme dans le cas 3 axes, cela est dû au choix de la machine 5 axes qui permet d'avoir plus de degré de liberté dans le mouvement de l'outil-pièce.

### **(a)** Trajectoire

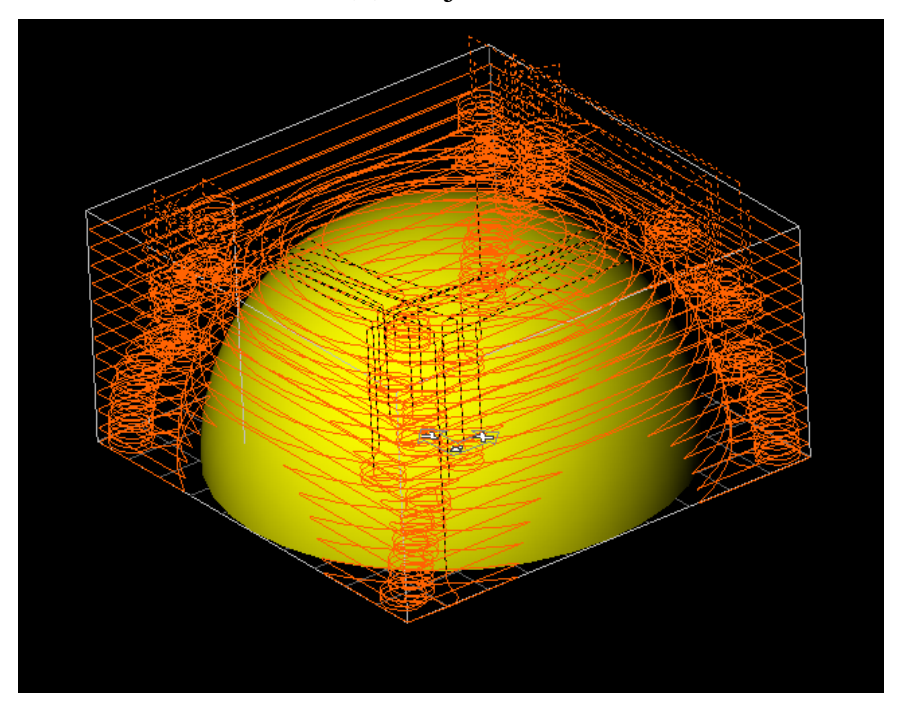

**(b)** Simulation

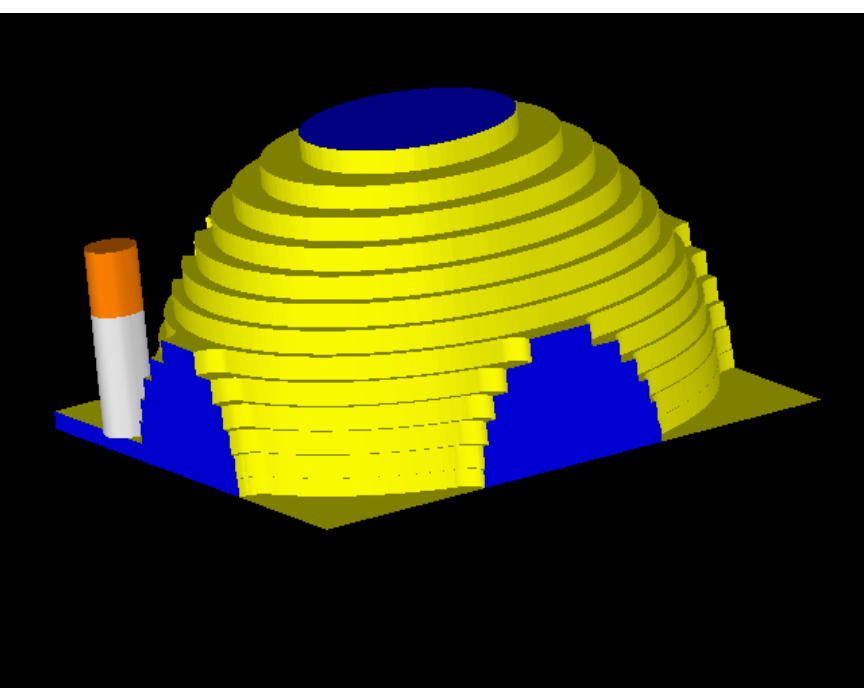

**Figure III.15 :** Trajectoire d'usinage et forme de la pièce après simulation - Ebauche cas d'étude n°1

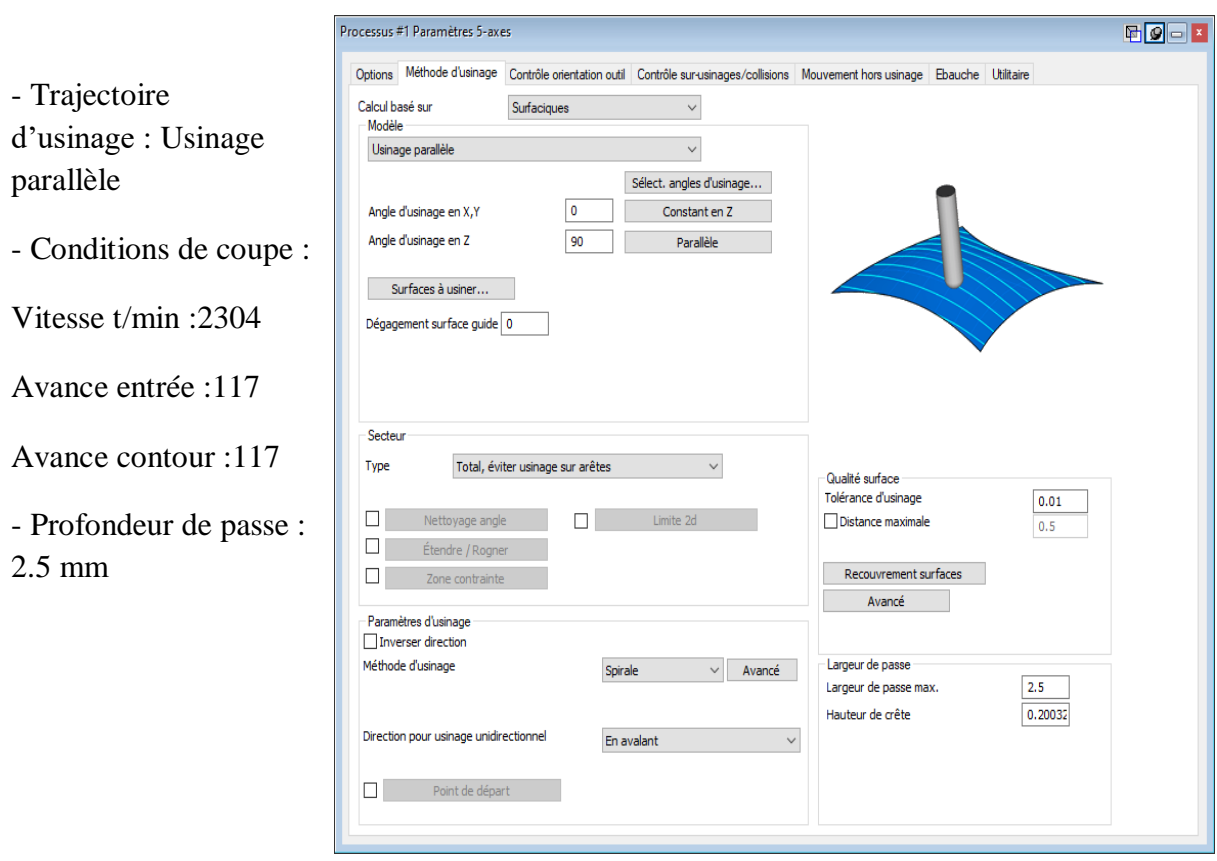

### **Opération finition**

**Figure III.16 :** Choix des paramètres d'opération de finition du cas d'étude N°1

La trajectoire de l'opération de finition générée avec le logiciel GibbsCAM (voir figure III.17.a) permet après simulation d'usinage de voir la forme finale de la pièce (voir figure III.17.b).

La trajectoire générée est beaucoup plus complexe et ne peut en aucun cas être programmée manuellement. Les crêtes obtenues sont moins importantes que dans le précédent cas de la machine 3 axes.

### **(a)** Trajectoire

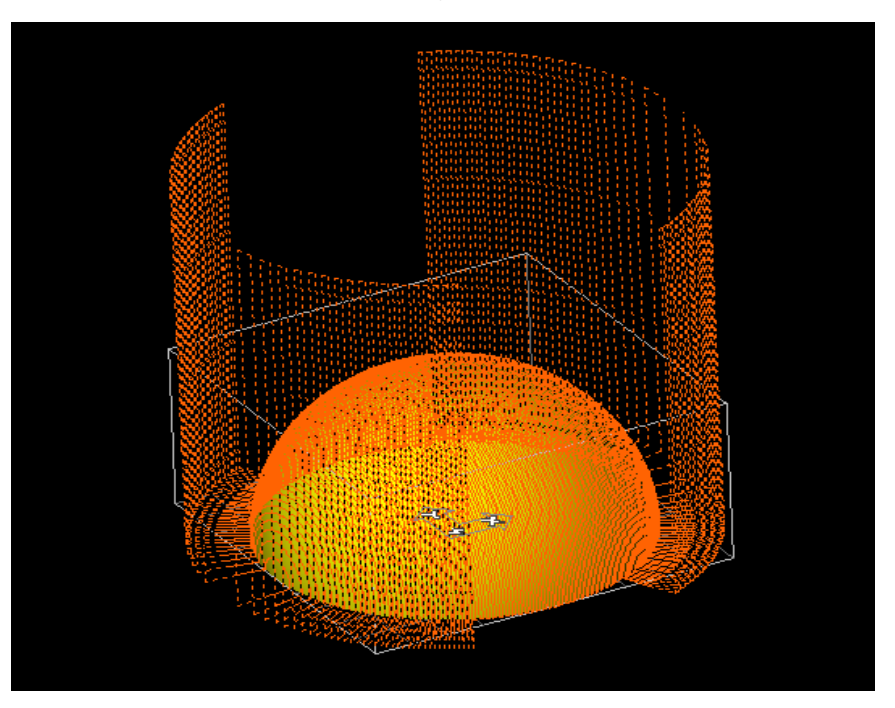

**(b)** Simulation

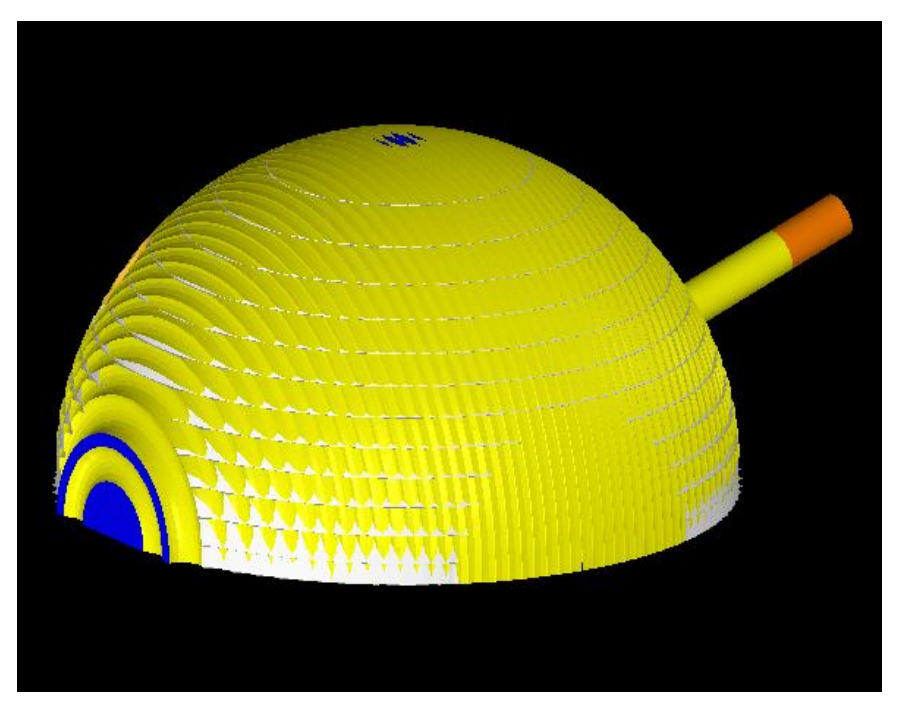

**Figure III.17 :** Trajectoire d'usinage et forme de la pièce après simulation - Finition cas d'étude n°1

#### **III.3.2.2 Cas d'étude N°2 : pièce complexe**

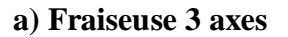

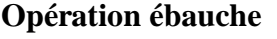

-Stratégie d'usinage : décalage

- Conditions de coupe :

Vitesse t/min : 445

Avance entrée : 45

Avance contour : 245

- Profondeur de passe : 3 mm

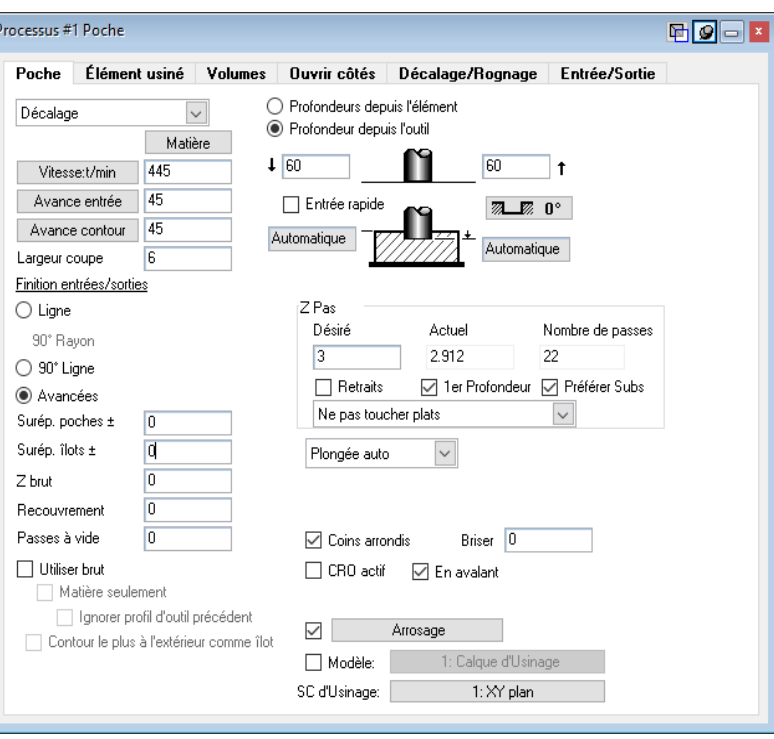

**Figure III.18 :** Choix des paramètres d'opération d'ébauche du cas d'étude N°2

Pour ce cas d'étude nous allons suivre les mêmes étapes que pour la pièce hémisphérique. L'étude de cas n°1, nous a permis de mettre en place la stratégie d'usinage sans se soucier de la complexité géométrique de la pièce. D'autre part, suivre la même stratégie d'usinage pour les deux pièces va nous permettre de faire une comparaison des résultats et voir quels sont les paramètres qui influencent directement le temps/qualité/coût de la pièce obtenue.

Après création de l'opération d'ébauche avec le logiciel GibbsCAM, il nous génère une trajectoire d'outil (voir figure III.19.a). La trajectoire est vérifiée par une simulation d'usinage pour voir la forme de la pièce après usinage (voir figure III.19.b).

Nous remarquons que les trajectoires obtenues sont beaucoup plus complexes que dans le cas précédent et que c'est devenu difficile de distinguer correctement les lignes de passe de l'outil.
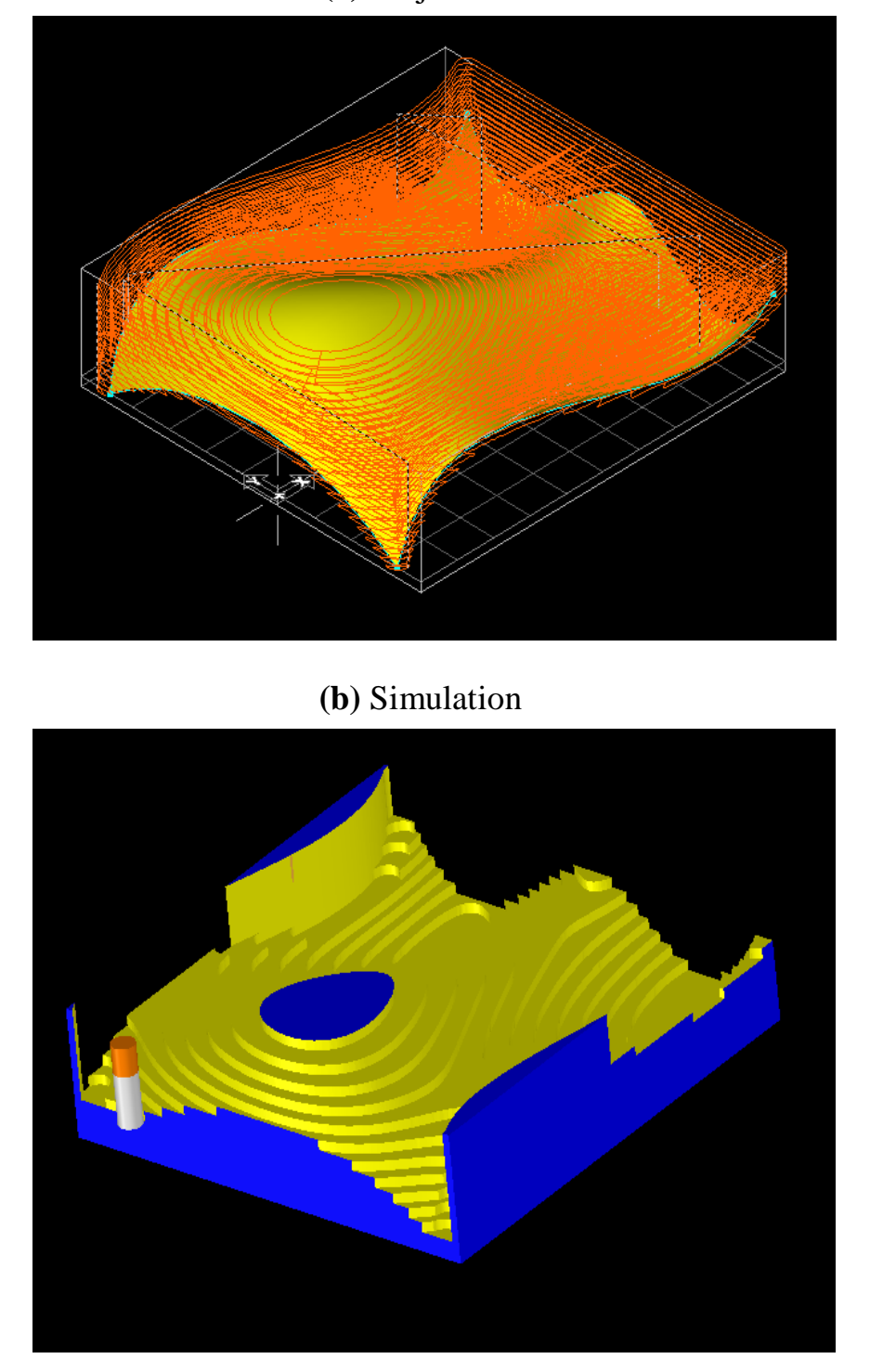

**Figure III.19 :** Trajectoire d'usinage et forme de la pièce après simulation - Ebauche cas d'étude n°2

#### **Opération finition**

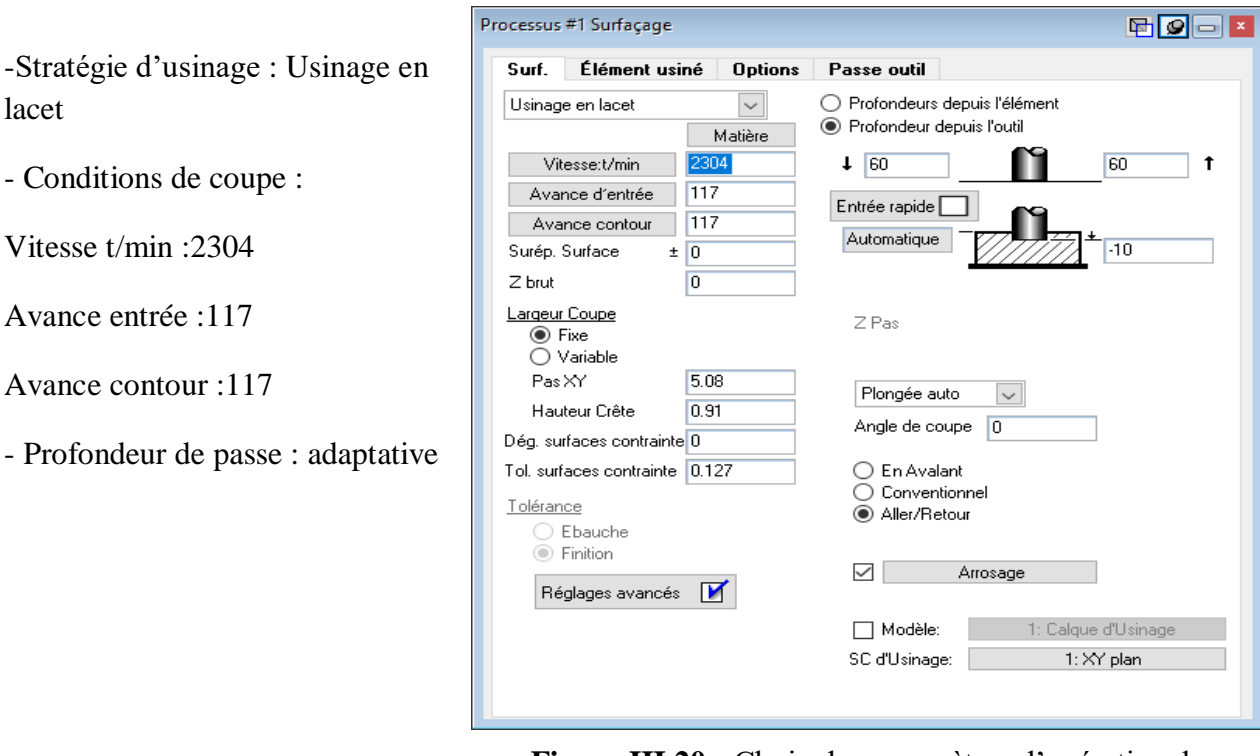

**Figure III.20 :** Choix des paramètres d'opération de finition du cas d'étude N°2

Comme pour l'opération précédente, la trajectoire générée (voir figure III.21.a) doit être vérifiée par une simulation d'usinage pour voir la forme de la pièce après usinage (voir figure III.21.b).

Nous remarquons que la forme de la pièce obtenue contient des crêtes plus au moins importantes suivant leurs positions (voir figure III.21.b). Ces crêtes sont influencées par le mouvement de l'outil (cinématique de la machine, pas d'usinage, la forme de balayage, etc.) ainsi que la géométrie de ce dernier. Plus la forme est verticale plus les crêtes obtenues avec l'outil de finition de forme hémisphérique sont importantes.

Aussi la trajectoire de l'outil est para-axiale, cela est dû au choix de la machine 3 axes.

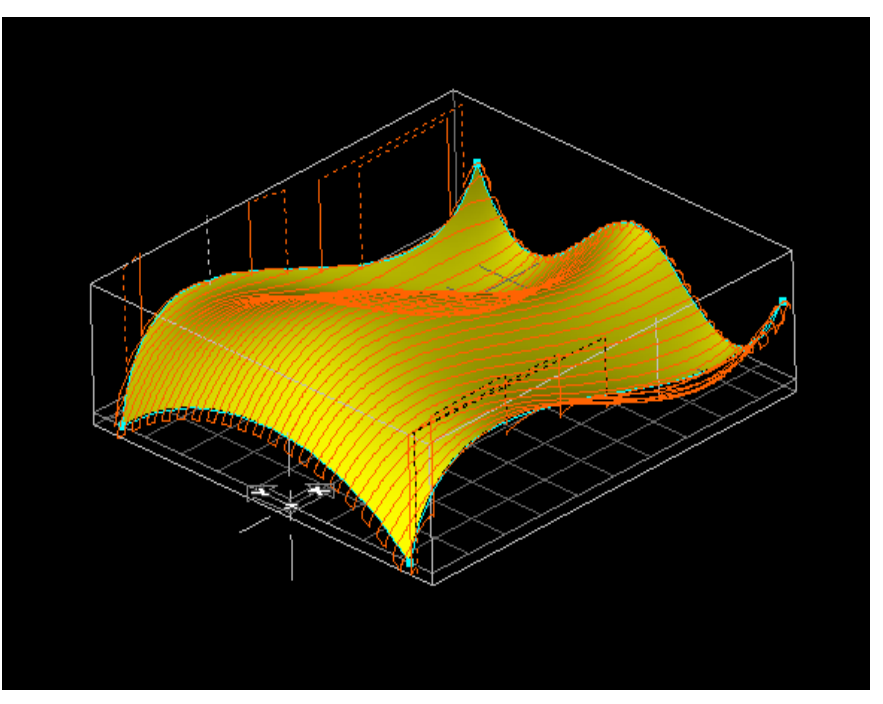

**(b)** Simulation

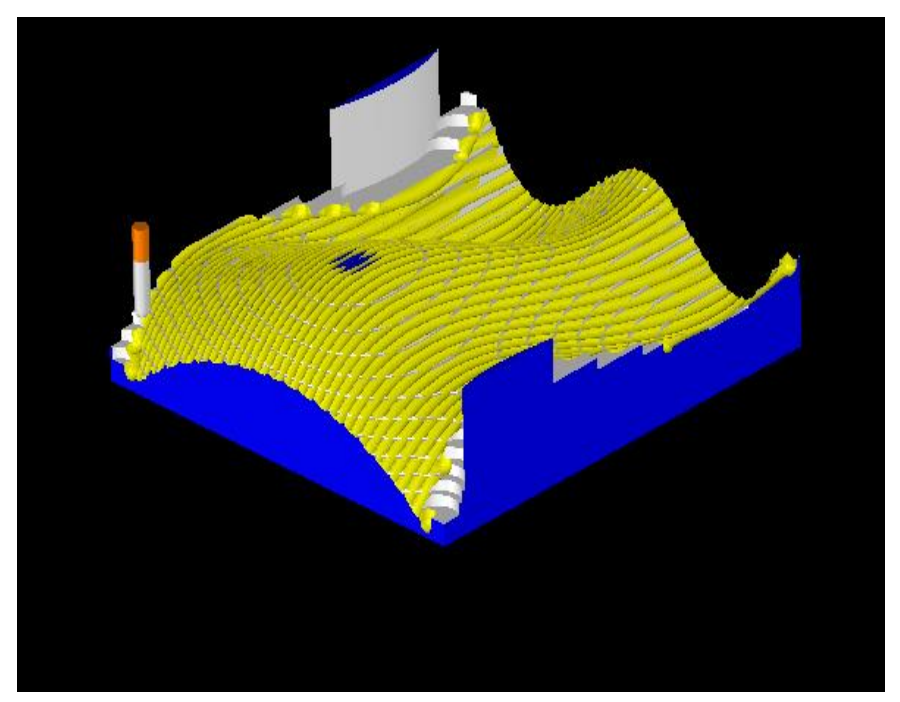

**Figure III.21 :** Trajectoire d'usinage et forme de la pièce après simulation – Finition cas d'étude n°2

#### **b-Fraiseuse 5 axes**

#### **Opération ébauche**

-Stratégie d'usinage : décalage

- Conditions de coupe :

Vitesse t/min :1536

Avance entrée :156

Avance contour :156

- Profondeur de passe : 5 mm

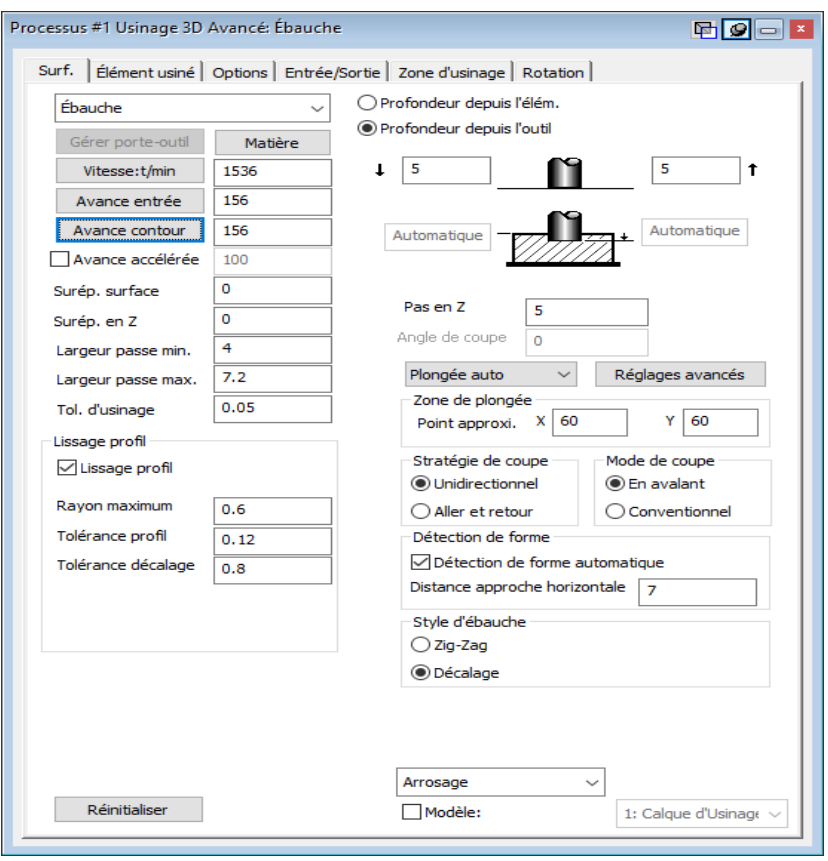

**Figure III.22 :** Choix des paramètres d'opération d'ébauche du cas d'étude N°2

Pour cette dernière simulation, nous commençons par créer l'opération d'ébauche avec le logiciel GibbsCAM, et par la suite nous générons une trajectoire d'outil (voir figure III.23.a). Cette trajectoire doit être vérifiée par une simulation d'usinage pour voir la forme de la pièce après usinage (voir figure III.23.b).

La forme de la pièce de la figure III.23.b nous montre que la pièce a besoin d'une finition pour enlever la forme d'escalier obtenue avec le mouvement de l'outil d'ébauche comme pour le reste des simulations déjà présentées.

Nous remarquons aussi que la trajectoire de l'outil est très complexe, cela est dû au choix de la machine 5 axes mais surtout de la géométrie complexe de la surface usinée.

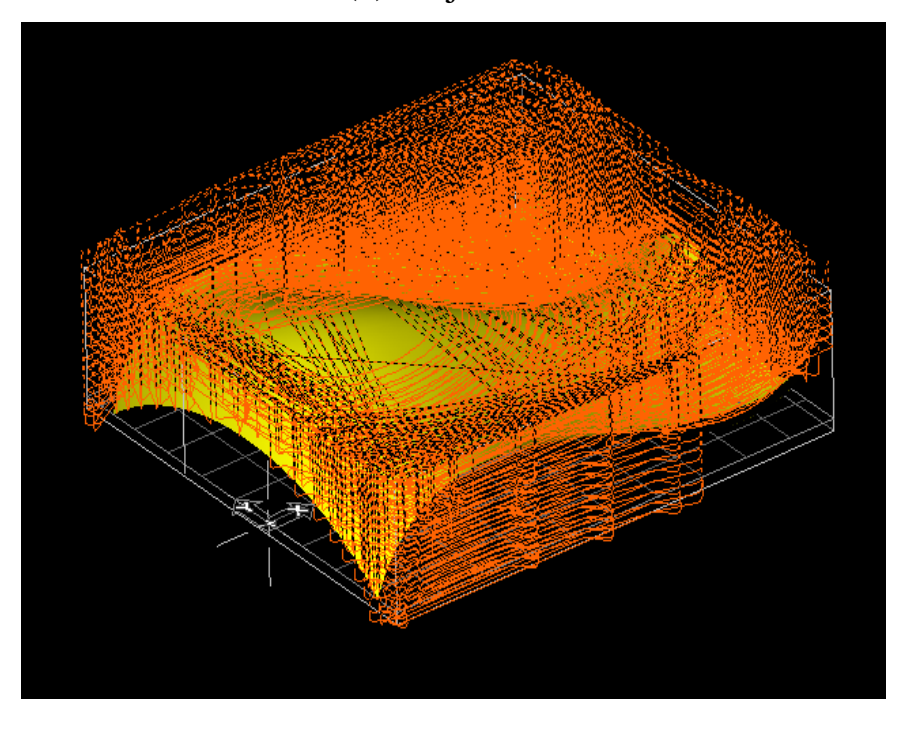

**(b)** Simulation

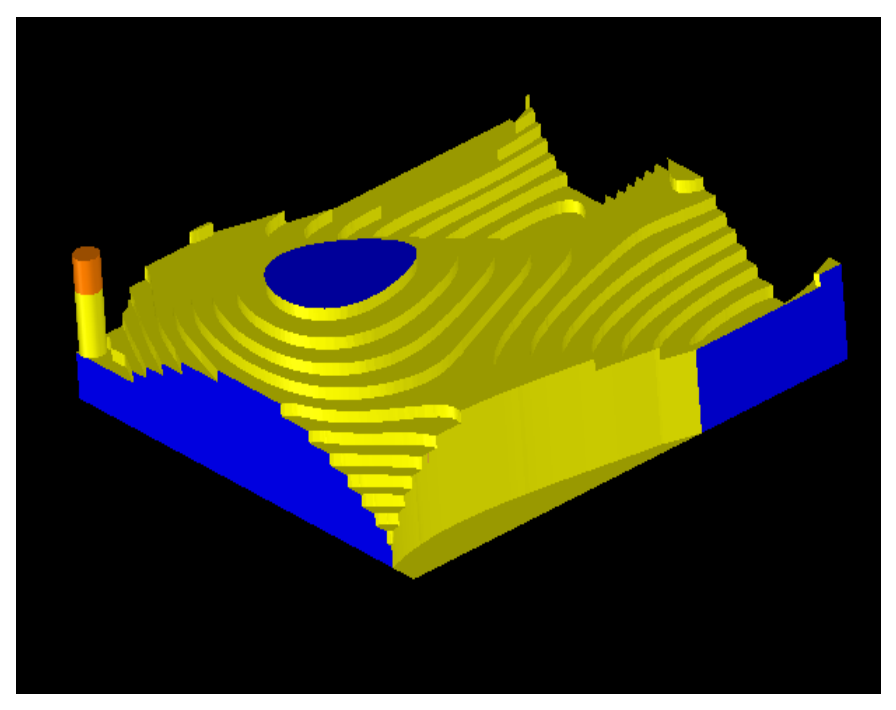

**Figure III.23 :** Trajectoire d'usinage et forme de la pièce après simulation – Ebauche cas d'étude n°2

**Opération finition**

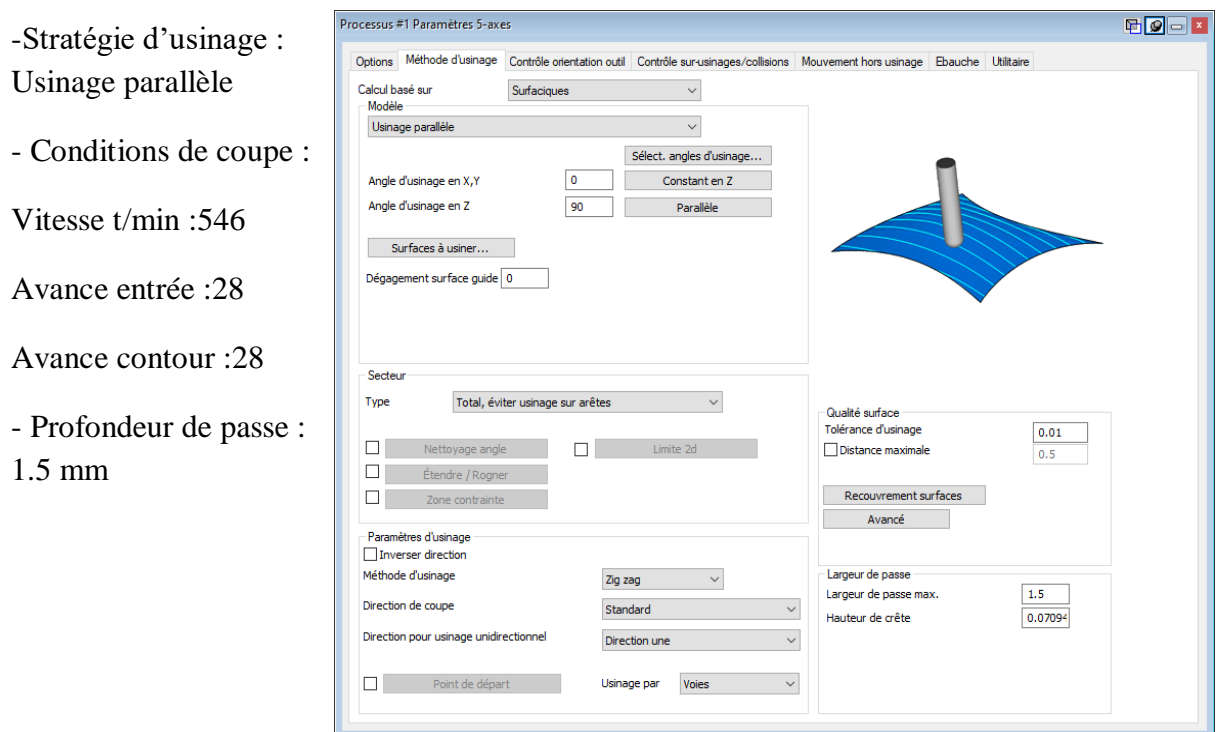

**Figure III.24 :** Choix des paramètres d'opération de finition du cas d'étude N°2

Pour finir, nous réalisons l'opération de finition avec le logiciel GibbsCAM. Avec lequel nous générons une trajectoire d'outil (voir figure III.25.a). Cette trajectoire doit être vérifiée par une simulation d'usinage pour voir la forme de la pièce après usinage (voir figure III.25.b).

Nous remarquons que la forme du pièce de la figure III.25.b est de Bonne qualité par rapport à la forme de la pièce de la figure III.21.b avec le mouvement de l'outil de finition. Afin d'usiner cette surface complexe le logiciel GibbsCAM exploite la cinématique complexe de la machine-outil 5 axes pour obtenir une qualité de surface remarquable.

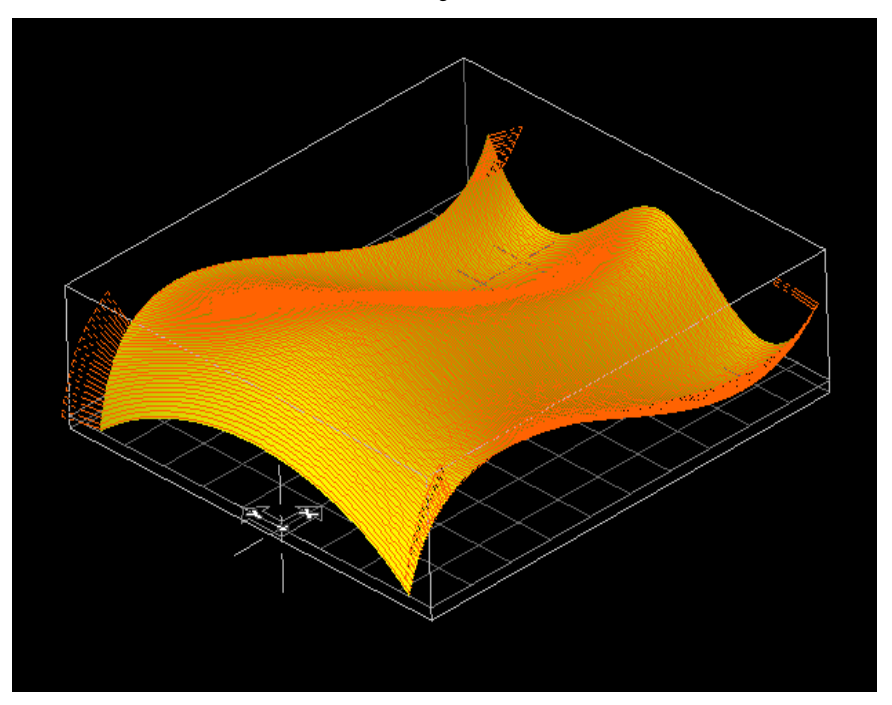

**(b)** Simulation

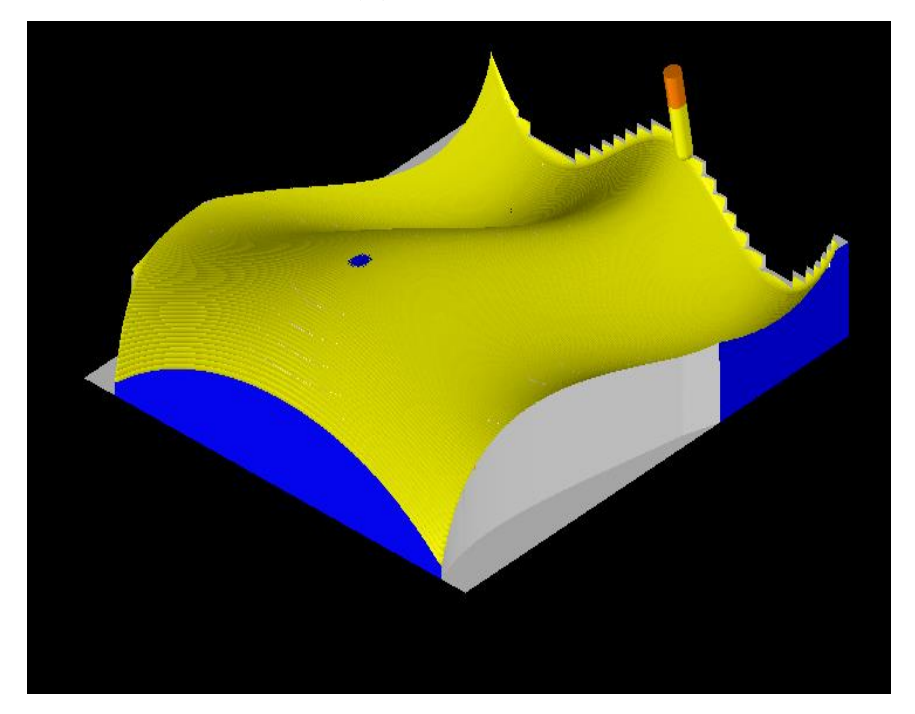

**Figure III.25 :** Trajectoire d'usinage et forme de la pièce après simulation – Finition cas d'étude n°2

#### **III.4 Comparison des resultat obtenue**

#### **III.4.1 Le temps d'usinage**

**Tableau III.1 :** Temps d'usinage suivant cas d'étude et type de machine-outil

**Fraiseuse 3 axes Fraiseuse 5 axes**

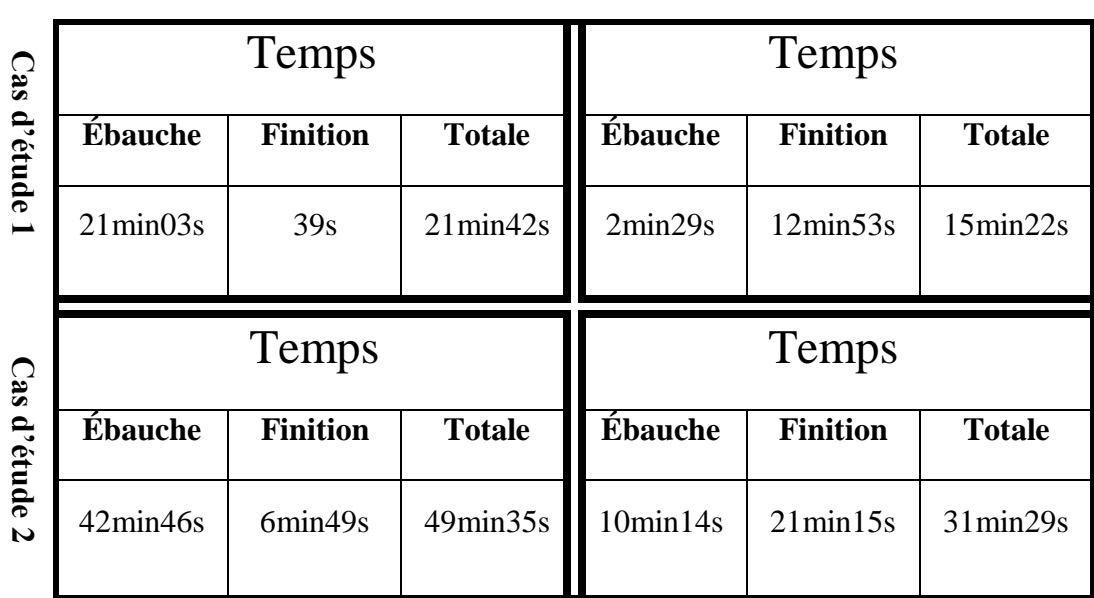

D'après le tableau III.1 nous pouvons comparer les temps d'usinage dans chaque cas d'étude suivant le type de machine-outil utilisées à savoir 3 axes ou 5 axes. Nous pouvons déduire de ce tableau les points suivants :

- Globalement le temps d'usinage total est plus important avec les machines 3 axes que les machines 5 axes. Cela est dû aux limites cinématiques des machines 3 axes qui ne pouvent générer des trajectoires optimisées à cause des degrées de liberté limitée. Les mouvements para-axiaux consomment plus de temps que les mouvements multi-axiaux dans le cas de l'usinage des formes complexes (gauches).
- Pour l'usinage sur machines 3 axes le temps de l'opération d'ébauche est largement plus grand que celui de l'opération de finition qui se base sur le surfaçage. Ceci implique une réflexion plus importante au programmeur pour choisir les paramètres optimaux pour gagner du temps dans cette opération et ainsi réduire le temps total de fabrication.
- A l'inverse, pour l'usinage sur machines 5 axes le temps de l'opération de finition est largement plus grand que celui de l'opération d'ébauche, même si le temps total reste

inférieur à celui de l'usinage sur machines 3 axes. L'opération de surfaçage en mutli-axes nécessite des mouvements plus complexes qui épousent parfaitement la forme finale de la pièce, ce qui permet en contre partie d'avoir une qualité de surface irréprochable à la fin d'usinage.

 L'opération d'ébauche sur machines 3 axes nécessite plusieurs opérations en réalité d'après ce que génère le logiciel GibbsCAM (plusieurs usinages en forme de poches). Ce qui explique aussi le temps très important de cette opération dans les deux cas d'études.

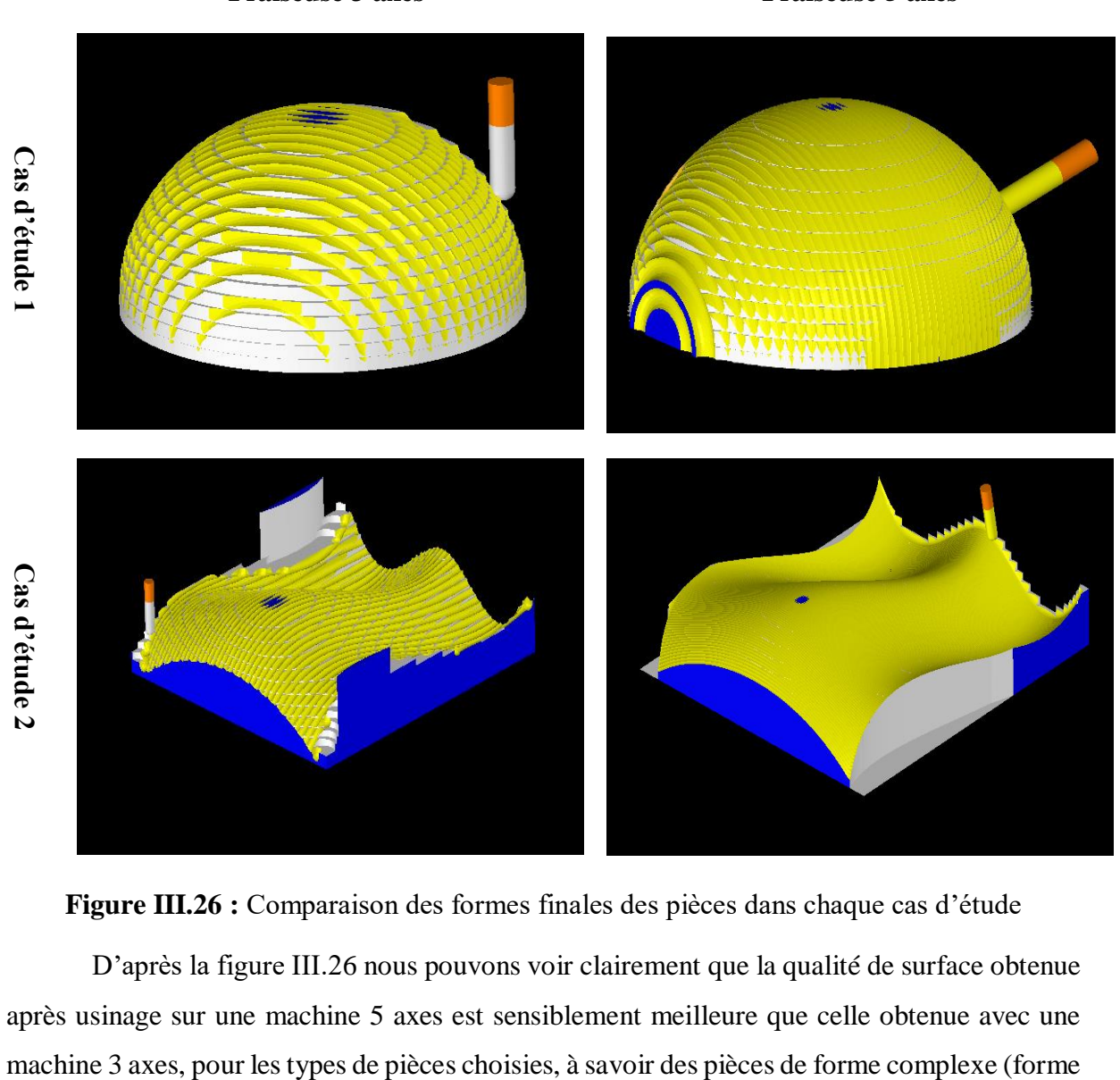

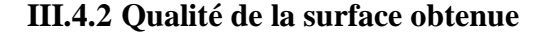

**Fraiseuse 3 axes Fraiseuse 5 axes**

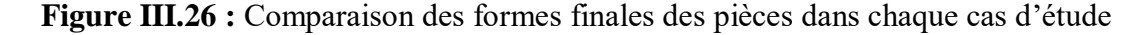

D'après la figure III.26 nous pouvons voir clairement que la qualité de surface obtenue après usinage sur une machine 5 axes est sensiblement meilleure que celle obtenue avec une hémisphérique et forme gauche). Ce résultat est obtenu en gardant le même outil et les mêmes conditions de coupe pour avoir quelque chose de comparable.

Nous pouvons dire aussi que l'opération de finition pour ce type de pièces n'est pas l'opération finale pour obtenir la surface voulue, d'autres opérations sont nécessaires pour finaliser la forme de la pièce. Pour avoir une idée correcte sur la comparaison des deux cas d'études il faudra voir les traitements post-usinage et le temps qu'ils prendront pour voir quel sera le meilleur choix.

#### **III.4.3 Choix de la stratégie d'usinage**

Cette étude comparative nous montre que l'usinage des surfaces complexes est loin d'être une tâche facile pour l'ingénieur du bureau méthode. Le grand nombre de paramètres qu'il faut prendre en compte est le nombre important de test et simulation pour arriver à un résultat satisfaisant change complètement de l'usinage de pièce de forme « classique » (simple ou modérément compliquée).

D'après ce que nous avons présenté, nous pouvons résumer les points importants de la stratégie d'usinage comme suit :

- Les **machines 5 axes** permettent d'avoir plus de choix et un **meilleur rapport qualité/temps**, toutefois le **prix des machines est très élevé** ce qui implique un investissement très important pour l'entreprise qui veut les obtenir.
- Pour avoir une **qualité meilleure** il faut souvent **réduire les passes** d'usinage pour réduire la hauteur des crêtes mais en contre partie le **temps d'usinage devient plus important**, alors il faut faire des choix suivant le besoin des clients.
- Pour la majorité des entreprises qui n'ont que la possibilité d'avoir des **MOCN 3 axes** le plus important est **d'optimiser les paramètres d'usinage de l'opération d'ébauche** pour **réduire le temps global de l'usinage**.
- Nous n'avons pas parlé de ce point dans notre mémoire mais lors des simulations nous avons remarqué que l'utilisation d'outil avec plaquettes de carbure à la place d'outil HSS fait gagner beaucoup de temps, grâce aux vitesses d'usinage plus importantes des outils avec plaquettes de carbure.
- Comme nous avons pu le voir dans les figures III.21 et III.25, la forme finale de la pièce complexe n'est pas très propre dans le sens où la forme du contour de la pièce n'est pas bien définit. Pour remédier à ce problème, il est nécessaire d'avoir recours à une autre opération d'usinage qui s'appelle le contournage. Cette opération permet de définir avec

précision la forme du contour de la pièce mais cela nécessite plus de temps d'usinage et de programmation.

La figure III.27 nous montre le résultat obtenu dans le cas du contournage et sans le contournage.

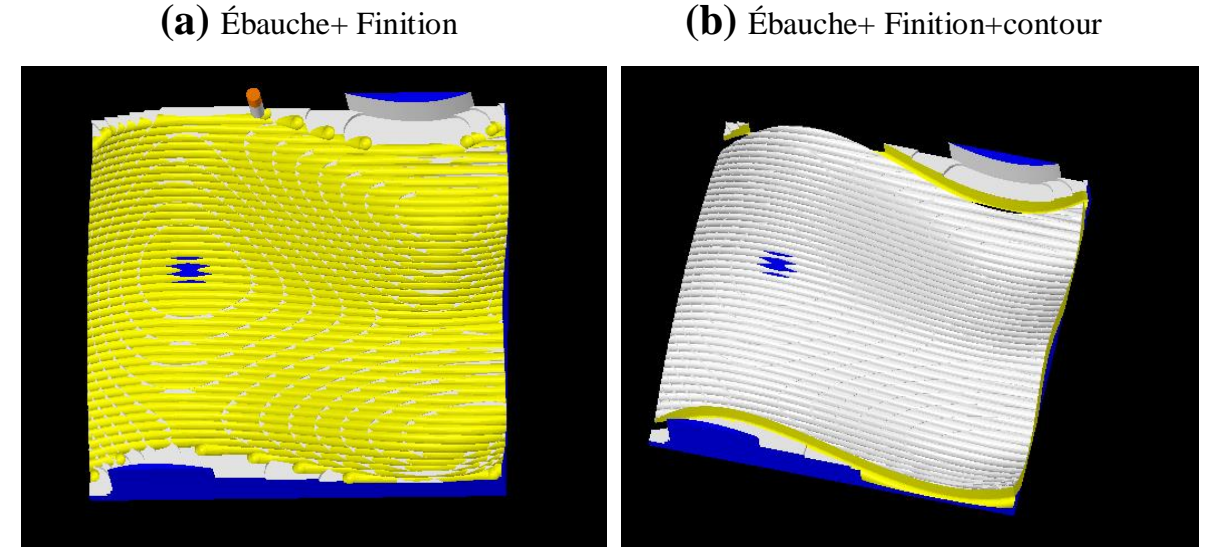

**Figure III.27 :** Forme de la pièce complexe avec et sans contournage

#### **III.5 Conclusion**

Dans ce chapitre nous avons mises en place deux cas d'études pour montrer la stratégie d'usinage des surfaces gauches (complexes). A travers l'utilisation d'un logiciel de CFAO nous avons généré les trajectoires d'outil des MOCN 3axes et 5 axes et nous avons réalisé les simulations pour valider ces trajectoires. Cela nous a permis de faire une étude comparative pour mettre en lumière les points clés d'une stratégie d'usinage des surfaces complexes.

Nous aurions aimé faire la partie pratique sur la machine à commande numérique du Hall technologique mais les conditions de pandémie du COVID nous n'ont pas permis de faire cette partie.

68

# **CONCLUSION GENERALE**

### **Conclusion générale**

Au terme de ce mémoire, qui synthétise le projet de fin d'études de notre cursus universitaire au sein du département de génie mécanique de la faculté des sciences appliquées de l'université Ibn Khaldoun de Tiaret, le fait de traiter une problématique actuelle du milieu industriel international nous a donné l'occasion d'acquérir et de renforcer nos connaissances sur le domaine de la CFAO et des challenges auxquels sera confronté notre pays dans le contexte d'industrialisation. En outre, le thème traité par notre projet de fin d'études nous a facilité en tant qu'étudiant l'intégration progressive dans notre future cadre de travail, surtout que les entreprises Algériennes achètent depuis quelques années des MOCN d'une manière constante.

On peut dire et juger que les objectifs fixés et tracés dans notre plan de travail ont été atteints étant donné que nous avons pu mettre en place une stratégie d'usinage des surfaces gauches en mettant en lumière les paramètres clés pour ce travail. Autrement dit, nous avons pu, dans un premier temps d'écrire et analyser les différentes représentations géométriques des courbes et surfaces gauches. Dans un deuxième temps, nous avons détaillés les MOCN et les différentes techniques qui permettent de fabriquer des pièces avec des formes complexes. Et pour finir, l'étude de cas basée sur deux pièces de difficulté croissante dans leurs géométries ainsi que l'utilisation à chaque fois d'une MOCN à 3 axes et ensuite 5 axes, nous a permis de mettre en place notre stratégie d'usinage et de la tester avec le logiciel GibbsCAM.

En ce qui concerne les résultats obtenus, l'étude comparative de ces derniers nous a montré que les paramètres d'une stratégie d'usinage sont souvent contradictoires du point de vue Coût/qualité/temps.

Il est à noter que les conditions de pandémie COVID nous n'ont pas permis de mettre en pratique notre travail sur les machines-outils à CN acquises récemment au niveau du Hall technologique. Dans le but de poursuivre notre travail et voir l'influence notamment des traitements post-usinage comme le polissage manuel pour obtenir les formes finales des surfaces gauches nous espérons que notre travail servira de base pour des thèmes de master pour les années à venir.

69

## **Références bibliographiques**

[1]- BOUTAANI Mohamed Saïd, Etude des surfaces gauches calcul de la trajectoire d'usinage, Université de BATNA, 06/07/2002.

[2]- A. NOUREDDINE, Les courbes de Bézier, Ecole Nationale Polytechnique d'Oran, 2012/2013.

[3]-jean Claude Léon, Modélisation et construction de surfaces pour la CFAO, Hermès Paris, 1991.

[4]- ABDELMADJID Hatna, Contribution a l'élaboration d'une méthodologie d'évidement de poches complexes –application a l'usinage des surfaces gauches- , INGM boumerdes, 13 Décembre 1995.

[5]- Cours courbes et surfaces NURBS , CHRISTOPHE Pradal, EPI Enria Virtual Plants.

[6]- Myriam Sahnoune. Contribution à l'intégration des surfaces gauches dans les modèles de solides. Autre [cs.OH]. Université Paul Verlaine - Metz, 1990. Français. ffNNT : 1990METZ017Sff. fftel-01775882f

[7] Carole CHEVROT, « MOCN ET PROGRAMMATION », Département GMP - 1ière année, I.U.T de Mantes en Yvelines – GMP.

[8] BENBEKHTI Ahmed, «Etude de réalisation d'un support pour affutage des forets sur une machine à commande numérique.», master, Universite Abou Bekr Belkaid-Tlemcen, 2013.

[9] BEN YOUNES Jalel, Programmation Des Machines-Outils A Commande Numérique, Institut Superieur De L'education Et De La Formation Continue, Universite De Tunis 1, Septembre 2004

[10] Ramy Farid HARIK, Spécifications de fonctions pour un système d'aide à la génération automatique de gamme d'usinage : Application aux pièces aéronautiques de structure, prototype logiciel dans le cadre du projet RNTL USIQUICK, Thèse, U.F.R. Sciences et Techniques Mathématiques, Informatique et Automatique Ecole Doctorale IAEM Lorraine , 19 Sep 2007

[11] Omar ZIRMI, Analyse de fabricabilité en conception de gammes d'usinage pour l'aéronautique, Thèse, préparée au laboratoire Sols, Solides, Structures dans le cadre de l'Ecole Doctorale MECANIQUE ET ENERGETIQUE, 8 May 2008

[12] EMBAREK Youssouf & DIB Farid, « Influence de la trajectoire de l'outil de coupe sur la qualité d'une pièce », UNIVERSITE ABOU BEKR BELKAÏD -TLEMCEN-, Faculté de technologie, Département de génie mécanique, Projet de fin d'étude, juillet 2011.

[13] Idir Belaidi, Bilel Hassaid & Guy Ishiomin, « UNE METHODE OPTIMALE POUR LA GENERATION DE TRAJECTOIRES D'OUTILS EN FRAISAGE D'EBAUCHE DE SURFACES GAUCHES », Clermont-Ferrand, France, May 14-16, 2002.

[14] Christophe Tournier, Emmanuel Duc. Usinage de formes gauches : g´en´eration de trajectoires outils `a hauteur de crˆete constante. Colloque national AIP- PRIMECA, Mar 2001, La Plagne, France. 2001.

[15] https://fr.3dsystems.com/software/gibbscam

#### **تلخيص**

تتعلق هذه الدراسة بتنفيذ استراتيجية لتشكيل الأسطح اليسرى. يبدأ العمل بوصف المنحنيات والأسطح اليسرى (المربعات) )Bézier و Spline-B و NURBS). يتم تقديم وصف MOCN وبرنامج CAM/CAD الذي يجعل من الممكن تصنيع هذه الأسطح المعقدة. يتم إجراء أمثلة لانشاء مسارات الأدوات ومحاكاة الآلات التي توضح تنفيذ إستراتيجيتنا المعالجة الخاصة باستخدام برنامج GibbsCAM.

**الكلمات المفتاحية :**األسطح اليسرى, NURBS , Splines-B ,Bézier, برامج CAM/CAD , تصنيع األجزاء المعقدة, GibbsCAM, ,أداة -آلة يتم التحكم فيها عدديًا.

#### **Résumé**

Cette étude concerne la mise en place d'une stratégie d'usinage des surfaces gauches. Le travail commence par une description de courbes et des surfaces (carreaux) gauches (Bézier, B-Spline et NURBS). Une description des MOCN et des logiciel CFAO qui permettent de fabriquer ces surfaces complexes est présentée. Des exemples de générations de trajectoires d'outil et simulation d'usinage qui illustrent la mise en place de notre stratégie d'usinage sont réalisés avec le logiciel GibbsCAM.

**Mots clés :** Surfaces gauches, Bézier, B-Spline, NURBS, logiciel de CFAO, Usinage des pièces complexes, GibbsCAM, Machine-Outil à Commande Numérique.

#### **Summary**

This study concerns the implementation of a strategy for machining left surfaces. The work begins with a description of left curves and surfaces (squares) (Bézier, B-Spline and NURBS). A description of the CNC machine tool and the CAD/CAM software which make it possible to manufacture these complex surfaces is presented. Examples of generations of toolpaths and machining simulations that illustrate the implementation of our machining strategy are produced with GibbsCAM software.

**Key words:** left surfaces, Bézier, B-Splines, NURBS, CAD/CAM software, machining of complex parts, GibbsCAM, CNC machine tool.